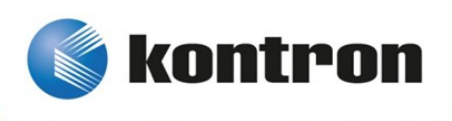

# » Kontron User's Guide «

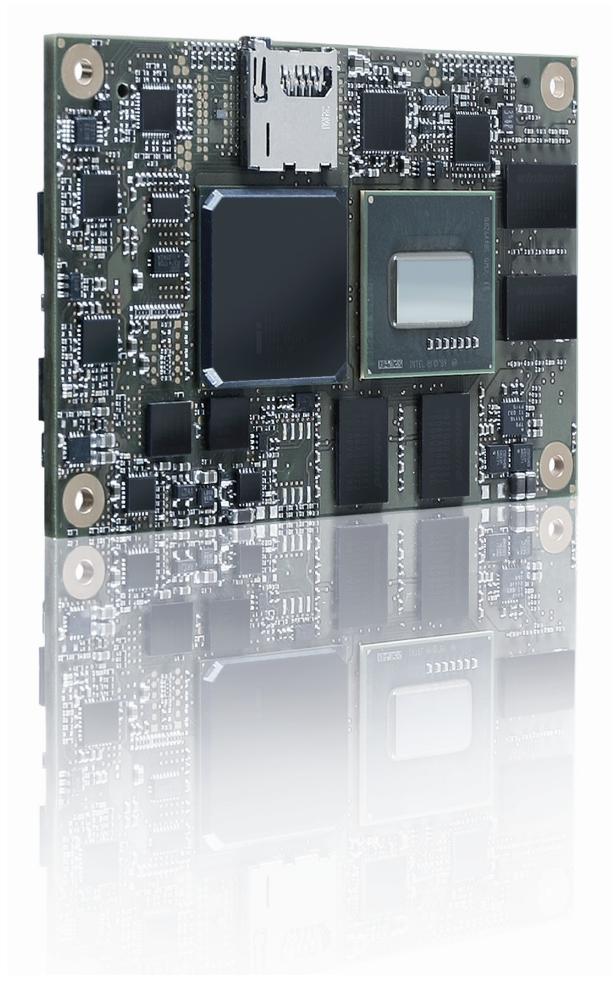

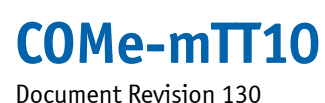

# » Table of Contents «

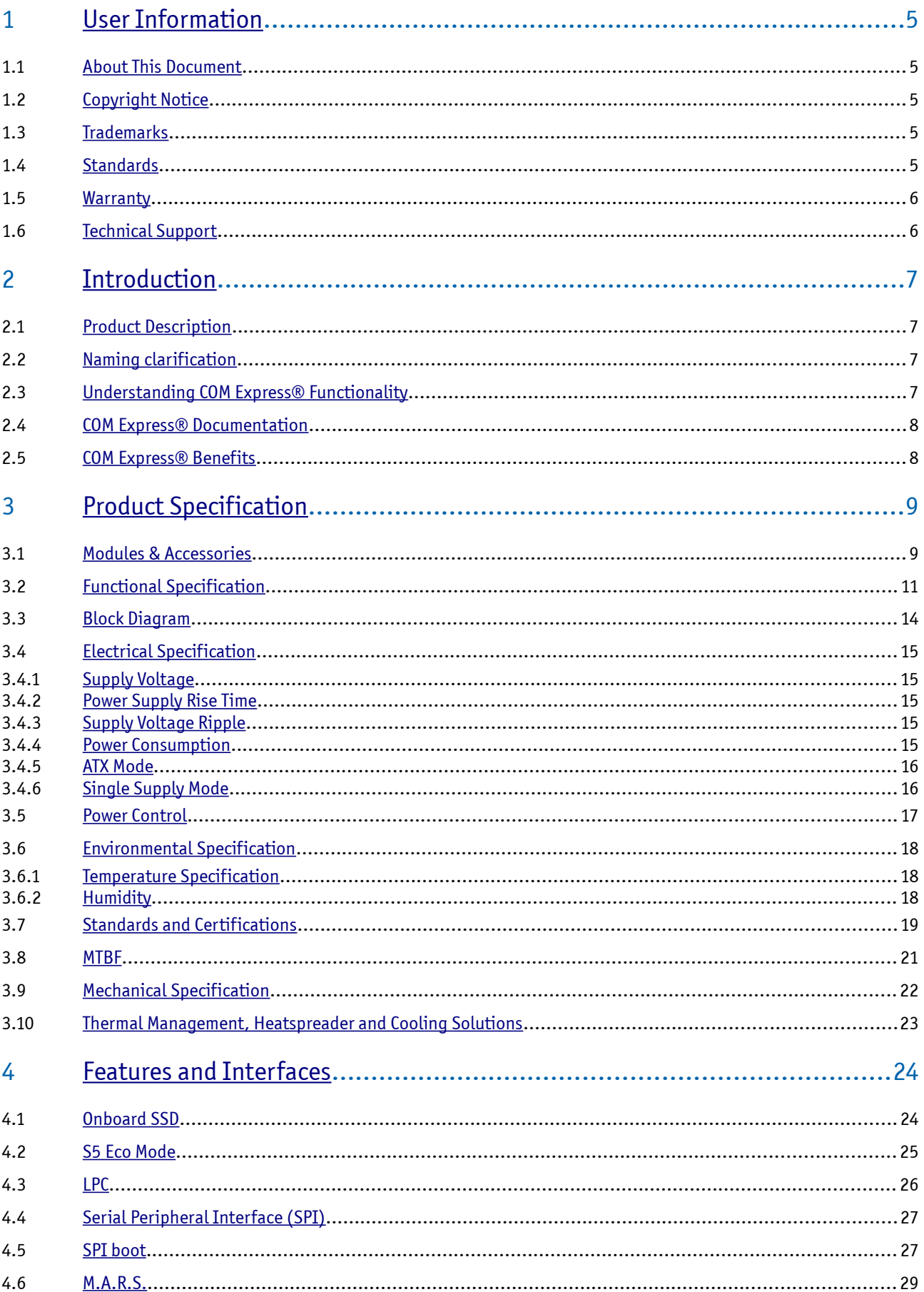

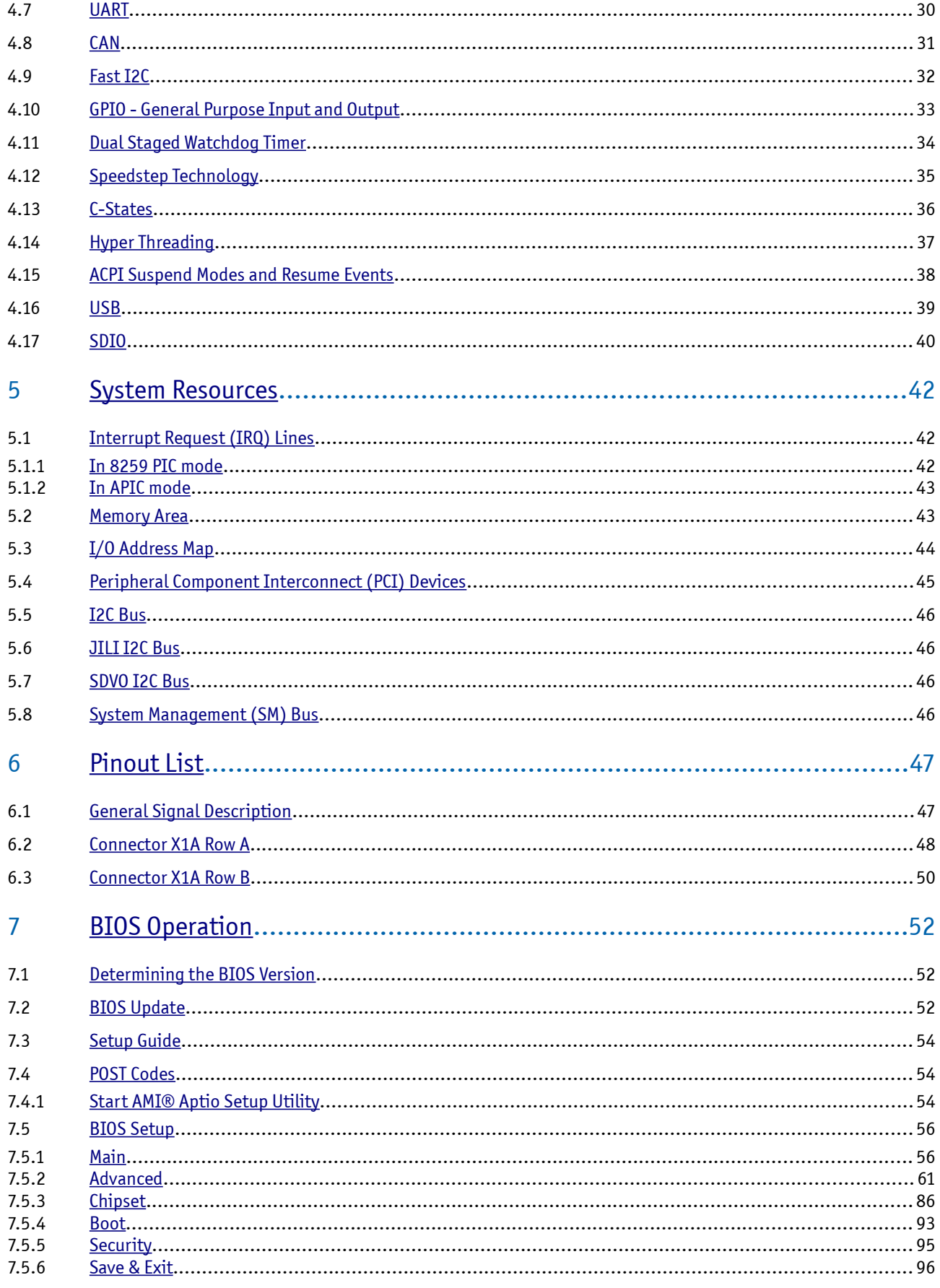

# <span id="page-4-0"></span>**1 User Information**

# <span id="page-4-4"></span>**1.1 About This Document**

This document provides information about products from Kontron Europe GmbH and/or its subsidiaries. No warranty of suitability, purpose, or fitness is implied. While every attempt has been made to ensure that the information in this document is accurate, the information contained within is supplied "as-is" and is subject to change without notice.

For the circuits, descriptions and tables indicated, Kontron assumes no responsibility as far as patents or other rights of third parties are concerned.

# <span id="page-4-3"></span>**1.2 Copyright Notice**

Copyright © 2003-2014 Kontron Europe GmbH

All rights reserved. No part of this document may be reproduced, transmitted, transcribed, stored in a retrieval system, or translated into any language or computer language, in any form or by any means (electronic, mechanical, photocopying, recording, or otherwise), without the express written permission of Kontron Europe GmbH.

DIMM-PC®, PISA®, ETX®, ETXexpress®, microETXexpress®, X-board®, DIMM-IO® and DIMM-BUS® are trademarks or registered trademarks of Kontron Europe GmbH. Kontron is trademark or registered trademark of Kontron AG.

# <span id="page-4-2"></span>**1.3 Trademarks**

The following lists the trademarks of components used in this board.

- » IBM, XT, AT, PS/2 and Personal System/2 are trademarks of International Business Machines Corp.
- » Microsoft is a registered trademark of Microsoft Corp.
- » Intel is a registered trademark of Intel Corp.
- <span id="page-4-1"></span>» All other products and trademarks mentioned in this manual are trademarks of their respective owners.

# **1.4 Standards**

Kontron Europe GmbH is certified to ISO 9000 standards.

# <span id="page-5-1"></span>**1.5 Warranty**

For this Kontron Europe GmbH product warranty for defects in material and workmanship exists as long as the warranty period, beginning with the date of shipment, lasts. During the warranty period, Kontron Europe GmbH will decide on its discretion if defective products are to be repaired or replaced.

Within the warranty period, the repair of products is free of charge as long as warranty conditions are observed.

Warranty does not apply for defects arising/resulting from improper or inadequate maintenance or handling by the buyer, unauthorized modification or misuse, as well as the operation outside of the product´s environmental specifications and improper installation and maintenance.

Kontron Europe GmbH will not be responsible for any defects or damages to other products not supplied by Kontron Europe GmbH that are caused by a faulty Kontron Europe GmbH product.

# <span id="page-5-0"></span>**1.6 Technical Support**

Technicians and engineers from Kontron Europe GmbH and/or its subsidiaries are available for technical support. We are committed to make our product easy to use and will help you use our products in your systems.

Please consult our Website at<http://www.kontron.com/support>for the latest product documentation, utilities, drivers and support contacts. Consult our customer section [http://emdcustomersection.kontron.com](http://emdcustomersection.kontron.com/) for the latest BIOS downloads, Product Change Notifications, Board Support Packages, DemoImages, 3D drawings and additional tools and software. In any case you can always contact your board supplier for technical support.

# <span id="page-6-3"></span>**2 Introduction**

# <span id="page-6-2"></span>**2.1 Product Description**

The credit card size (55mm x 84 mm) COM Express® mini SFF COM, COMe-mTT10, featuring an Intel® Atom™ processor E6xx and is designed according to the PICMG COM Express® R.2.0 pin-out Type 10 specification. The COMe-mTTi10 family is designed with industrial-grade components that are fully functional even at the extended temperature range (E2) from -40 to +85°C, special build versions for commercial temperature are available as well. With its memory onboard, a robust micro-SD Card socket or optional a SATA Flash memory, it is ideal for use in harsh environments and thus complements the existing portfolio perfectly.

# <span id="page-6-1"></span>**2.2 Naming clarification**

COM Express® defines a Computer-On-Module, or COM, with all components necessary for a bootable host computer, packaged as a super component.

- » COMe-bXX# modules are Kontron's COM Express® modules in basic form factor (125mm x 95mm)
- » COMe-cXX# modules are Kontron's COM Express® modules in compact form factor (95mm x 95mm)
- » COMe-mXX# modules are Kontron's COM Express® modules in mini form factor (55mm x 84mm)

The product names for Kontron COM Express® Computer-on-Modules consist of a short form of the industry standard (**COMe-**), the form factor (**b**=basic, **c**=compact, **m**=mini), the capital letters for the CPU and Chipset Codenames (**XX**) and the pin-out type (**#**) followed by the CPU Name.

# <span id="page-6-0"></span>**2.3 Understanding COM Express® Functionality**

All Kontron COM Express® basic and compact modules contain two 220pin connectors; each of it has two rows called Row A & B on primary connector and Row C & D on secondary connector. COM Express® Computer-on-modules feature the following maximum amount of interfaces according to the PICMG module Pin-out type:

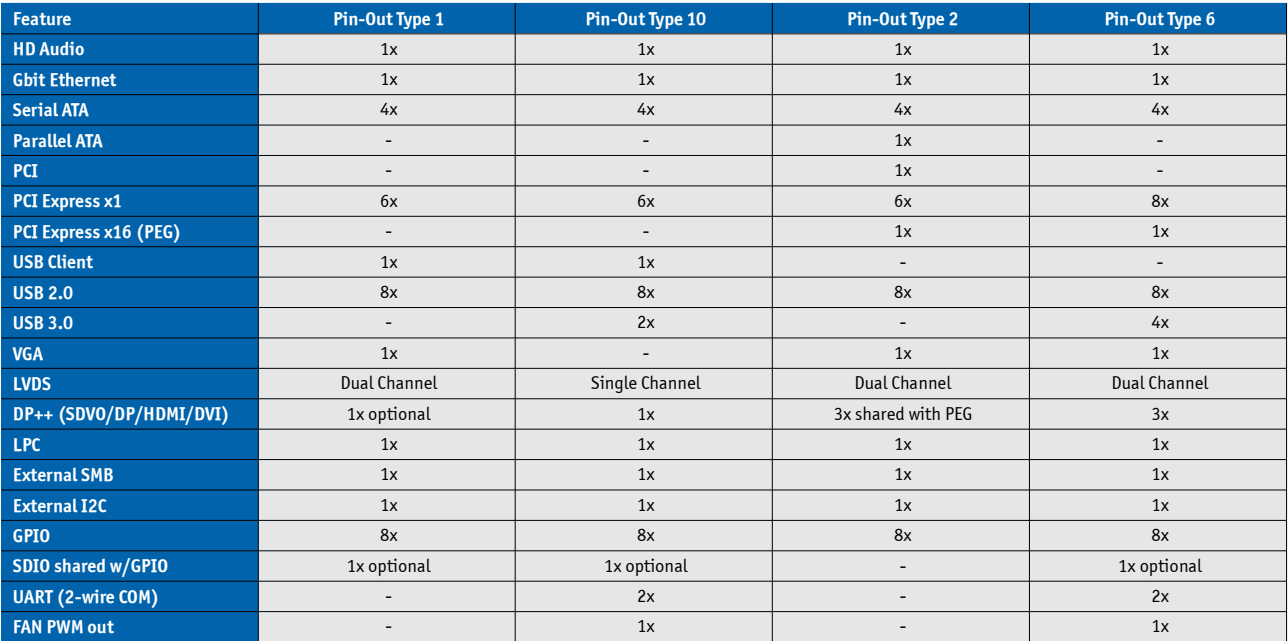

# <span id="page-7-1"></span>**2.4 COM Express® Documentation**

This product manual serves as one of three principal references for a COM Express® design. It documents the specifications and features of COMe-mTT10. Additional references are available at your Kontron Support or at PICMG®:

» The COM Express® Specification defines the COM Express® module form factor, pin-out, and signals. This document is available at the PICMG® website by filling out the order form.

» The COM Express® Design Guide by PICMG® serves as a general guide for baseboard design, with a focus on maximum flexibility to accommodate a wide range of COM Express® modules.

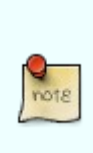

Some of the information contained within this product manual applies only to certain product revisions (CE: xxx). If certain information applies to specific product revisions (CE: xxx) it will be stated. Please check the product revision of your module to see if this information is applicable.

# <span id="page-7-0"></span>**2.5 COM Express® Benefits**

COM Express® modules are very compact, highly integrated computers. All Kontron COM Express® modules feature a standardized form factor and a standardized connector layout which carry a specified set of signals. Each COM is based on the COM Express® specification. This standardization allows designers to create a single-system baseboard that can accept present and future COM Express® modules.

The baseboard designer can optimize exactly how each of these functions implements physically. Designers can place connectors precisely where needed for the application on a baseboard designed to optimally fit a system's packaging.

A single baseboard design can use a range of COM Express® modules with different sizes and pin-outs. This flexibility can differentiate products at various price/performance points, or when designing future proof systems that have a built-in upgrade path. The modularity of a COM Express® solution also ensures against obsolescence when computer technology evolves. A properly designed COM Express® baseboard can work with several successive generations of COM Express® modules.

A COM Express® baseboard design has many advantages of a customized computer-board design and, additionally, delivers better obsolescence protection, heavily reduced engineering effort, and faster time to market.

# <span id="page-8-1"></span>**3 Product Specification**

# <span id="page-8-0"></span>**3.1 Modules & Accessories**

The COM Express® mini sized Computer-on-Module COMe-mTT10 (NTC1) follows pin-out Type 10 and is compatible to PICMG specification COM.0 Rev 2.0. The COMe-mTT10, based on Intel's Queens Bay platform, is available in different variants to cover the demand of different performance, price and power:

#### **Commercial grade modules (0°C to 60°C operating), COMe-mTTc10**

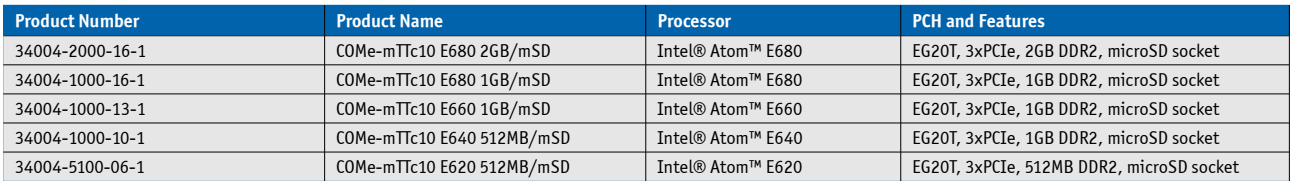

#### **Industrial grade modules (E2, -40°C to 85°C operating), COMe-mTTi10**

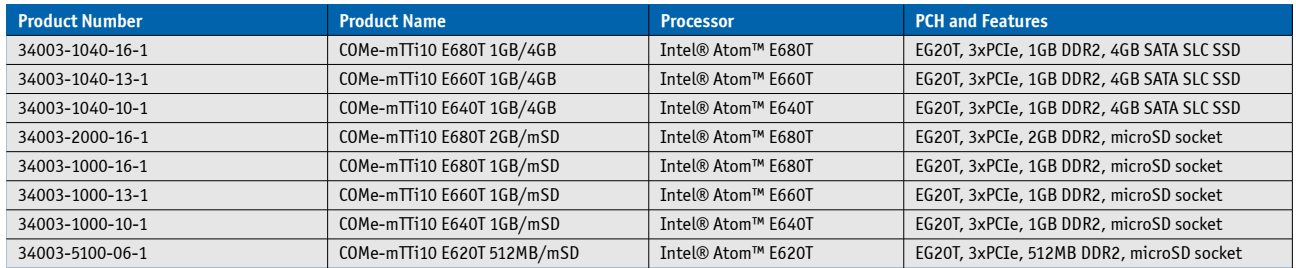

Possible memory and onboard Flash configurations 3400x-MMFF-xx-x:

- » MM = 51: 512MB DDR2 Memory (4 x 1Gb chips on bottom)
- » MM = 10: 1024MB DDR2 Memory (8 x 1Gb chips)
- » MM = 20: 2048MB DDR2 Memory (8 x 2Gb chips)
- » FF = 00: microSD Card onboard
- » FF = 20: 2GB onboard SATA SSD
- » FF = 40: 4GB onboard SATA SSD
- » FF = 80: 8GB onboard SATA SSD
- » FF = 16: 16GB onboard SATA SSD
- » FF = 32: 32GB onboard SATA SSD

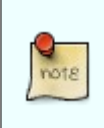

Please contact your local sales for customized Memory/Flash combinations

# **Accessories**

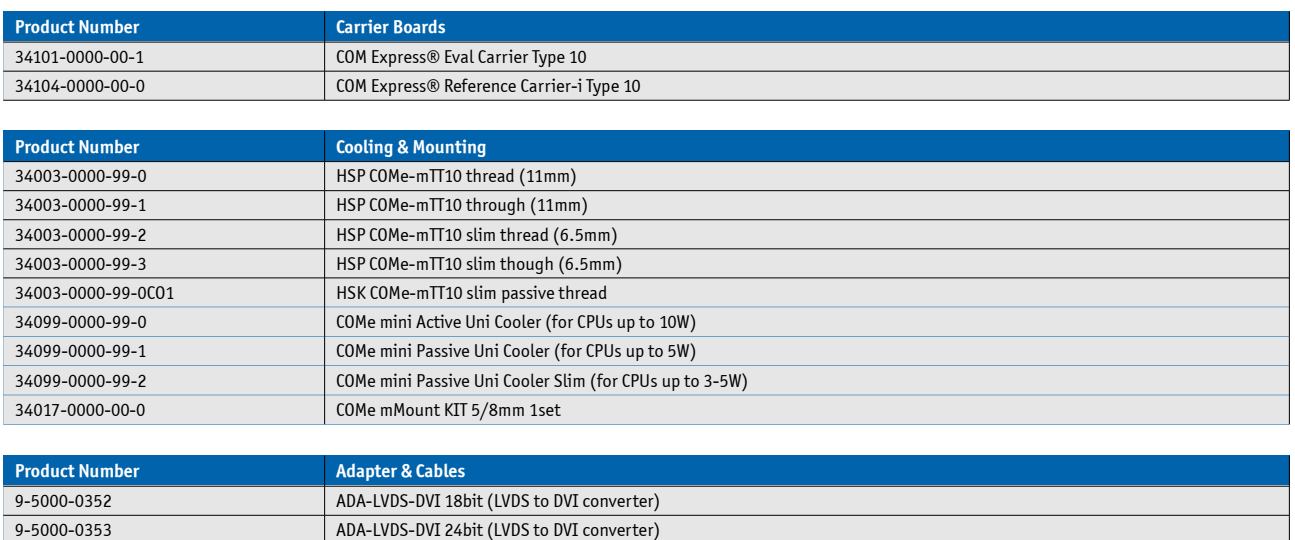

34120-0000-00-2 ADA-COMe-T10-T2 (Pin-out Type 10 to Type 2 Adapter)

96006-0000-00-1 COMe POST T10

# <span id="page-10-0"></span>**3.2 Functional Specification**

#### **Processor**

The Intel® Atom™ E600 (Tunnel Creek) CPU family supports:

- » Intel® Hyper-Threading Technology
- » Intel® Virtualization Technology (VT-x)
- » Idle States
- » Enhanced Intel SpeedStep® Technology
- » Thermal Monitoring Technologies
- » Execute Disable Bit

### **CPU specifications**

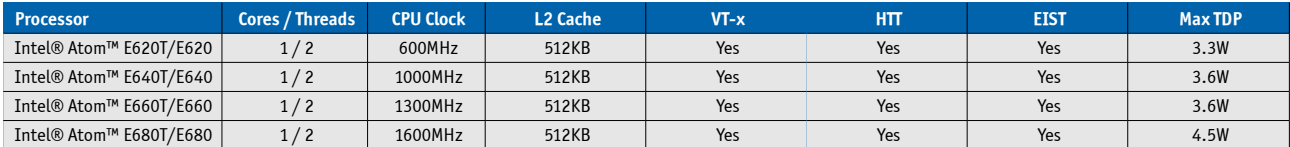

#### **Memory**

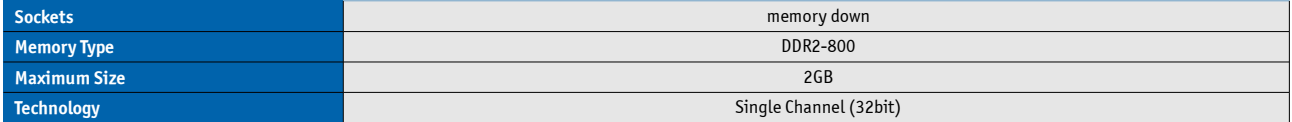

# **Graphics Core**

The integrated Intel® GMA 600 based on PowerVR SGX535 core supports:

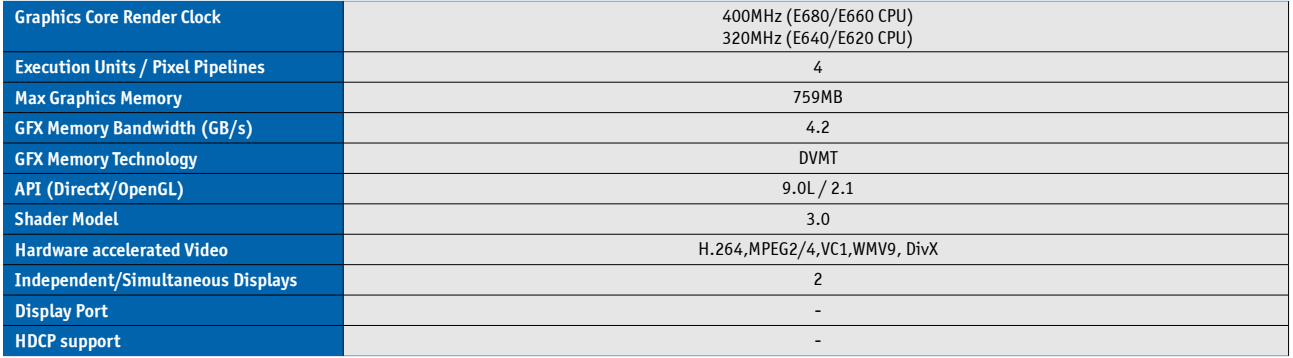

#### **Monitor output**

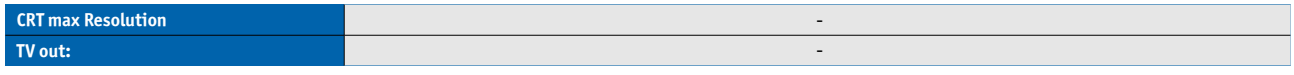

#### **LVDS**

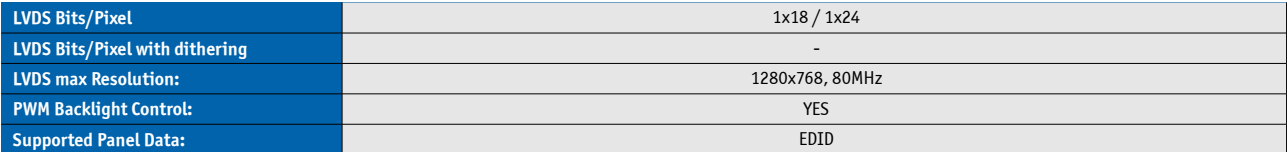

### **Display Interfaces**

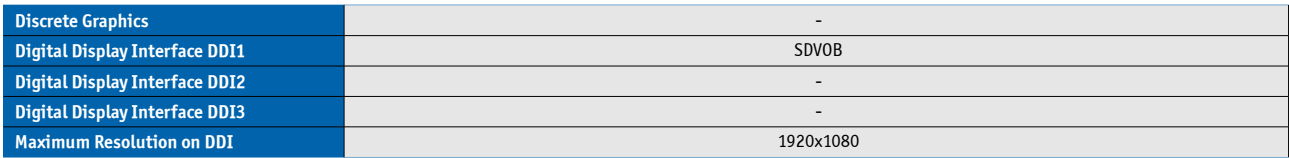

# **Platform Controller Hub**

The 90nm Intel Platform Controller Hub EG20T Topcliff supports:

- » PCI Express Revision 1.0
- » USB 2.0
- » USB Client
- » SDIO 2.0
- » SATA 3Gb/s

#### **Storage**

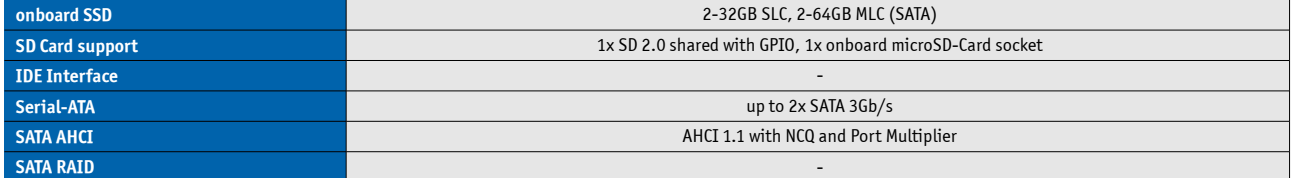

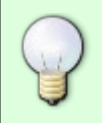

When the optional SATA onboard drive is used only 1 SATA interface (SATA 0) is available

# **Connectivity**

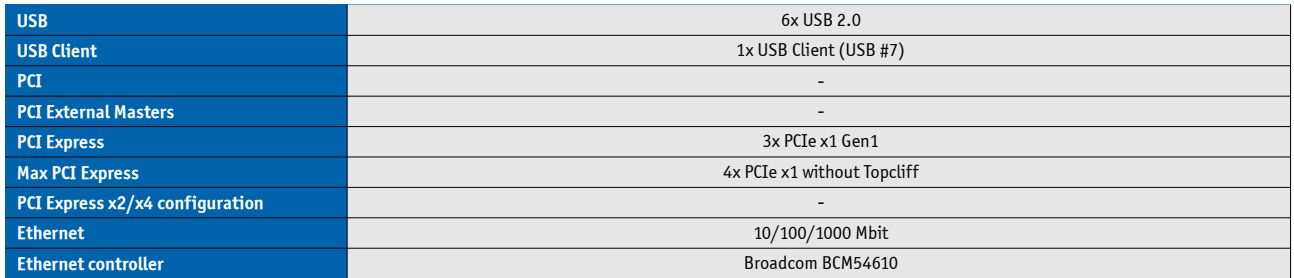

#### **Ethernet**

The Broadcom BCM54610 ethernet supports:

- » Jumbo packets up to 10KB
- » WOL (Wake On LAN)
- » PXE (Preboot eXecution Environment)

#### **Misc Interfaces and Features**

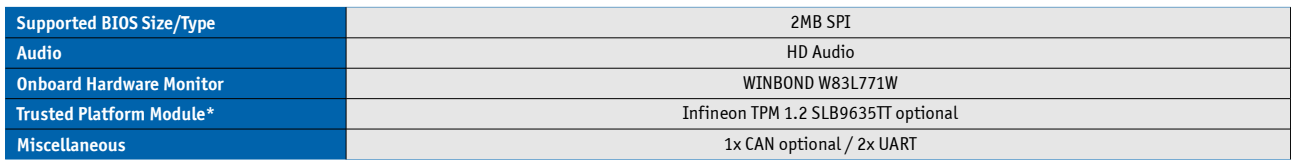

\*The TPM Option is only valid for commercial temperature grade modules

#### **Kontron Features**

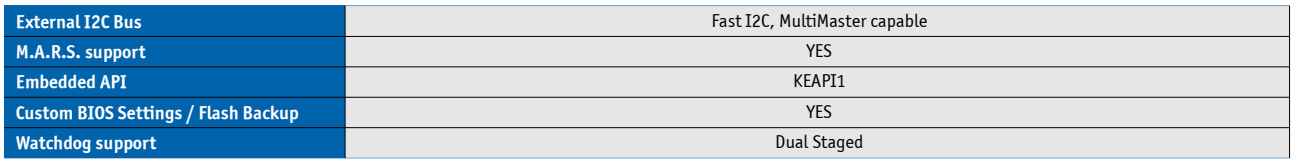

# **Additional features**

- » All solid capacitors (POSCAP). No tantalum capacitors used.
- » Optimized RTC Battery monitoring to secure highest longevity
- » Real fast I2C with transfer rates up to 40kB/s.
- » Discharge logic on all onboard voltages for highest reliability

# **Power Features**

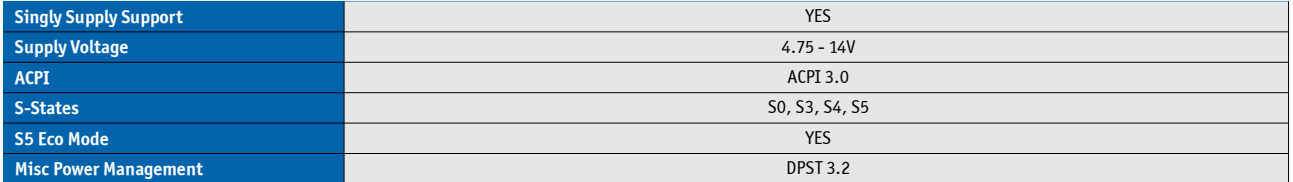

### **Power Consumption and Performance**

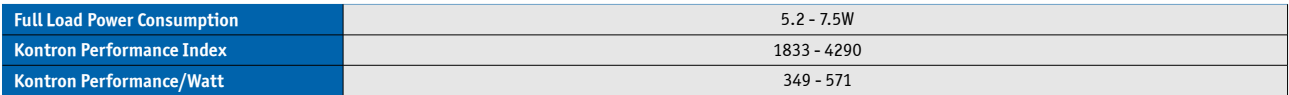

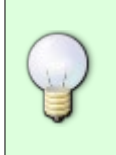

Detailed Power Consumption measurements in all states and bechmarks for CPU, Graphics and Memory performance are available in Application Note [KEMAP054](http://emdcustomersection.kontron.com/wp-content/plugins/download-monitor/download.php?id=214) at EMD Customer [Section.](http://emdcustomersection.kontron.com/)

### **Real Time Clock**

The E6xx CPU integrated RTC specifies a battery current up to 24µA. To secure a common longevity for external backup batteries Intel recommends to use following types in combination with E6xx.

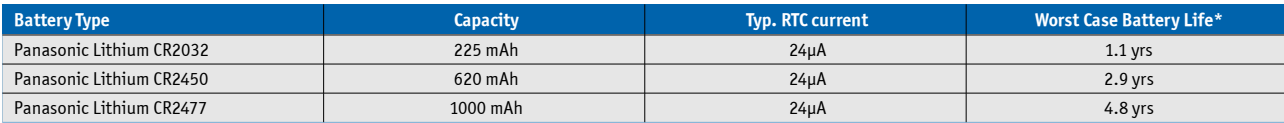

\*RTC Battery life assuming CPU in S5 state 24/7 for 365 days.

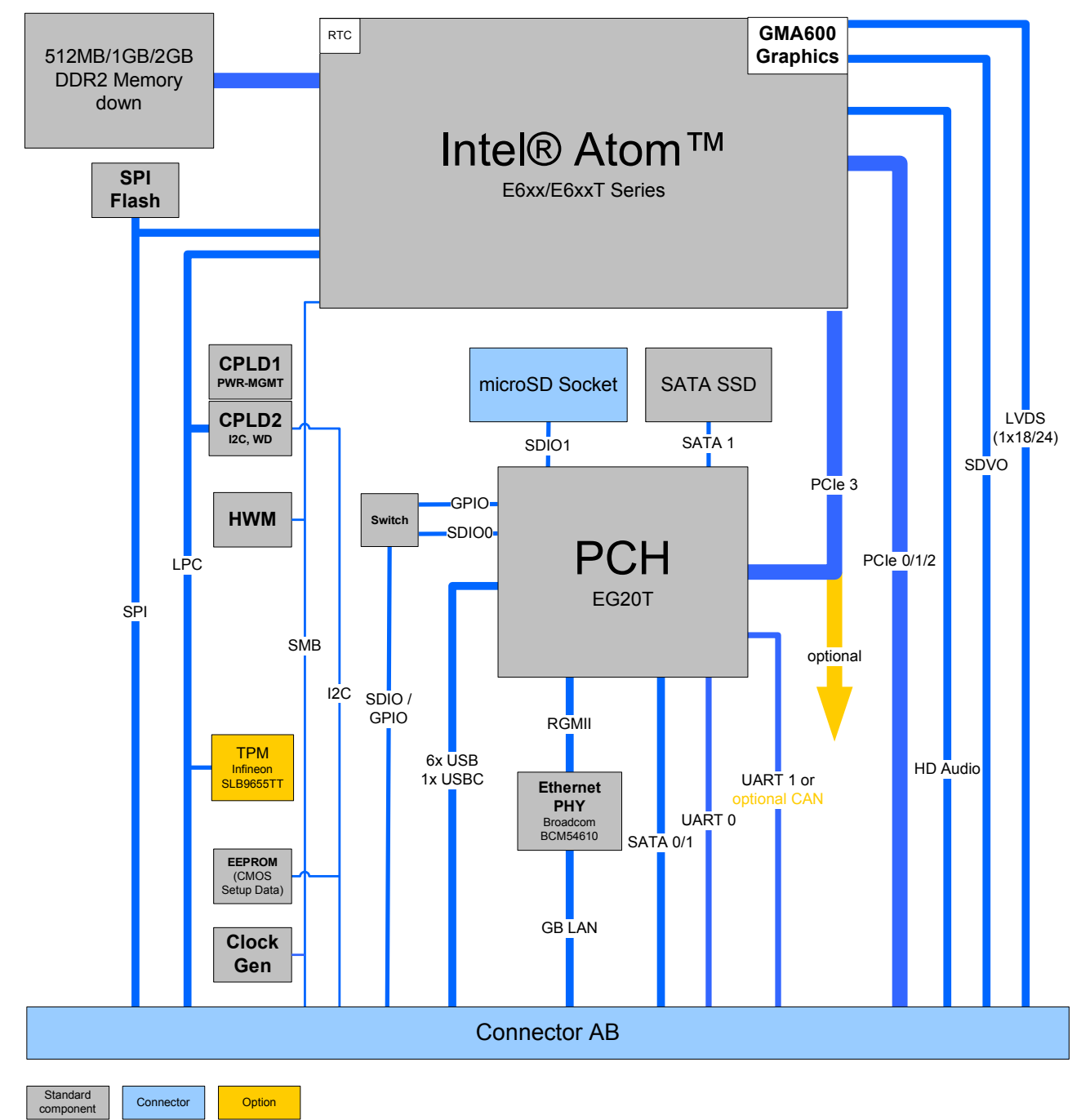

# <span id="page-13-0"></span>**3.3 Block Diagram**

# <span id="page-14-4"></span>**3.4 Electrical Specification**

# <span id="page-14-3"></span>**3.4.1 Supply Voltage**

Following supply voltage is specified at the COM Express® connector:

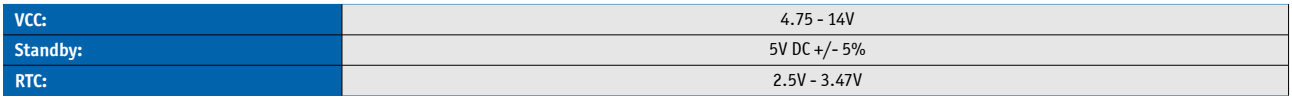

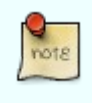

- 5V Standby voltage is not mandatory for operation.

- Extended Temperature (E1) variants are validated for 12V supply only

# **3.4.2 Power Supply Rise Time**

<span id="page-14-2"></span>» The input voltages shall rise from ≤10% of nominal to within the regulation ranges within 0.1ms to 20ms.

» There must be a smooth and continuous ramp of each DC input voltage from 10% to 90% of its final set-point following the ATX specification

# **3.4.3 Supply Voltage Ripple**

<span id="page-14-1"></span><span id="page-14-0"></span>» Maximum 100 mV peak to peak 0 – 20 MHz

# **3.4.4 Power Consumption**

The maximum Power Consumption of the different COMe-mTT10 variants is 5.2 - 7.5W (100% CPU load on all cores; 90°C CPU temperature). Further information with detailed measurements are available in Application Note KEMAP054 available on [EMD Customer Section.](http://emdcustomersection.kontron.com/?page_id=526) Information there is available after registration.

# <span id="page-15-1"></span>**3.4.5 ATX Mode**

By connecting an ATX power supply with VCC and 5VSB, PWR\_OK is set to low level and VCC is off. Press the Power Button to enable the ATX PSU setting PWR\_OK to high level and powering on VCC. The ATX PSU is controlled by the PS\_ON# signal which is generated by SUS\_S3# via inversion. VCC can be 4.75 - 14V in ATX Mode. On Computer-on-Modules supporting a wide range input down to 4.75V the input voltage shall always be higher than 5V Standby (VCC > 5VSB).

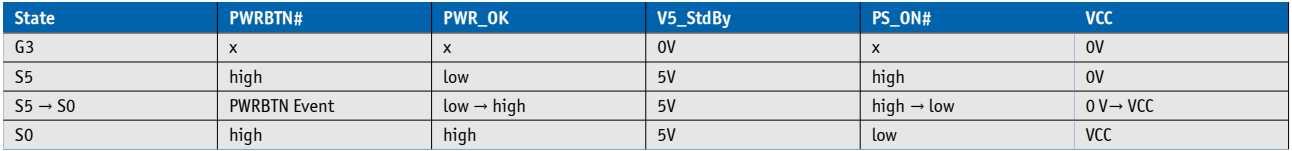

# <span id="page-15-0"></span>**3.4.6 Single Supply Mode**

In single supply mode (or automatic power on after power loss) without 5V Standby the module will start automatically when VCC power is connected and Power Good input is open or at high level (internal PU to 3.3V). PS\_ON# is not used in this mode and VCC can be 4.75 - 14V.

To power on the module from S5 state press the power button or reconnect VCC. Suspend/Standby States are not supported in Single Supply Mode.

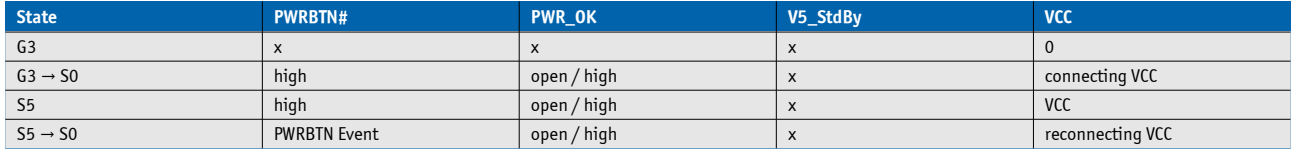

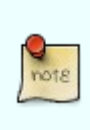

Signals marked with "x" are not important for the specific power state. There is no difference if connected or open.

All ground pins have to be tied to the ground plane of the carrier board.

# <span id="page-16-0"></span>**3.5 Power Control**

#### **Power Supply**

The COMe-mTT10 supports a power input from 4.75 - 14V. The supply voltage is applied through the VCC pins (VCC) of the module connector.

### **Power Button (PWRBTN#)**

The power button (Pin B12) is available through the module connector described in the pinout list. To start the module via Power Button the PWRBTN# signal must be at least 50ms (50ms ≤ t < 4s, typical 400ms) at low level (Power Button Event).

Pressing the power button for at least 4seconds will turn off power to the module (Power Button Override).

### **Power Good (PWR\_OK)**

The COMe-mTT10 provides an external input for a power-good signal (Pin B24). The implementation of this subsystem complies with the COM Express® Specification. PWR\_OK is internally pulled up to 3.3V and must be high level to power on the module.

#### **Reset Button (SYS\_RESET#)**

The reset button (Pin B49) is available through the module connector described in the pinout list. The module will stay in reset as long as SYS\_RESET# is grounded. If available, the BIOS setting for "Reset Behavior" must be set to "Power Cycle".

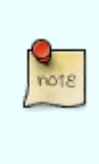

Modules with Intel® Chipset and active Management Engine do not allow to hold the module in Reset out of S0 for a long time. At about 10s holding the reset button the ME will reboot the module automatically

#### **SM-Bus Alert (SMB\_ALERT#)**

With an external battery manager present and SMB\_ALERT# (Pin B15) connected the module always powers on even if BIOS switch "After Power Fail" is set to "Stay Off".

# <span id="page-17-2"></span>**3.6 Environmental Specification**

# <span id="page-17-1"></span>**3.6.1 Temperature Specification**

Kontron defines following temperature grades for Computer-on-Modules in general. Please see chapter 'Product Specification' for available temperature grades for the COMe-mTT10

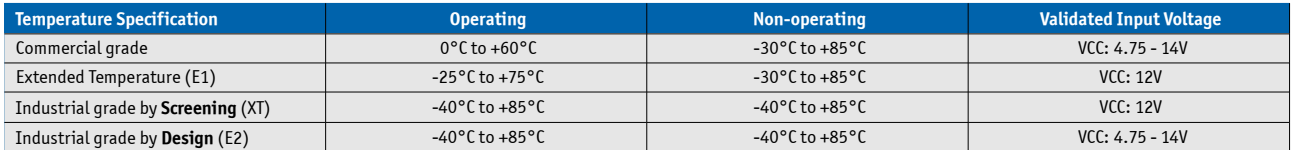

#### **Operating with Kontron heatspreader plate assembly**

The operating temperature defines two requirements:

- » the maximum ambient temperature with ambient being the air surrounding the module.
- » the maximum measurable temperature on any spot on the heatspreader's surface

#### **Test specification:**

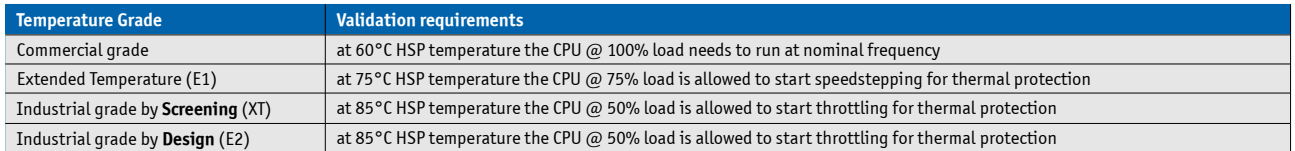

#### **Operating without Kontron heatspreader plate assembly**

The operating temperature is the maximum measurable temperature on any spot on the module's surface.

# **3.6.2 Humidity**

<span id="page-17-0"></span>» 93% relative Humidity at 40°C, non-condensing (according to IEC 60068-2-78)

# <span id="page-18-0"></span>**3.7 Standards and Certifications**

### **RoHS II**

The **COMe-mTT10** is compliant to the directive 2011/65/EU on the Restriction of the use of certain Hazardous Substances (RoHS II) in electrical and electronic equipment

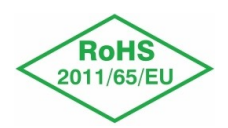

#### **Component Recognition UL 60950-1**

The **COM Express® mini** form factor Computer-on-Modules are Recognized by Underwriters Laboratories Inc. Representative samples of this component have been evaluated by UL and meet applicable UL requirements.

UL Listings:

- » [NWGQ2.E304278](http://database.ul.com/cgi-bin/XYV/template/LISEXT/1FRAME/showpage.html?name=NWGQ2.E304278&ccnshorttitle=Information+Technology+Equipment+Including+Electrical+Business+Equipment+-+Component&objid=1078211435&cfgid=1073741824&version=versionless&parent_id=1073764470&sequence=1)
- » [NWGQ8.E304278](http://database.ul.com/cgi-bin/XYV/template/LISEXT/1FRAME/showpage.html?name=NWGQ8.E304278&ccnshorttitle=Information+Technology+Equipment+Including+Electrical+Business+Equipment+Certified+for+Canada+-+Component&objid=1078211440&cfgid=1073741824&version=versionless&parent_id=1073990501&sequence=1)

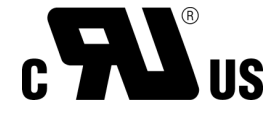

#### **WEEE Directive**

WEEE Directive 2002/96/EC is not applicable for Computer-on-Modules.

#### **Conformal Coating**

Conformal Coating is available for Kontron Computer-on-Modules and for validated SO-DIMM memory modules. Please contact your local sales or support for further details.

#### **Shock & Vibration**

The **COM Express® mini** form factor Computer-on-Modules successfully passed shock and vibration tests according to

- » IEC/EN 60068-2-6 (Non operating Vibration, sinusoidal, 10Hz-4000Hz, +/-0.15mm, 2g)
- » IEC/EN 60068-2-27 (Non operating Shock Test, half-sinusoidal, 11ms, 15g)

# **EMC**

Validated in Kontron reference housing for EMC the **COMe-mTT10** follows the requirements for electromagnetic compatibility standards

» EN55022

#### **PTCRB**

The COMe-mTT10 is [PTCRB](http://www.ptcrb.com/vendor/complete/view_complete_request_guest.cfm?modelid=21058) certified within [Kontron KM2M800 M2M](http://us.kontron.com/industries/communications/m2m+smart+services+developer+kit.html)

# <span id="page-20-0"></span>**3.8 MTBF**

The following MTBF (Mean Time Before Failure) values were calculated using a combination of manufacturer's test data, if the data was available, and the Telcordia (Bellcore) issue 2 calculation for the remaining parts.

 The calculation method used is "Telcordia Issue 2 Method 1 Case 3" in a ground benign, controlled environment (GB,GC). This particular method takes into account varying temperature and stress data and the system is assumed to have not been burned in.

Other environmental stresses (extreme altitude, vibration, salt water exposure, etc) lower MTBF values.

System MTBF (hours): 34003\*: 238615 @ 40°C (w/PCB)

34004\*: 241971 @ 40°C (w/PCB)

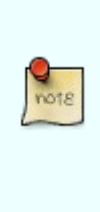

Fans usually shipped with Kontron Europe GmbH products have 50,000-hour typical operating life. The above estimates assume no fan, but a passive heat sinking arrangement Estimated RTC battery life (as opposed to battery failures) is not accounted for in the above figures and need to be considered separately. Battery life depends on both temperature and operating conditions. When the Kontron unit has external power; the only battery drain is from leakage paths.

# <span id="page-21-0"></span>**3.9 Mechanical Specification**

#### **Module Dimension**

- » 55mm x 84mm (±0.2mm)
- » Height approx. 3.5mm (withouth printed circuit board)

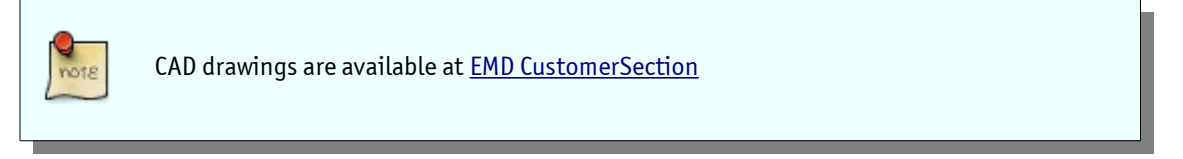

### **Height**

The COM Express® specification defines a module height of 13mm from bottom to heatspreader top:

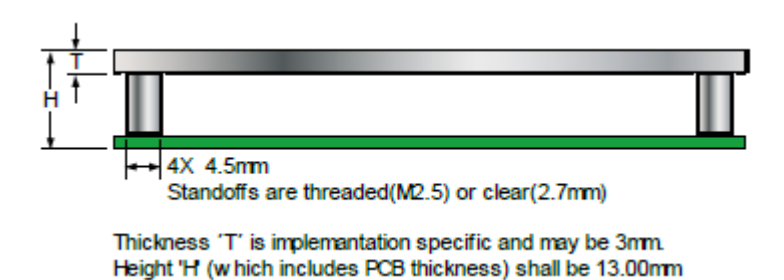

 Kontron provides standard HSP for the specified height of 13mm and slim-line Heatspreader for a reduced height of 8.5mm for mini sized Computer-on-Modules. Universal Cooling solutions to be mounted on the HSP are 14.3mm (34099- 0000-00-0/1) or 8mm (34099-0000-00-2) in height. This allows combinations of a total module height of 8.5mm or 13mm with the Heatspreader and between 16.5mm and 27.3mm with a cooling solution.

# <span id="page-22-0"></span>**3.10 Thermal Management, Heatspreader and Cooling Solutions**

A heatspreader plate assembly is available from Kontron Europe GmbH for the COMe-mTT10. The heatspreader plate on top of this assembly is NOT a heat sink. It works as a COM Express®-standard thermal interface to use with a heat sink or external cooling devices.

External cooling must be provided to maintain the heatspreader plate at proper operating temperatures. Under worstcase conditions, the cooling mechanism must maintain an ambient air and heatspreader plate temperature on any spot of the heatspreader's surface according the module specifications:

- » 60°C for commercial grade modules
- » 75°C for extended temperature grade modules (E1)
- » 85°C for industrial temperature grade modules (E2/XT)

The aluminum slugs and thermal pads or the heat-pipe on the underside of the heatspreader assembly implement thermal interfaces between the heatspreader plate and the major heat-generating components on the COMe-mTT10. About 80 percent of the power dissipated within the module is conducted to the heatspreader plate and can be removed by the cooling solution.

You can use many thermal-management solutions with the heatspreader plates, including active and passive approaches. The optimum cooling solution varies, depending on the COM Express® application and environmental conditions. Active or passive cooling solutions provided from Kontron Europe GmbH for the COMe-mTT10 are usually designed to cover the power and thermal dissipation for a commercial grade temperature range used in a housing with proper air flow.

Documentation and CAD drawings of COMe-mTT10 heatspreader and cooling solutions are provided at [http://emdcustomersection.kontron.com.](http://emdcustomersection.kontron.com/)

# <span id="page-23-1"></span>**4 Features and Interfaces**

# <span id="page-23-0"></span>**4.1 Onboard SSD**

The COMe-mTT10 features an onboard Greenliant SATA NAND flash drive with capacities of 2-32GB SLC, 2-64GB MLC (SATA). Due to performance and longevity reasons standard variants with onboard flash use SLC type only. The following SATA NANDrives are available:

# **Basic features of the SATA NANDrives**

- » ATA/ATAPI-8 compliant Host interface with 48-bit address feature set and SMART support
- » RoHS compliant NAND flash type
- » SATA 1.5Gb/s Host transfer rate
- » Hardware error detection, correction ECC and advanced wear leveling
- » Bad block management
- » TRIM support
- » SMART support
- » 0°C to +70°C temperature range for MLC types A-M-C/B-M-C
- » -40°C to +85°C temperature range for MLC types B-M-I
- » -40°C to +85°C temperature range for all SLC types

# **Single-level Cell (SLC) NANDrive™**

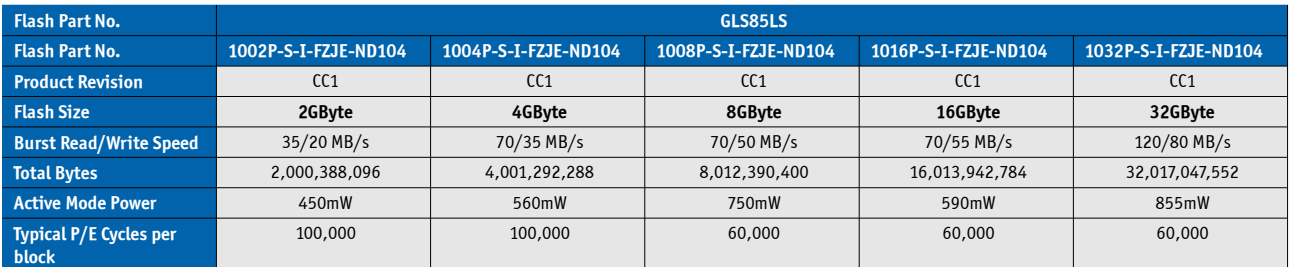

(Data based on Datasheet S71432 Rev. 03.100 from 11-2013 and S71445 Rev. 01.400 from 11-2013)

# **Multi-level Cell (MLC) NANDrive™**

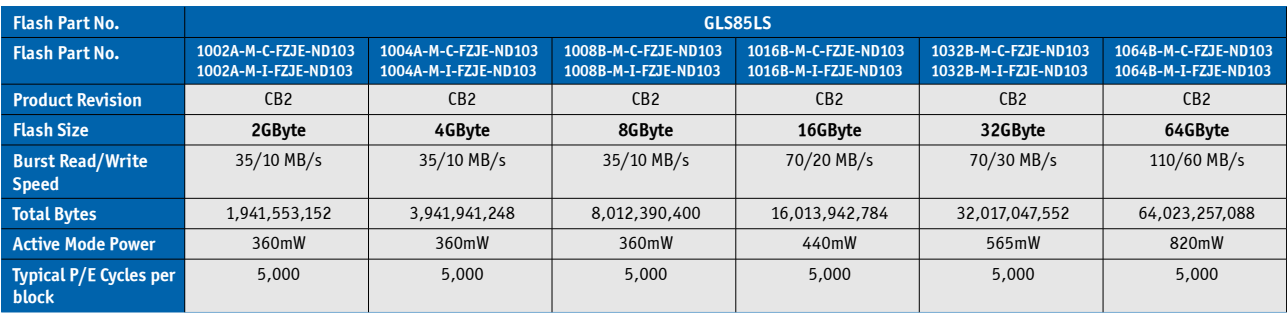

(Data based on Datasheet S71430 Rev 02.00 from 10-2013)

# <span id="page-24-0"></span>**4.2 S5 Eco Mode**

Kontron's new high-efficient power-off state S5 Eco enables lowest power-consumption in soft-off state – less than 1 mA compared to the regular S5 state this means a reduction by at least factor 200!

In the "normal" S5 mode the board is supplied by 5V\_Stb and needs usually up to 300mA just to stay off. This mode allows to be switched on by power button, RTC event and WakeOnLan, even when it is not necessary. The new S5 Eco mode reduces the current enormous.

The S5 Eco Mode can be enabled in BIOS Setup, when the BIOS supports this feature.

Following prerequisites and consequences occur when S5 Eco Mode is enabled

- » The power button must be pressed at least for 200ms to switch on.
- » Wake via Power button only.
- » "Power On After Power Fail"/"State after G3": only "stay off" is possible

# <span id="page-25-0"></span>**4.3 LPC**

The Low Pin Count (LPC) Interface signals are connected to the LPC Bus bridge located in the CPU or chipset. The LPC low speed interface can be used for peripheral circuits such as an external Super I/O Controller, which typically combines legacy-device support into a single IC. The implementation of this subsystem complies with the COM Express® Specification. Implementation information is provided in the COM Express® Design Guide maintained by PICMG. Please refer to the official PICMG documentation for additional information.

The LPC bus does not support DMA (Direct Memory Access) and a clock buffer is required when more than one device is used on LPC. This leads to limitations for ISA bus and SIO (standard I/O's like Floppy or LPT interfaces) implementations.

All Kontron COM Express® Computer-on-Modules imply BIOS support for following external baseboard LPC Super I/O controller features for the **Winbond/Nuvoton 5V 83627HF/G and 3.3V 83627DHG-P**:

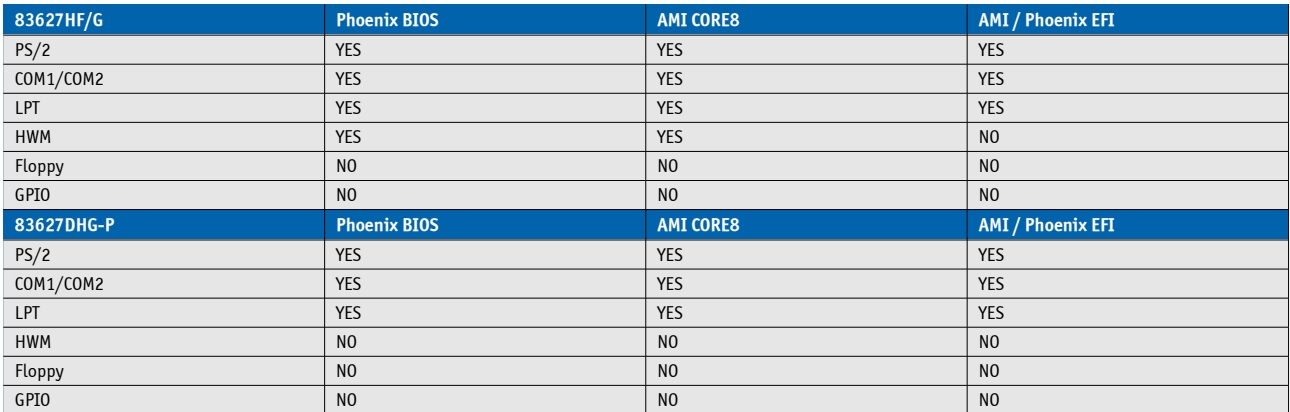

 Features marked as not supported do not exclude OS support (e.g. HWM can be accessed via SMB). For any other LPC Super I/O additional BIOS implementations are necessary. Please contact your local sales or support for further details.

# <span id="page-26-1"></span>**4.4 Serial Peripheral Interface (SPI)**

The Serial Peripheral Interface Bus or SPI bus is a synchronous serial data link standard named by Motorola that operates in full duplex mode. Devices communicate in master/slave mode where the master device initiates the data frame. Multiple slave devices are allowed with individual slave select (chip select) lines. Sometimes SPI is called a "four wire" serial bus, contrasting with three, two, and one wire serial buses.

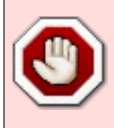

The SPI interface can only be used with a SPI flash device to boot from external BIOS on the baseboard.

# <span id="page-26-0"></span>**4.5 SPI boot**

The COMe-mTT10 supports boot from an external SPI Flash. It can be configured by pin A34 (BIOS\_DIS#0) and pin B88 (BIOS\_DIS1#) in following configuration:

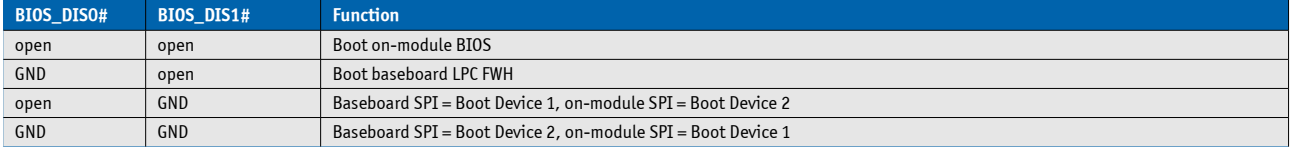

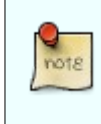

By default only SPI Boot Device 1 is used in configuration 3 & 4. Both SPI Boot Devices are used by splitting the BIOS with modified descriptor table in customized versions only

# **Recommended SPI boot flash types for 8-SOIC package**

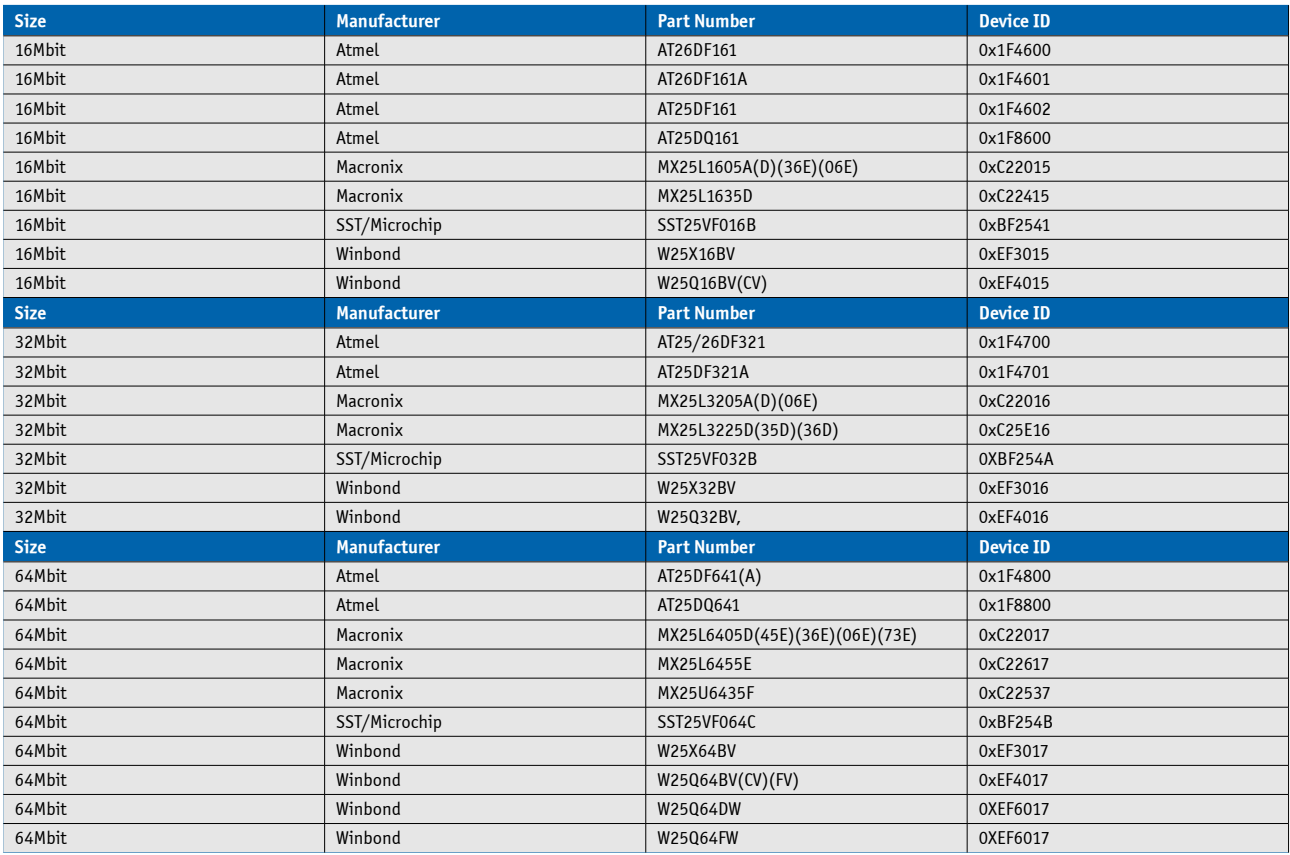

#### **Using an external SPI flash**

To program an external SPI flash follow these steps:

- » Connect a SPI flash with correct size (similar to BIOS ROM file size) to the module SPI interface
- » Open pin A34 and B88 to boot from the module BIOS

» Boot the module to DOS/EFI-Shell with access to the BIOS image and Firmware Update Utility provided on EMD Customer Section

- » Connect pin B88 (BIOS\_DIS1#) to ground to enable the external SPI flash
- » Execute Flash.bat/Flash.efi to program the complete BIOS image to the external SPI flash
- » reboot

Your module will now boot from the external SPI flash when BIOS DIS1# is grounded.

#### **External SPI flash on Modules with Intel® ME**

If booting from the external (baseboard mounted) SPI flash then exchanging the COM Express® module for another one of the same type will cause the Intel® Management Engine to fail during next start. This is by design of the ME because it bounds itself to the very module it has been flashed to. In the case of an external SPI flash this is the module present at flash time.

To avoid this issue please make sure to conduct a complete flash of the external SPI flash device after changing the COMexpress module for another one. If disconnecting and reconnecting the same module again this step is not necessary.

# <span id="page-28-0"></span>**4.6 M.A.R.S.**

The Smart Battery implementation for Kontron Computer-on-Modules called **M**obile **A**pplication for **R**echargeable **S**ystems is a BIOS extension for external Smart Battery Manager or Charger. It includes support for SMBus charger/selector (e.g. Linear Technology LTC1760 Dual Smart Battery System Manager) and provides ACPI compatibility to report battery information to the Operating System.

Reserved SM-Bus addresses for Smart Battery Solutions on the carrier:

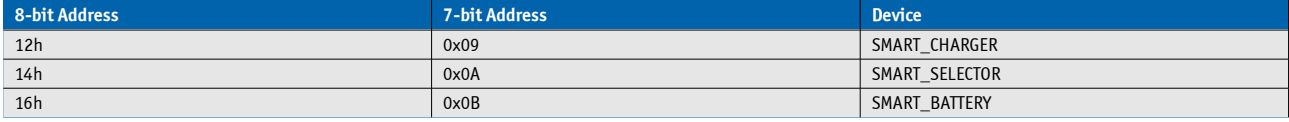

# <span id="page-29-0"></span>**4.7 UART**

The COMe-mTT10 supports two Serial RX/TX only UART Ports defined in COM Express® specification on Pins A98/A99 for UART0 and Pins A101/A102 for UART1. The 16550 compatible UARTs are provided from the - and resources are subordinated to other UARTS e.g. from external LPC Super I/O.

# **UART features:**

- » 9600 to 115.2k Baud
- » 8bit Word length
- » 1 Stop bit
- » Odd, even or no parity support
- » 256byte FIFO Buffer for UART0
- » 64byte FIFO Buffer for UART1
- » Hardware Flow Control on UART0
- » Initialized per default to COM3 3F8h/IRQ4 and COM4 2F8/IRQ3 without external SIO
- » Initialized per default to COM3 3E8h/IRQ5 and COM4 2E8/IRQ10 with external SIO present

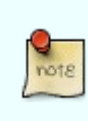

Due to the protection circuitry required according COM Express® specification the transfer speed can only be guaranteed for 9600 Baud. Please contact your local sales or support for customized versions without protection circuitry

# <span id="page-30-0"></span>**4.8 CAN**

The COMe-mTT10 optionally supports the EG20T implemented CAN interface as defined in COM Express® specification on Pins Pins A101/A102 instead of UART1. To connect the CAN interface from the module to the CAN bus, it is necessary to add transceiver hardware on the Carrier Board.

# **CAN Controller features:**

- » CAN Protocol Version 2.0B Active
- » Supports bit rate up to 1Mbit/second
- » Supports 32 message objects
- » Programmable FIFO

# <span id="page-31-0"></span>**4.9 Fast I2C**

The COMe-mTT10 supports a CPLD implemented LPC to I2C bridge using the WISHBONE I2C Master Core provided from opencores.org. The I2C Interface supports transfer rates up to 40kB/s and can be configured in Setup

Specification for external I2C:

- » Speed up to 400kHz
- » Compatible to Philips I2C bus standard
- » Multi-Master capable
- » Clock stretching support and wait state generation
- » Interrupt or bit-polling driven byte-by-byte data-transfers
- » Arbitration lost interrupt with automatic transfer cancellation
- » Start/Stop signal generation/detection
- » Bus busy detection
- » 7bit and 10bit addressing

# <span id="page-32-0"></span>**4.10 GPIO - General Purpose Input and Output**

The COMe-mTT10 offers 4 General Purpose Input (GPI) pins and 4 General Purpose Output (GPO) pins. On a 3.3V level digital in- and outputs are available.

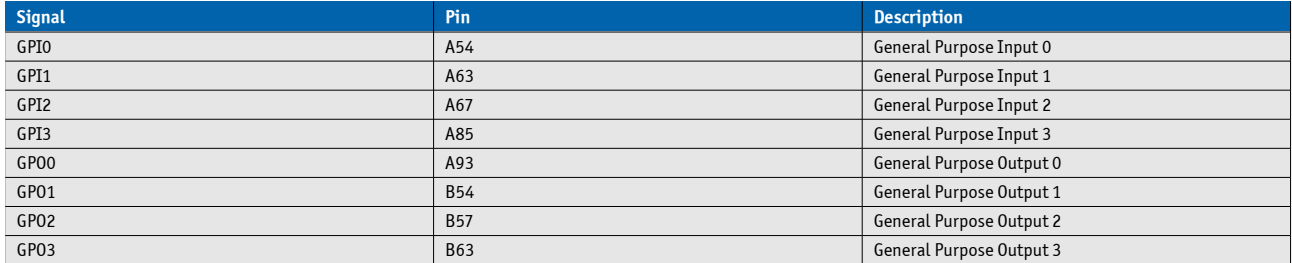

# **Configuration**

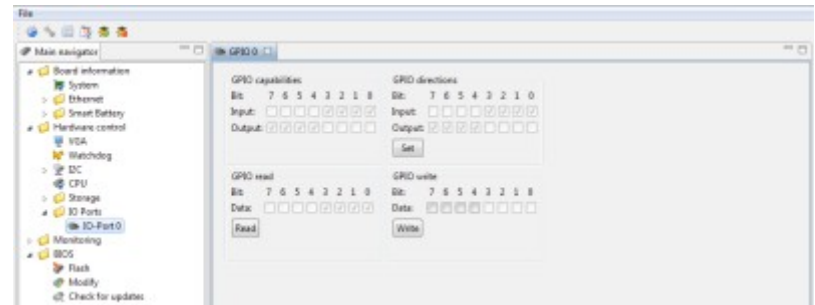

The GPI and GPO pins can be configured via JIDA32/K-Station. Please refer to the JIDA32/K-Station manual in the driver download packet on our [customer section.](http://emdcustomersection.kontron.com/)

# <span id="page-33-0"></span>**4.11 Dual Staged Watchdog Timer**

#### **Basics**

A watchdog timer (or computer operating properly (COP) timer) is a computer hardware or software timer that triggers a system reset or other corrective action if the main program, due to some fault condition, such as a hang, neglects to regularly service the watchdog (writing a "service pulse" to it, also referred to as "kicking the dog", "petting the dog", "feeding the watchdog" or "triggering the watchdog"). The intention is to bring the system back from the nonresponsive state into normal operation.

The COMe-mTT10 offers a watchdog which works with two stages that can be programmed independently and used one by one.

#### **Time-out events**

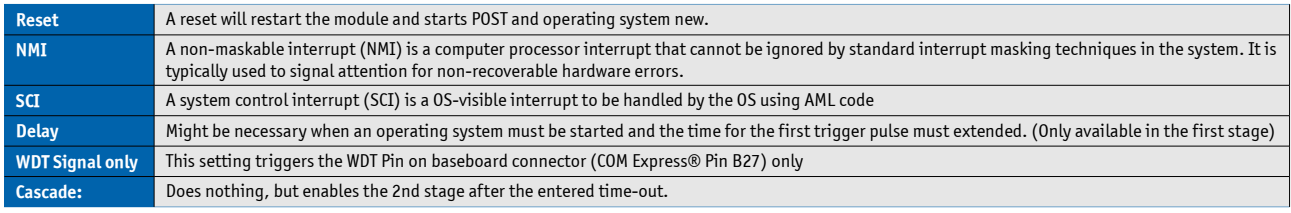

## **WDT Signal**

B27 on COM Express® Connector offers a signal that can be asserted when a watchdog timer has not been triggered within time. It can be configured to any of the 2 stages. Deassertion of the signal is automatically done after reset. If deassertion during runtime is necessary please ask your Kontron technical support for further help.

# <span id="page-34-0"></span>**4.12 Speedstep Technology**

The Intel® processors offer the Intel® Enhanced SpeedStep™ technology that automatically switches between maximum performance mode and battery-optimized mode, depending on the needs of the application being run. It enables you to adapt high performance computing on your applications. When powered by a battery or running in idle mode, the processor drops to lower frequencies (by changing the CPU ratios) and voltage, conserving battery life while maintaining a high level of performance. The frequency is set back automatically to the high frequency, allowing you to customize performance.

In order to use the Intel® Enhanced SpeedStep™ technology the operating system must support SpeedStep™ technology.

By deactivating the SpeedStep feature in the BIOS, manual control/modification of CPU performance is possible. Setup the CPU Performance State in the BIOS Setup or use 3rd party software to control CPU Performance States.

# <span id="page-35-0"></span>**4.13 C-States**

New generation platforms include power saving features like SuperLFM, EIST (P-States) or C-States in O/S idle mode.

Activated C-States are able to dramatically decrease power consumption in idle mode by reducing the Core Voltage or switching of parts of the CPU Core, the Core Clocks or the CPU Cache.

Following C-States are defined:

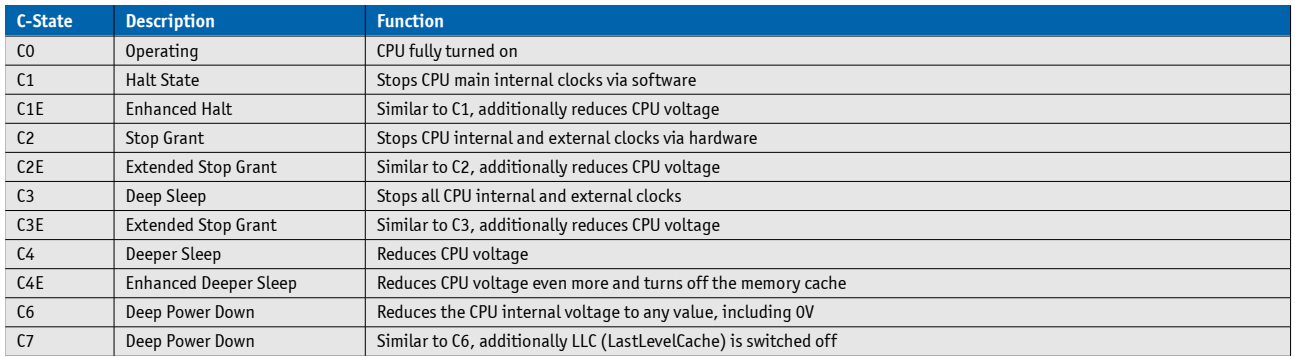

C-States are usually enabled by default for low power consumption, but active C-States my influence performance sensitive applications or real-time systems.

» Active C6-State may influence data transfer on external Serial Ports

» Active C7-State may cause lower CPU and Graphics performance

It's recommended to disable C-States / Enhanced C-States in BIOS Setup if any problems occur.
# **4.14 Hyper Threading**

Hyper Threading (officially termed Hyper Threading Technology or HTT) is an Intel®-proprietary technology used to improve parallelization of computations performed on PC´s. Hyper-Threading works by duplicating certain sections of the processor—those that store the architectural state but not duplicating the main execution resources. This allows a Hyper-Threading equipped processor to pretend to be two "logical" processors to the host operating system, allowing the operating system to schedule two threads or processes simultaneously. Hyper Threading Technology support always relies on the Operating System.

### **4.15 ACPI Suspend Modes and Resume Events**

The COMe-mTT10 supports the S-states S0, S3, S4, S5. S5eco Support: YES

#### **The following events resume the system from S3:**

- » USB Keyboard (1)
- » USB Mouse (1)
- » Power Button
- » WakeOnLan (2)

#### **The following events resume the system from S4:**

- » Power Button
- » WakeOnLan (2)

#### **The following events resume the system from S5:**

- » Power Button
- » WakeOnLan (2)

#### **The following events resume the system from S5Eco:**

» Power Button

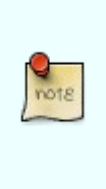

(1) OS must support wake up via USB devices and baseboard must power the USB Port with StBy-Voltage

(2) Depending on the Used Ethernet MAC/Phy WakeOnLan must be enabled in BIOS setup and driver options

### **4.16 USB**

The available USB configuration of the COMe-mTT10 module is described in the following table:

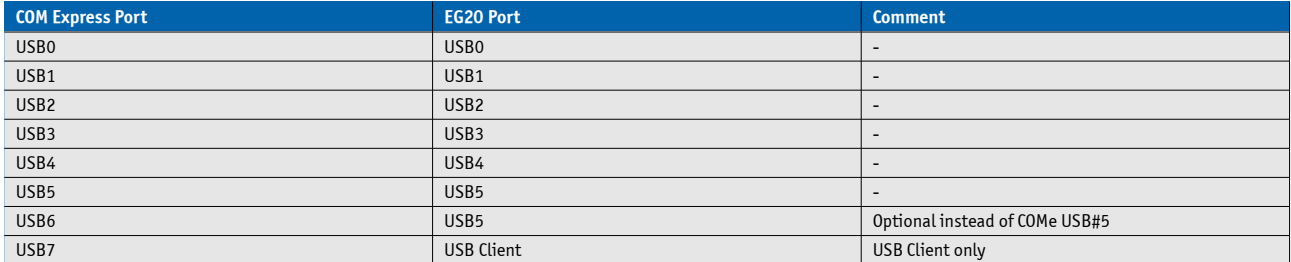

### **Internal USB mapping**

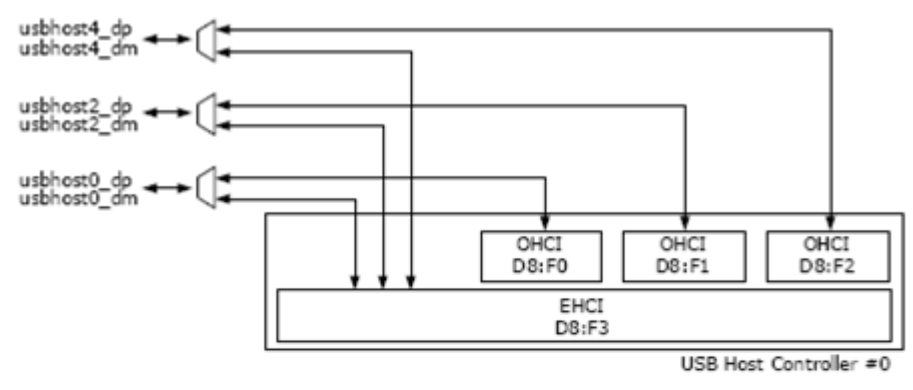

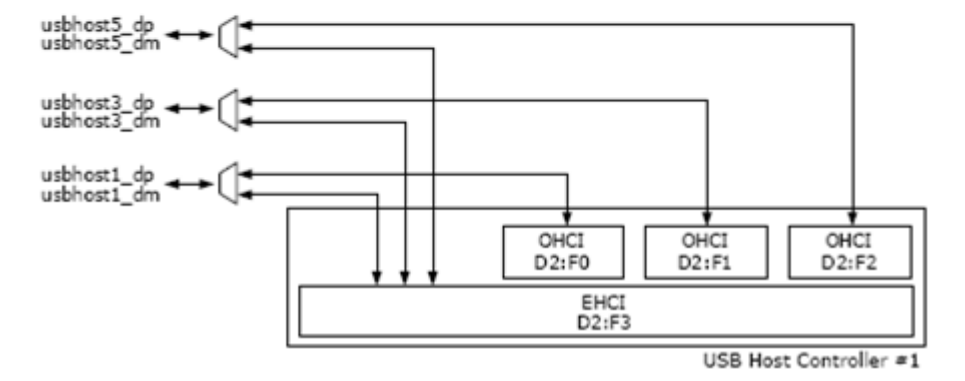

### **4.17 SDIO**

The SD card standard is a standard for removable memory storages designed and licensed by the SD Card Association [\(http://sdcard.org\)](http://sdcard.org/). The card form factor, electrical interface, and protocol are all part of the SD Card specification. The Intel® Platform Controller Hub EG20T supports 2 SDIO interfaces. On nanoETXexpress-TT the first interface SDIO#0 is shared with the module GPIO signals. On modules without SATA SSD the second EG20T SDIO interface SDIO#1 is available via onboard microSD connector.

The integrated SD Host Controller conforms to SD Host Controller Standard Specification Ver. 1.0.

#### Features:

- » SDHC up to speed class 6
- » SDIO Card Specification Ver. 1.10
- » MMC System Specification Ver. 4.1
- » SD bus transfer mode
- » MMC transfer mode

#### **SDIO interface on COM Express connector:**

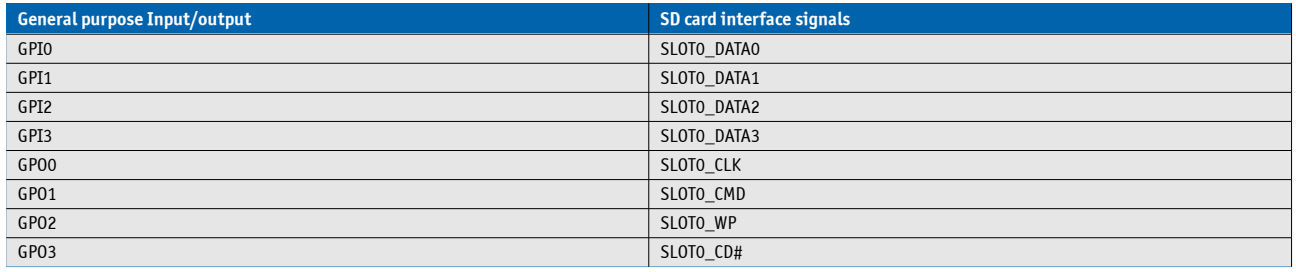

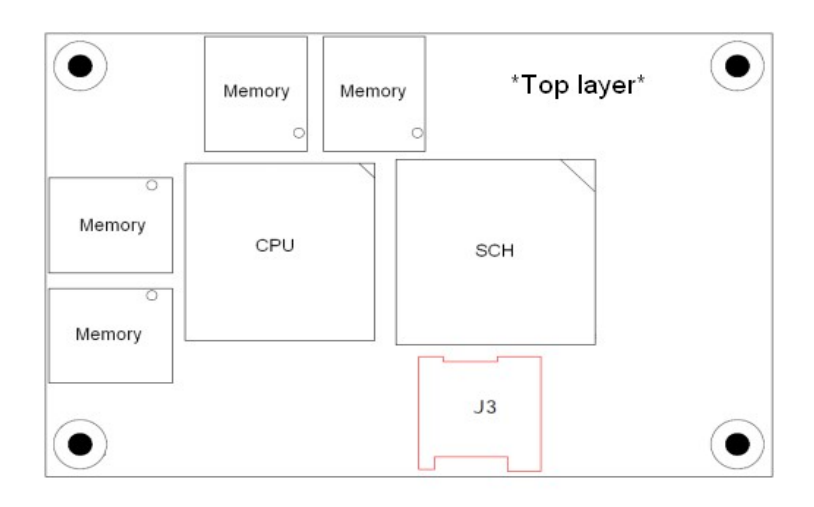

#### **onboard microSD connector J3**

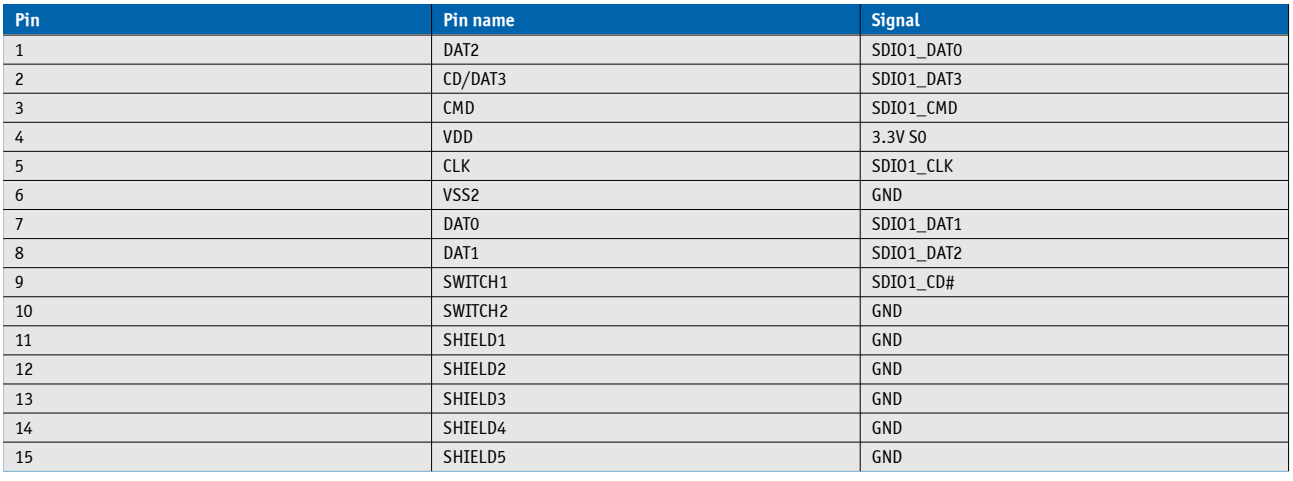

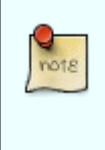

- The SD\_CMD line needs a pull-up resistor that can vary depending on the length of the

electrical paths (typical from 10kOhm to 100kOhm)

- The maximum length for SDIO signals on the baseboard should be 80mm.

# **5 System Resources**

# **5.1 Interrupt Request (IRQ) Lines**

### **5.1.1 In 8259 PIC mode**

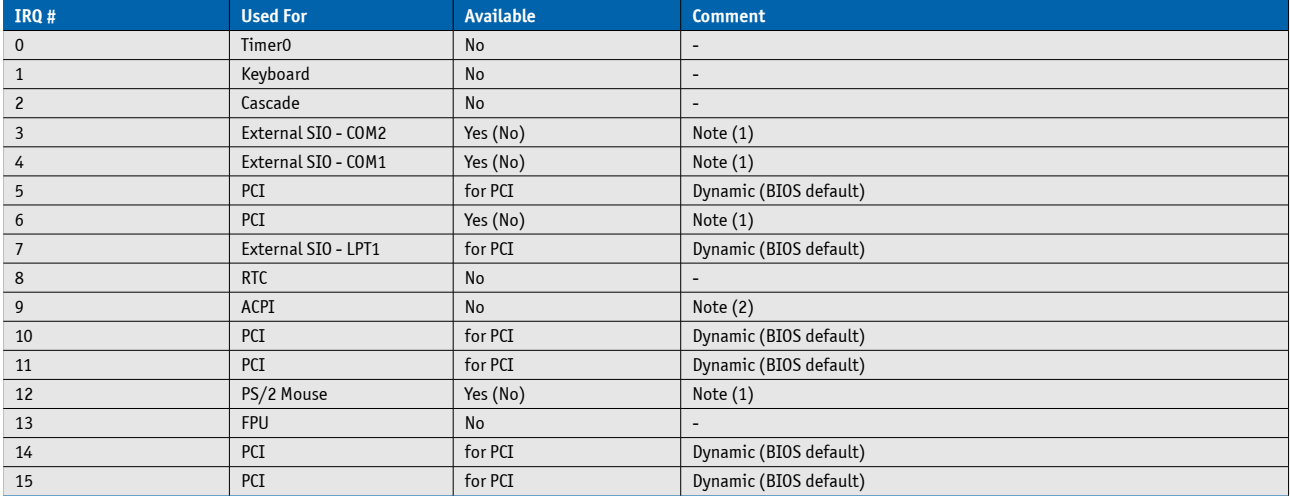

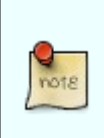

1 If the "Used For" device is disabled in setup, the corresponding interrupt is available for other devices.

2 Not available if ACPI is used

### **5.1.2 In APIC mode**

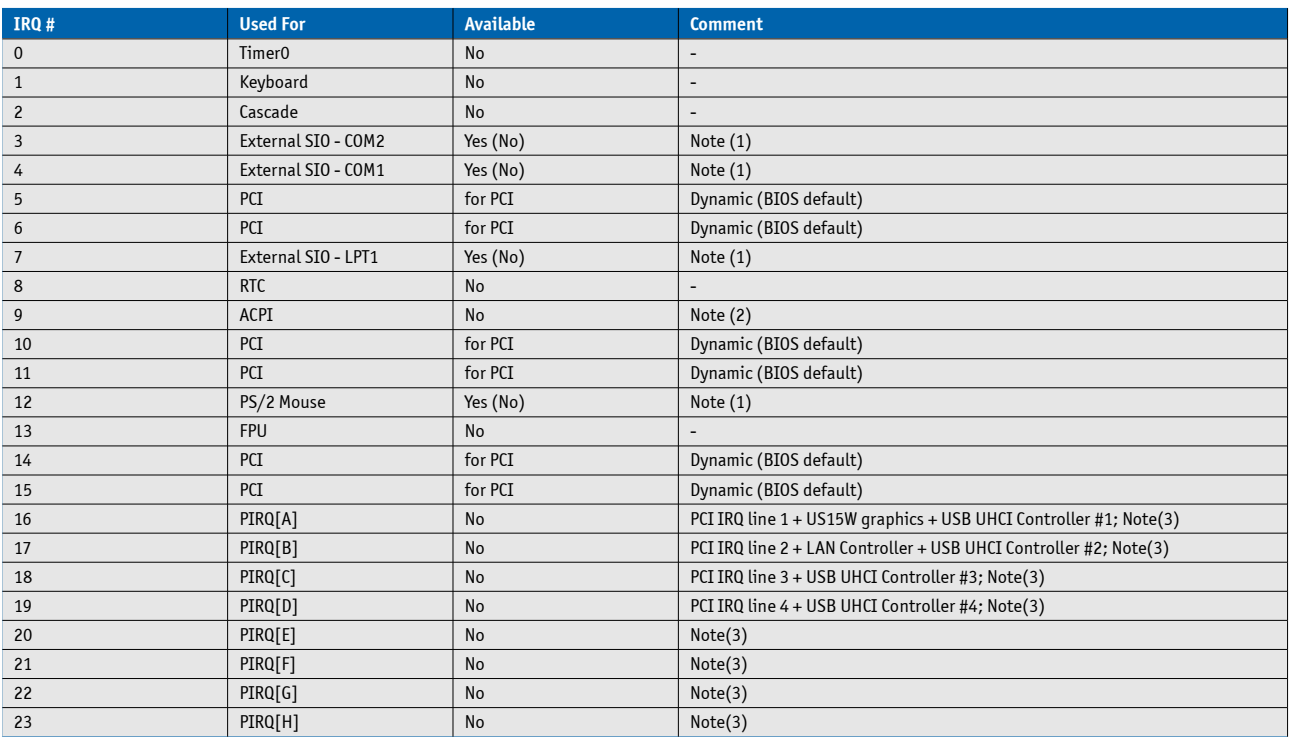

(1) If the "Used For" device is disabled in setup, the corresponding interrupt is available

for other device.

(2) Not available if ACPI is used

(3) ACPI OS decides on particular IRQ usage

### **5.2 Memory Area**

The first 640 kB of DRAM are used as main memory. Using DOS, you can address 1 MB of memory directly. Memory area above 1 MB (high memory, extended memory) is accessed under DOS via special drivers such as HIMEM.SYS and EMM386.EXE, which are part of the operating system. Please refer to the operating system documentation or special textbooks for infor- mation about HIMEM.SYS and EMM386.EXE. Other operating systems (Linux or Windows versions) allow you to address the full memory area directly.

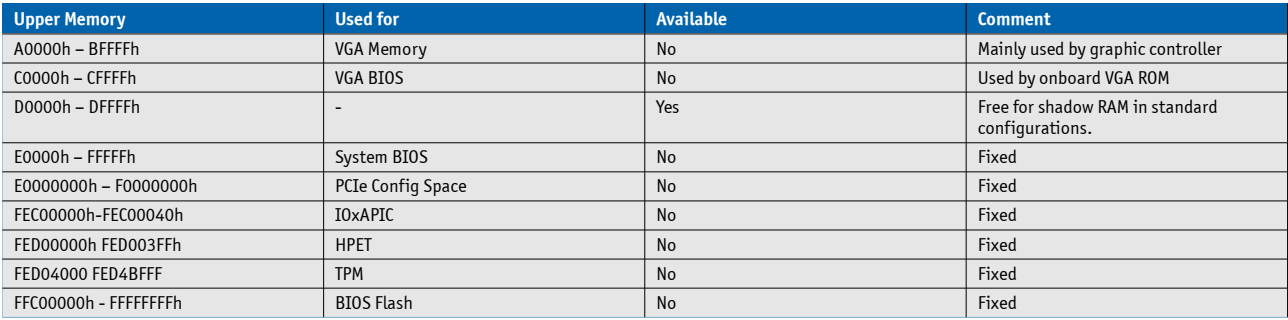

# **5.3 I/O Address Map**

The I/O-port addresses of the are functionally identical to a standard PC/AT. All addresses not mentioned in this table should be available. We recommend that you do not use I/O addresses below 0100h with additional hardware for compatibility reasons, even if available.

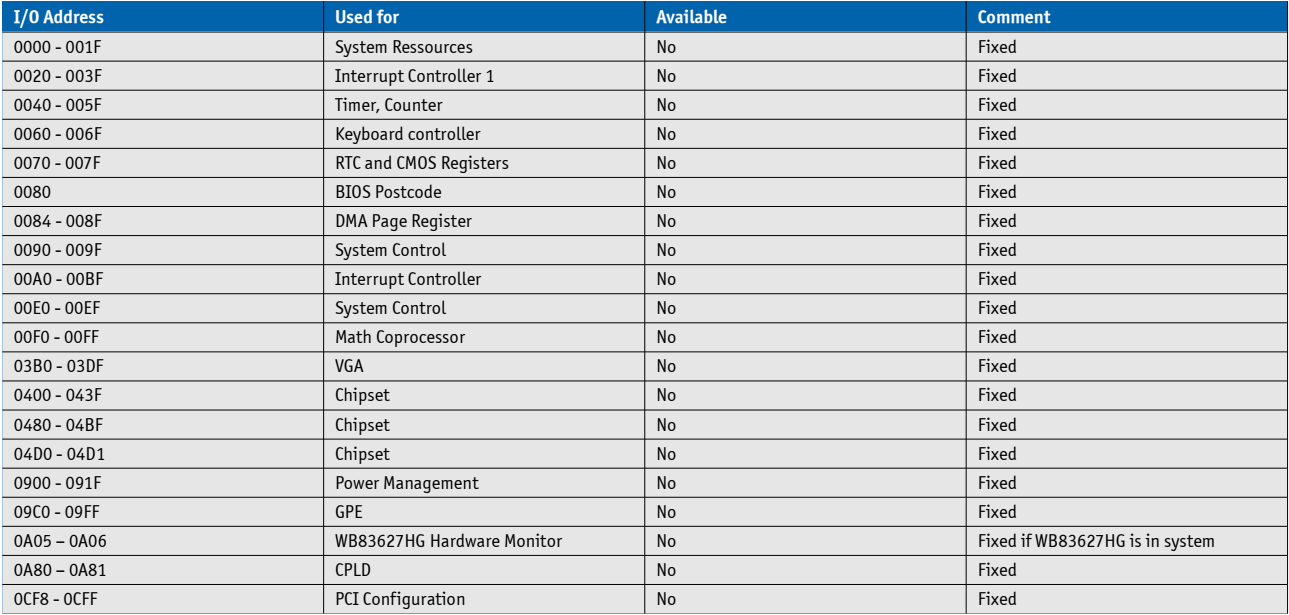

# **5.4 Peripheral Component Interconnect (PCI) Devices**

All devices follow the Peripheral Component Interconnect 2.3 (PCI 2.3) respectivily the PCI Express Base 1.0a specification. The BIOS and OS control memory and I/O resources. Please see the PCI 2.3 specification for details.

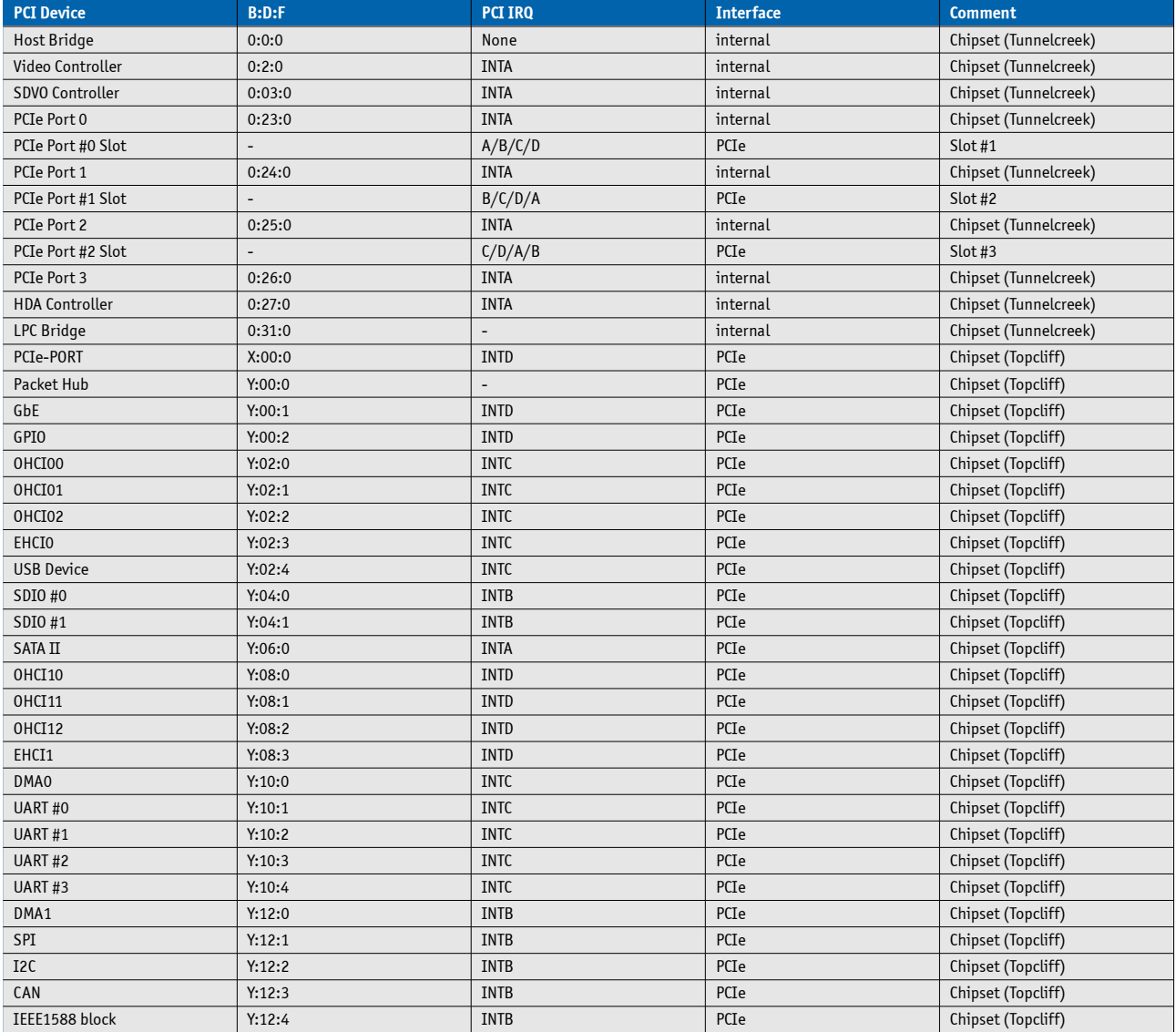

# **5.5 I2C Bus**

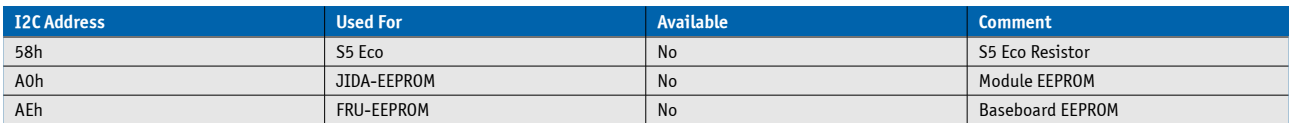

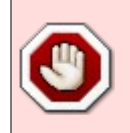

Do not access the digital potentiometer manually

### **5.6 JILI I2C Bus**

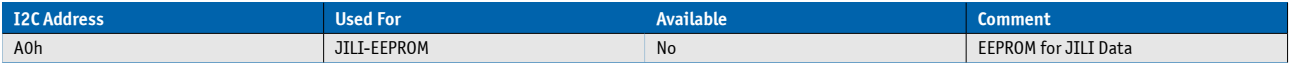

# **5.7 SDVO I2C Bus**

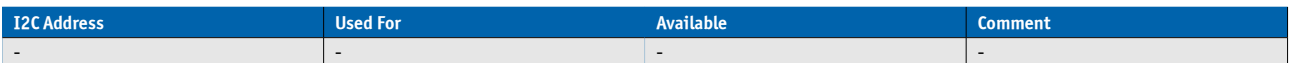

# **5.8 System Management (SM) Bus**

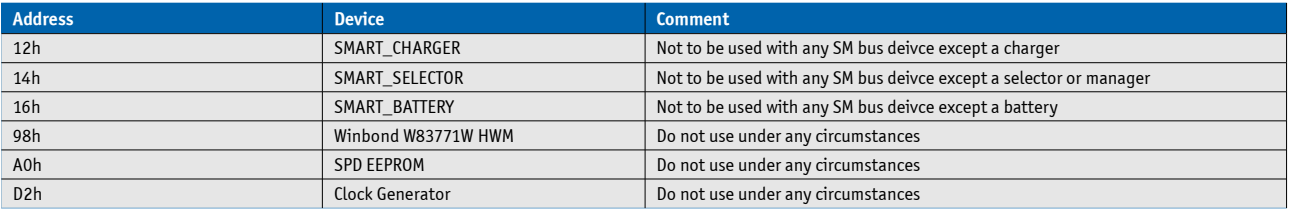

# **6 Pinout List**

# **6.1 General Signal Description**

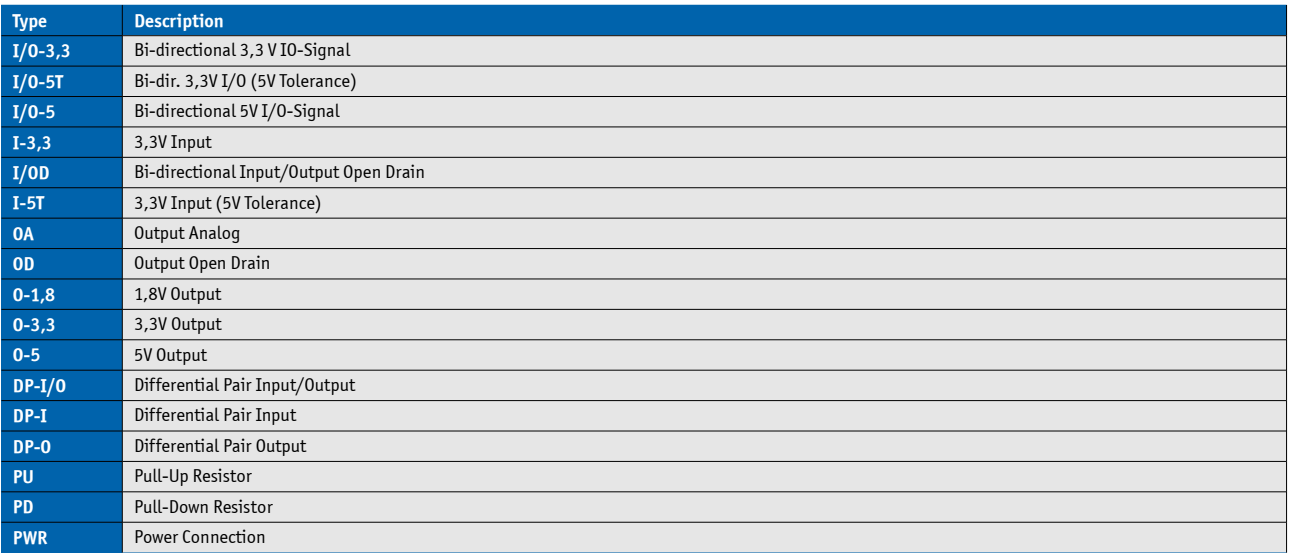

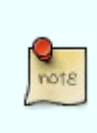

To protect external power lines of peripheral devices, make sure that: the wires have the right diameter to withstand the maximum available current the enclosure of the peripheral device fulfills the fire-protection requirements of IEC/EN60950

# **6.2 Connector X1A Row A**

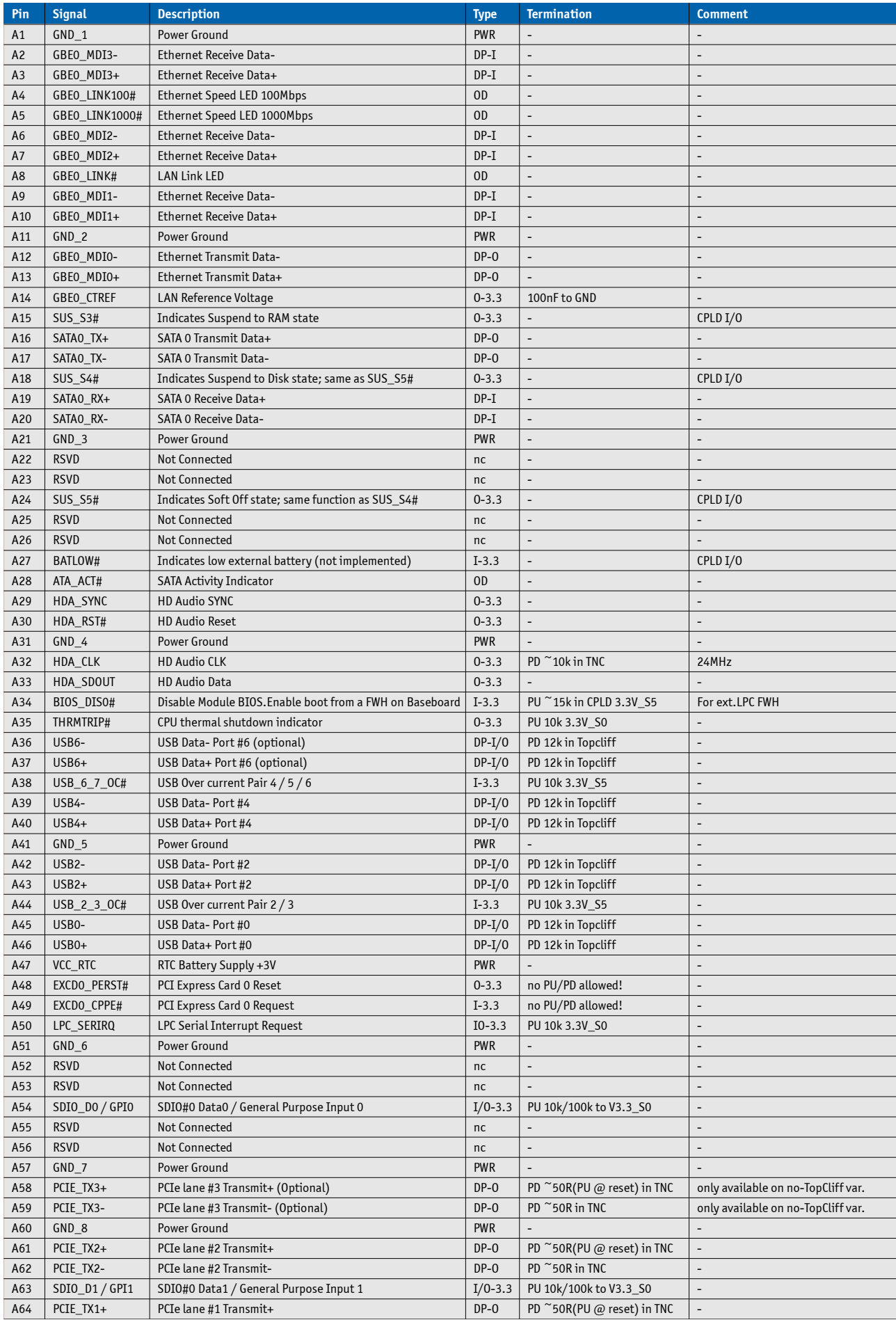

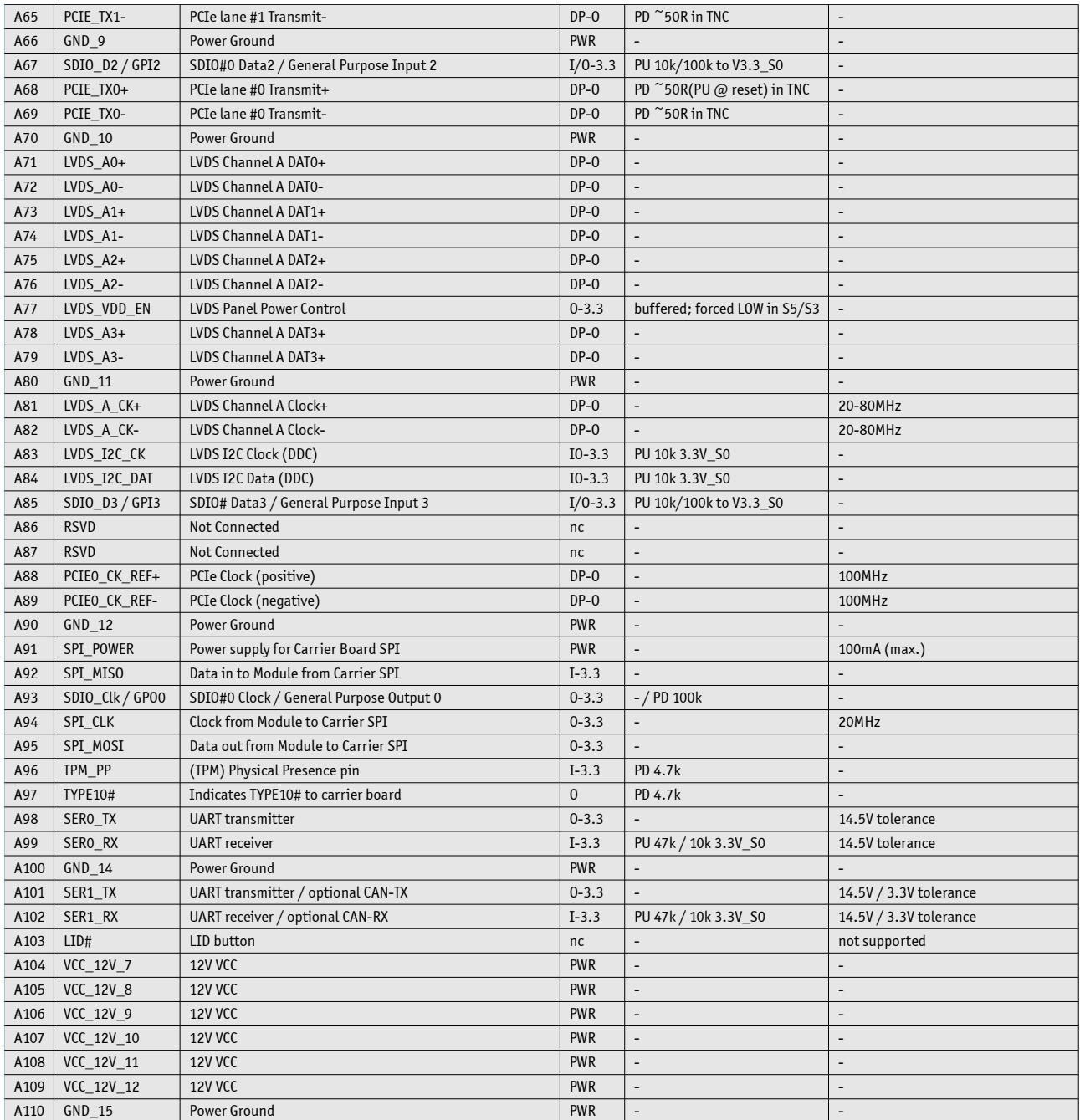

# **6.3 Connector X1A Row B**

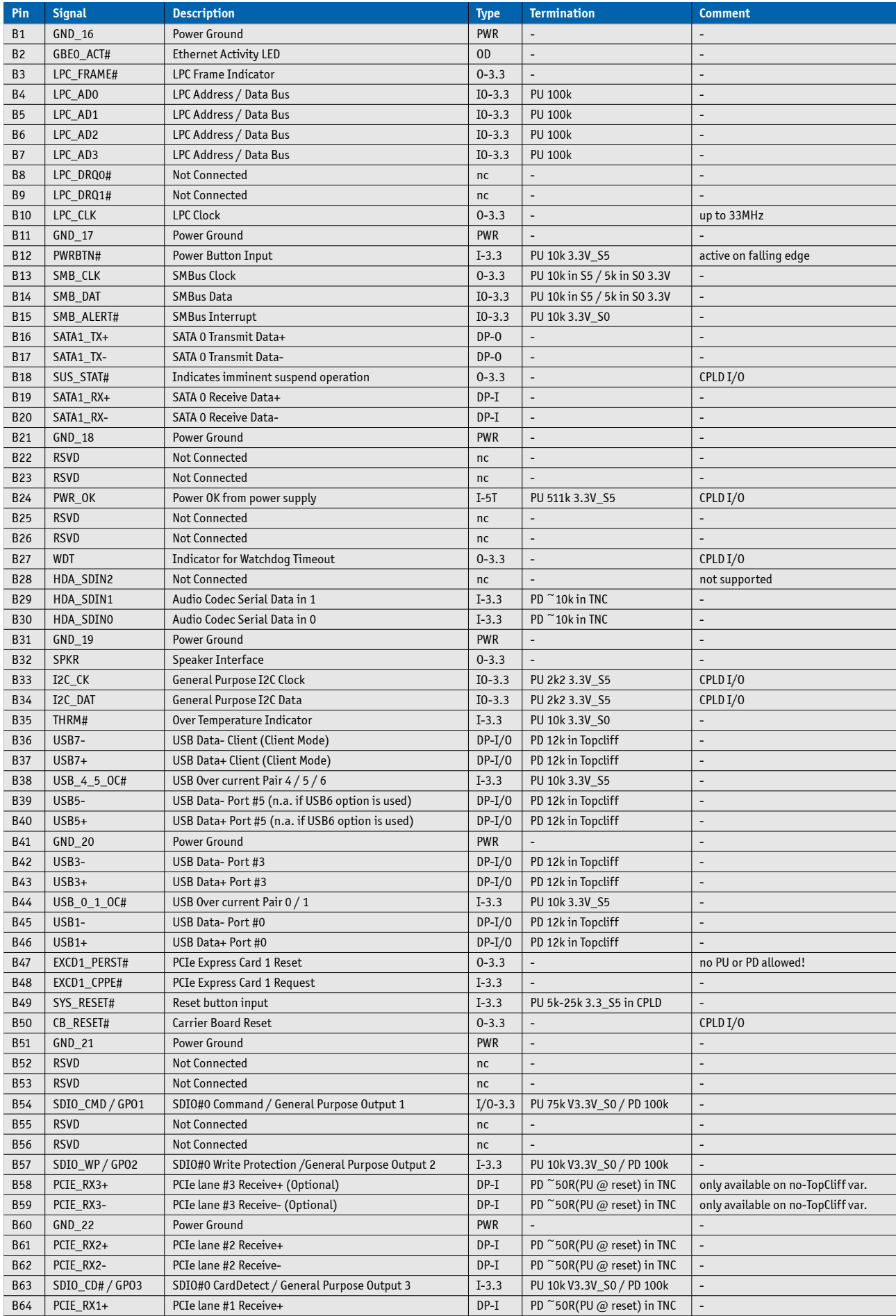

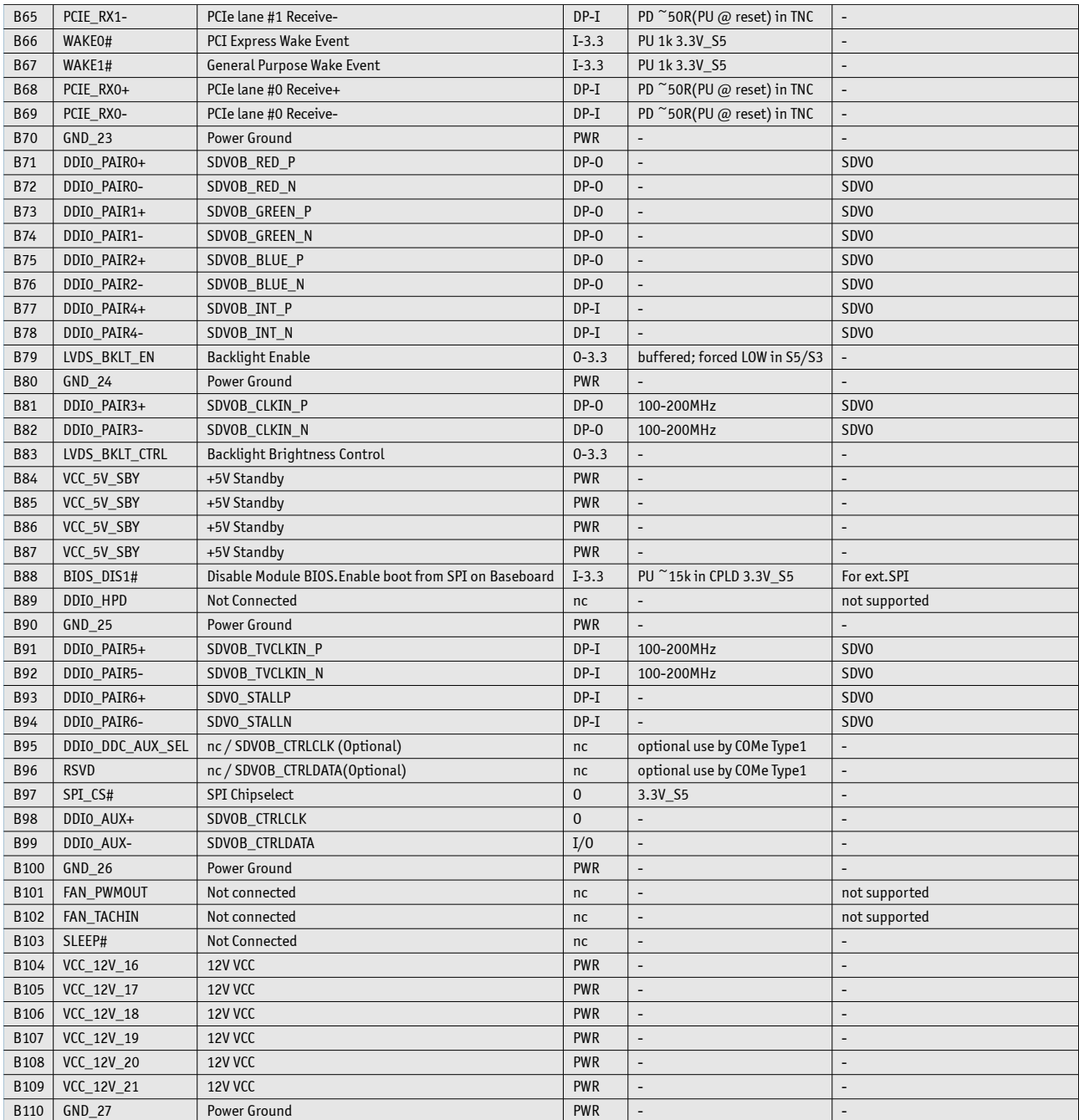

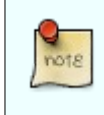

The termination resistors in this table are already mounted on the module. Refer to the design guide for information about additional termination resistors.

# **7 BIOS Operation**

The module is equipped with AMI® Aptio, which is located in an onboard SPI serial flash memory.

## **7.1 Determining the BIOS Version**

The AMI® Aptio version is displayed in the main menu of the setup utility.

- » BIOS Vendor: American Megatrends
- » Core Version: x.x.x.x
- » BIOS Date: mm/dd/yyyy hh:mm:ss
- » BIOS Version: NTC1RXXX

# **7.2 BIOS Update**

Kontron provides continuous BIOS updates for Computer-on-Modules. The updates are provided for download on [http://emdcustomersection.kontron.com](http://emdcustomersection.kontron.com/) with a detailed change description within the according Product Change Notification (PCN). Please register for EMD Customer Section to get access to BIOS downloads and PCN service.

Modules with BIOS Region/Setup only inside the flash can be updated with AFU utilities (usually 1-3MB BIOS binary file size) directly. Modules with Intel® Management Engine, Ethernet, Flash Descriptor and other options additionally to the BIOS Region (usually 4-8MB BIOS binary file size) requires a different update process with Intel Flash Utility FPT and a wrapper to backup and restore configurations and the MAC address. Therefore it is strongly recommended to use the batch file inside the BIOS download package available on EMD Customer Section.

» Boot the module to DOS/EFI Shell with access to the BIOS image and Firmware Update Utility provided on EMD Customer Section

» Execute Flash.bat in DOS or Flash.nsh in EFI Shell

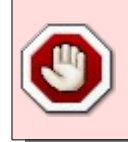

Any modification of the update process may damage your module!

#### **Backup the BIOS / Create a BIOS with custom defaults:**

» Change your BIOS settings according your needs

» Save and Exit Setup with option "Save as User Defaults". Your customized settings are now stored inside the flash in a second area additional to the manufacturer defaults

» Boot the module to DOS or EFI Shell with access to the update utilities

» Extract the BIOS region including your custom defaults with **afuefix64.efi CBIOS.bin /O** in EFI Shell or **afudos.exe CBIOS.rom /O** in DOS

Now you can clone the BIOS with your customized default settings to other modules or external SPI flashes with above mention AFU utilites. On modules with Management Engine and Ethernet inside the Flash the same BIOS core version should already be programmed on the target.

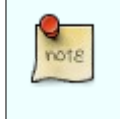

AMI APTIO update utilities for DOS, EFI Shell and Windows are available for free at AMI.com: <http://www.ami.com/support/downloads/amiflash.zip>

### **7.3 Setup Guide**

The Aptio Setup Utility changes system behavior by modifying the Firmware configuration. The setup program uses a number of menus to make changes and turn features on or off.

Functional keystrokes in POST:

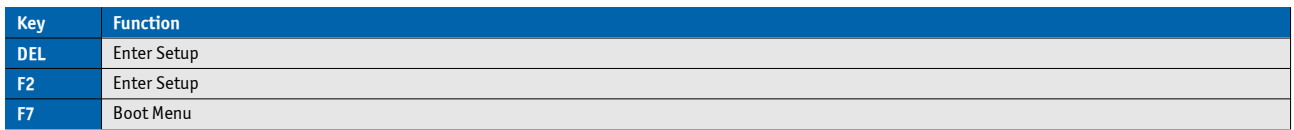

### **7.4 POST Codes**

Important POST codes during boot-up

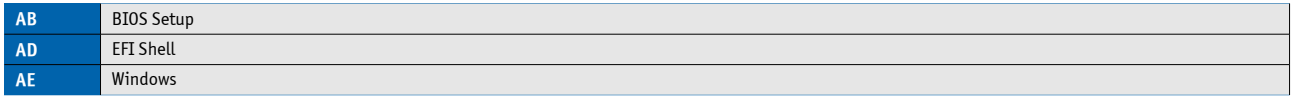

### **7.4.1 Start AMI® Aptio Setup Utility**

To start the AMI® BIOS setup utility, press <DEL> or <F2> when the following string appears during bootup.

#### **Press <DEL> to enter Setup**

The Info Menu then appears.

The Setup Screen is composed of several sections:

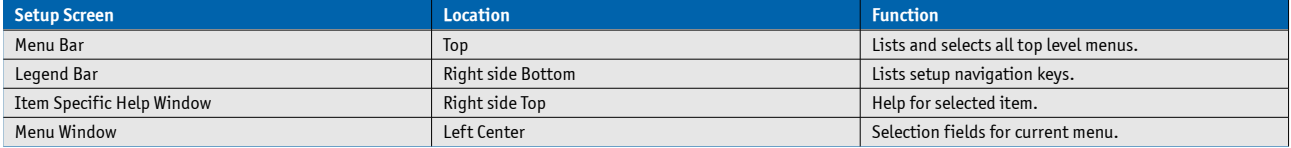

#### **Menu Bar**

The menu bar at the top of the window lists different menus. Use the left/right arrow keys to make a selection.

#### **Legend Bar**

Use the keys listed in the legend bar on the bottom to make your selections or exit the current menu. The table below describes the legend keys and their alternates.

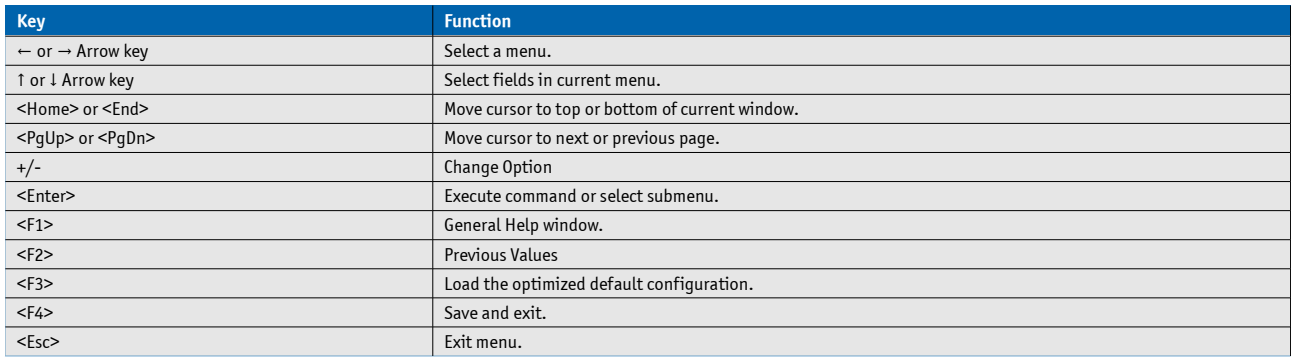

#### **Selecting an Item**

Use the 1 or ↓ key to move the cursor to the field you want. Then use the + and – keys to select a value for that field. The Save Value commands in the Exit menu save the values displayed in all the menus.

#### **Displaying Submenus**

Use the  $\leftarrow$  or  $\rightarrow$  key to move the cursor to the submenu you want. Then press <Enter>. A pointer ( $\leftarrow$ ) marks all submenus.

#### **Item Specific Help Window**

The Help window on the right side of each menu displays the Help text for the selected item. It updates as you move the cursor to each field.

### **General Help Window**

Pressing <F1> on a menu brings up the General Help window that describes the legend keys and their alternates. Press <Esc> to exit the General Help window.

# **7.5 BIOS Setup**

## **7.5.1 Main**

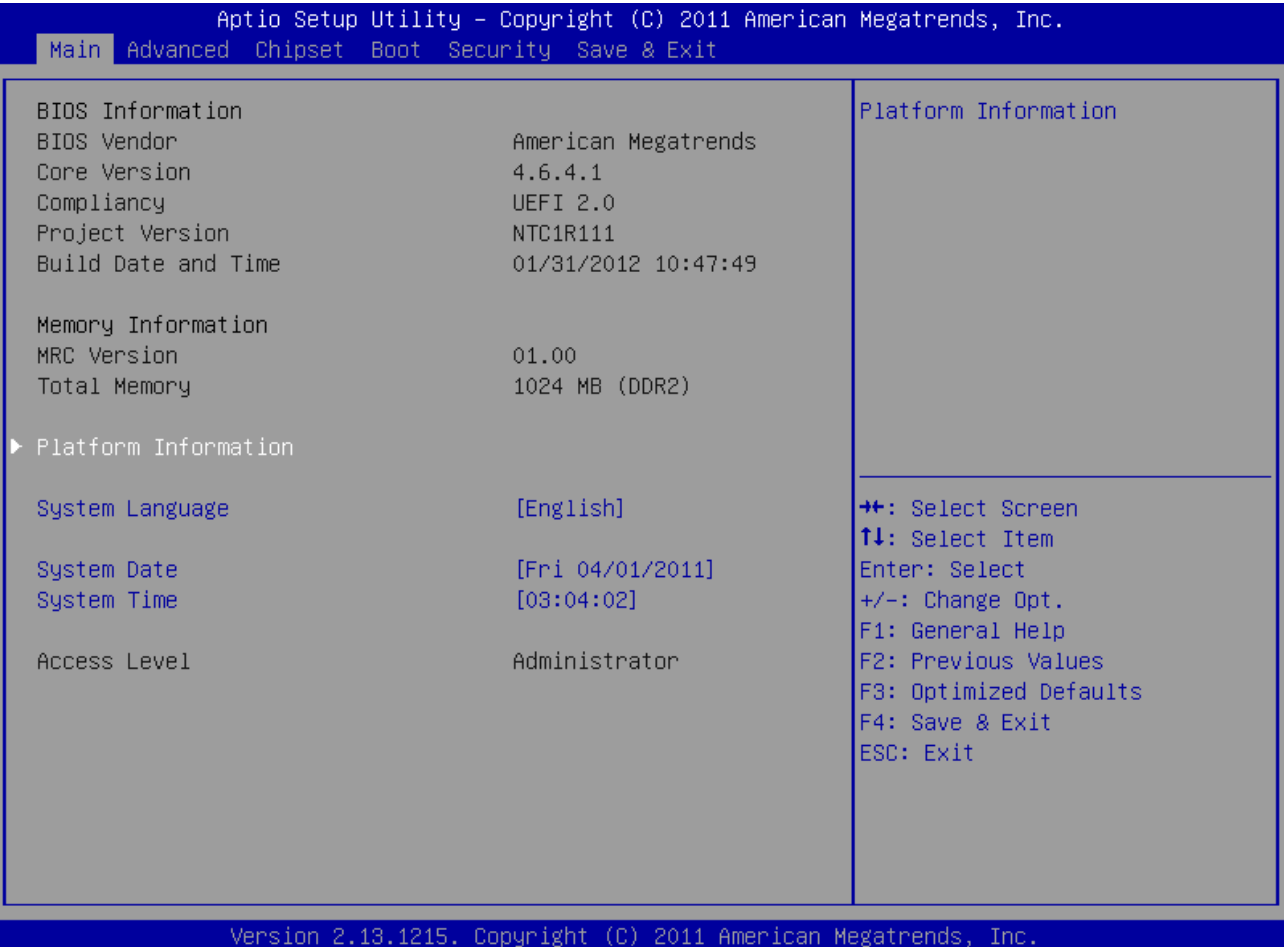

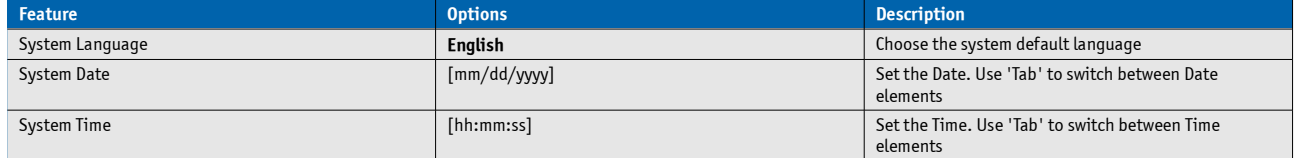

### **Platform Information**

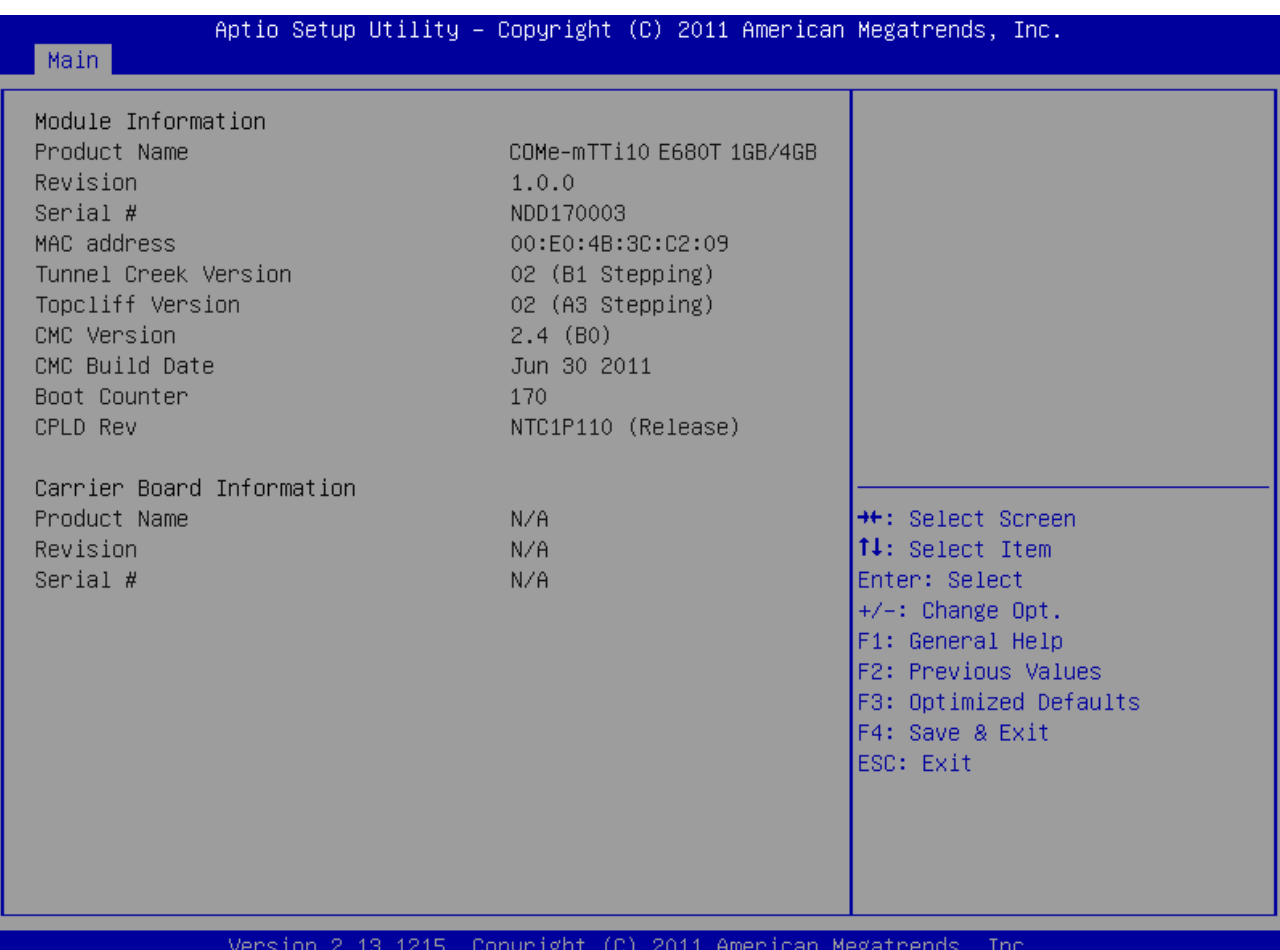

## **7.5.2 Advanced**

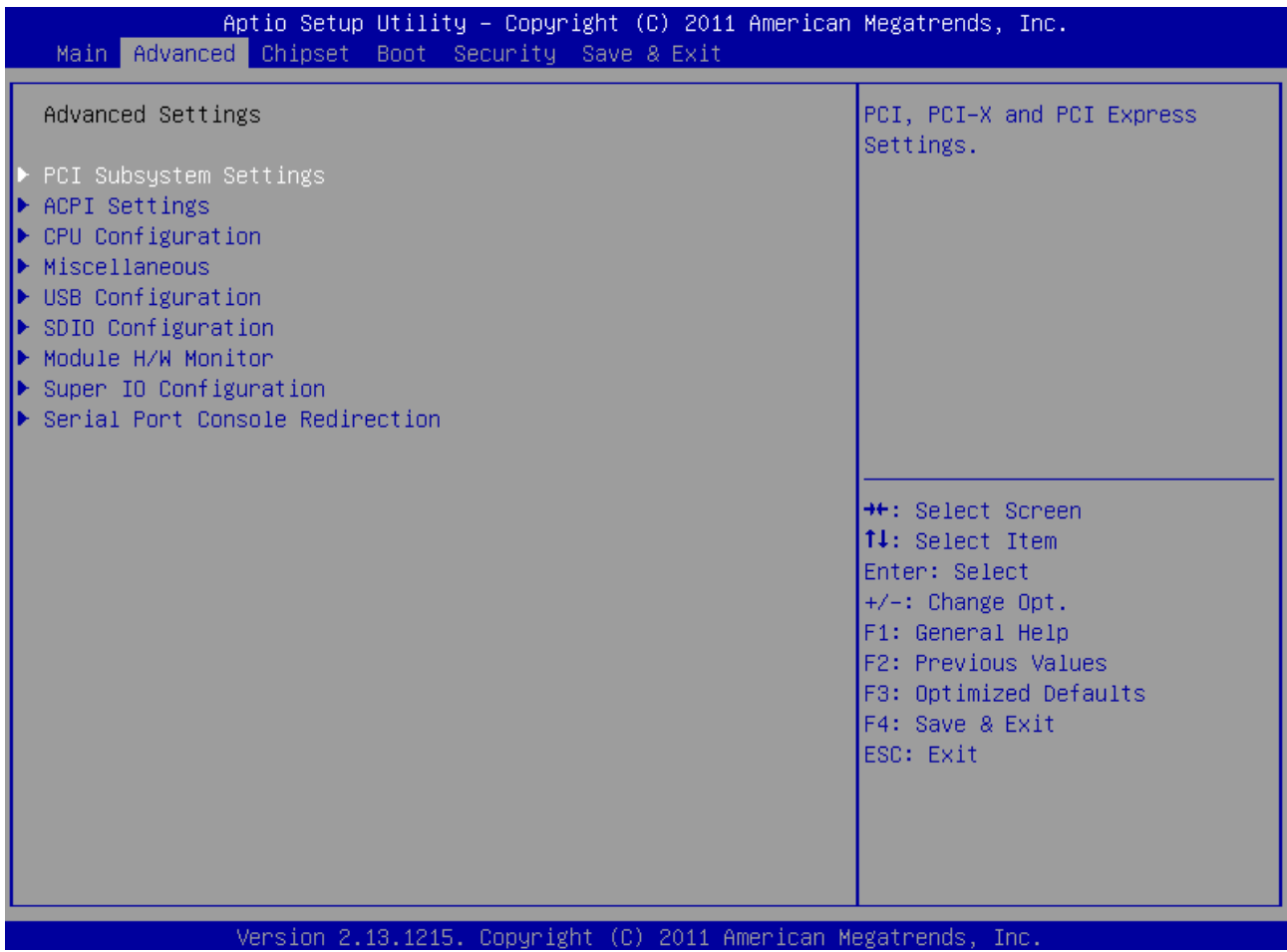

Enables or Disables PCI Device to Generate SERR#

### **PCI Subsystem Settings**

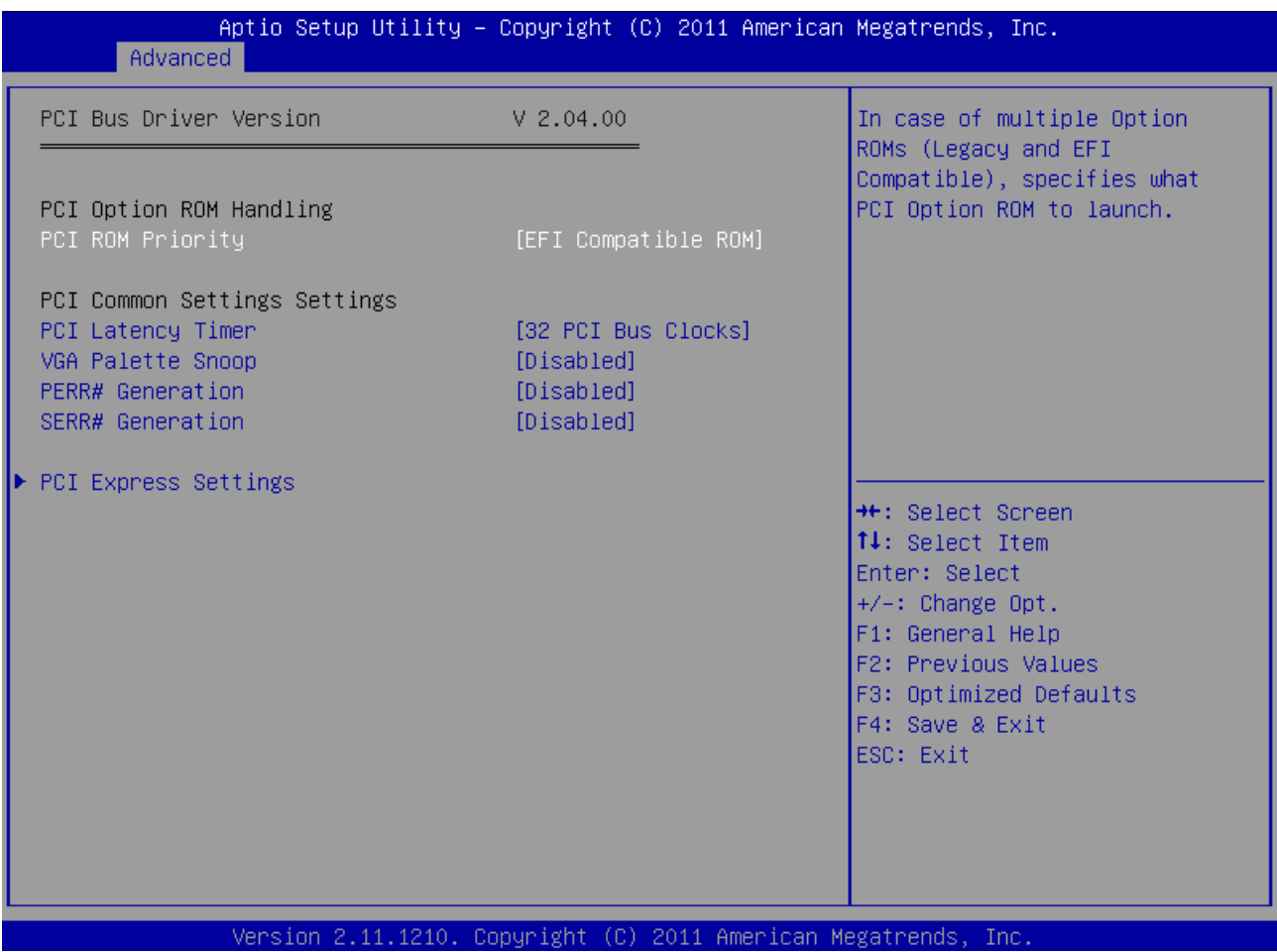

#### **Feature Community Community Community Community Community Community Community Community Community Community Community Community Community Community Community Community Community Community Community Community Community Com** PCI ROM Priority Legacy ROM **EFI Compatible ROM** In case of multiple Option ROMs (Legacy and EFI Compatible), specifies what PCI Option ROM to launch PCI Latency Timer **32** … 248 PCI Bus Clocks Value to be programmed into PCI Latency Timer Register **VGA Palette Snoop** Disabled<br>Enabled Enables or Disables VGA Palette Registers Snooping PERR# Generation **Disabled** Enables or Disables PCI Device to Generate PERR#

Enabled

Enabled

**SERR# Generation Disabled** 

### **PCI Express Settings**

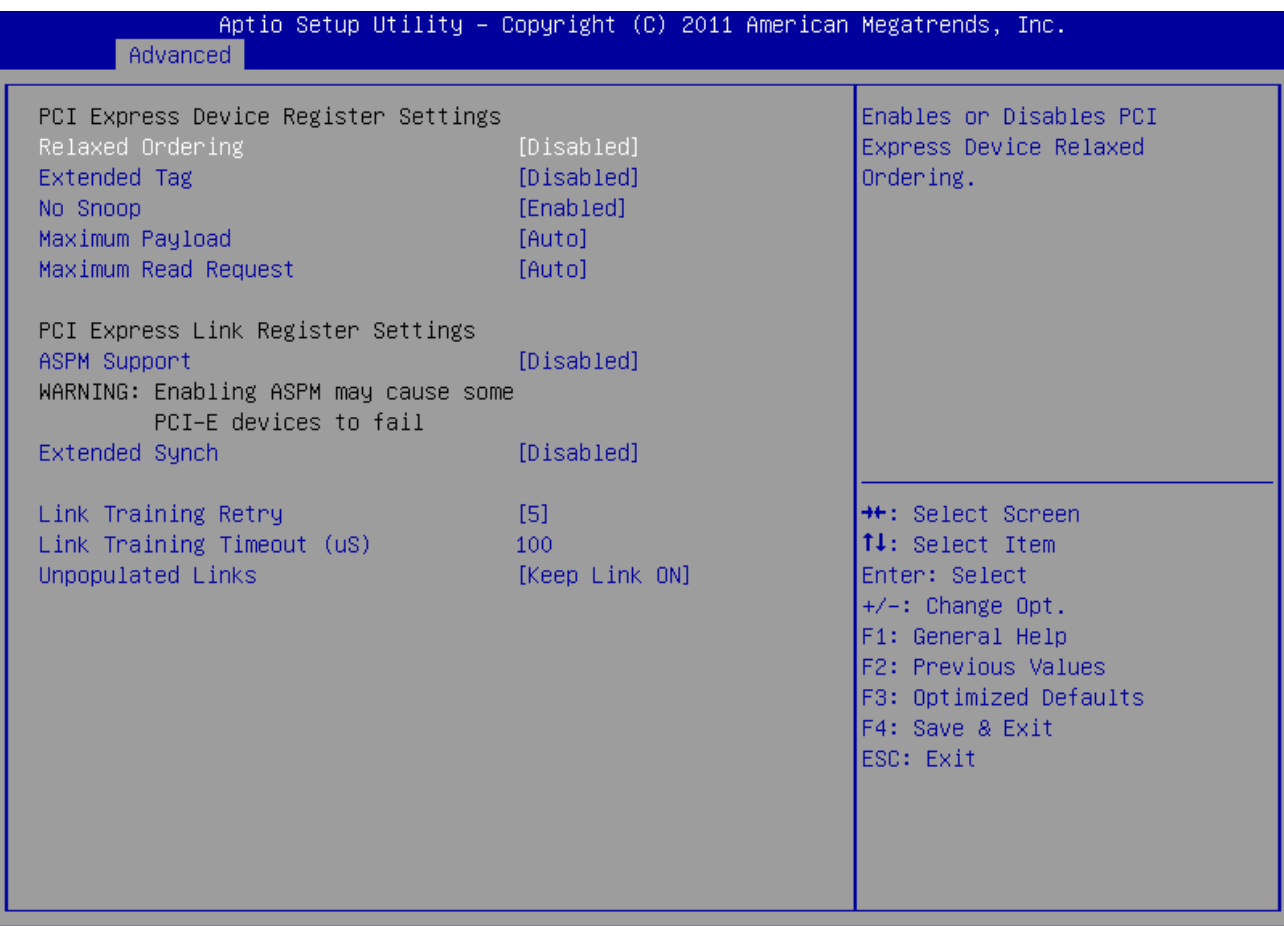

#### Version 2.11.1210. Copyright (C) 2011 American Megatrends, Inc.

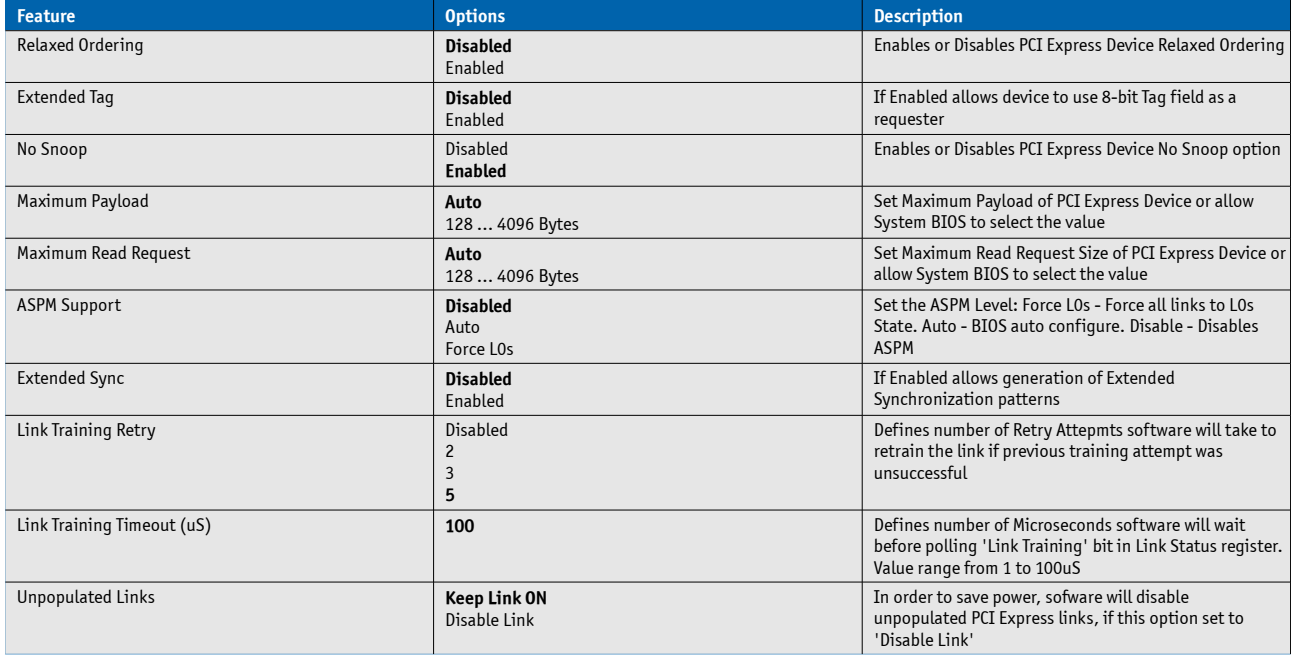

### **ACPI Settings**

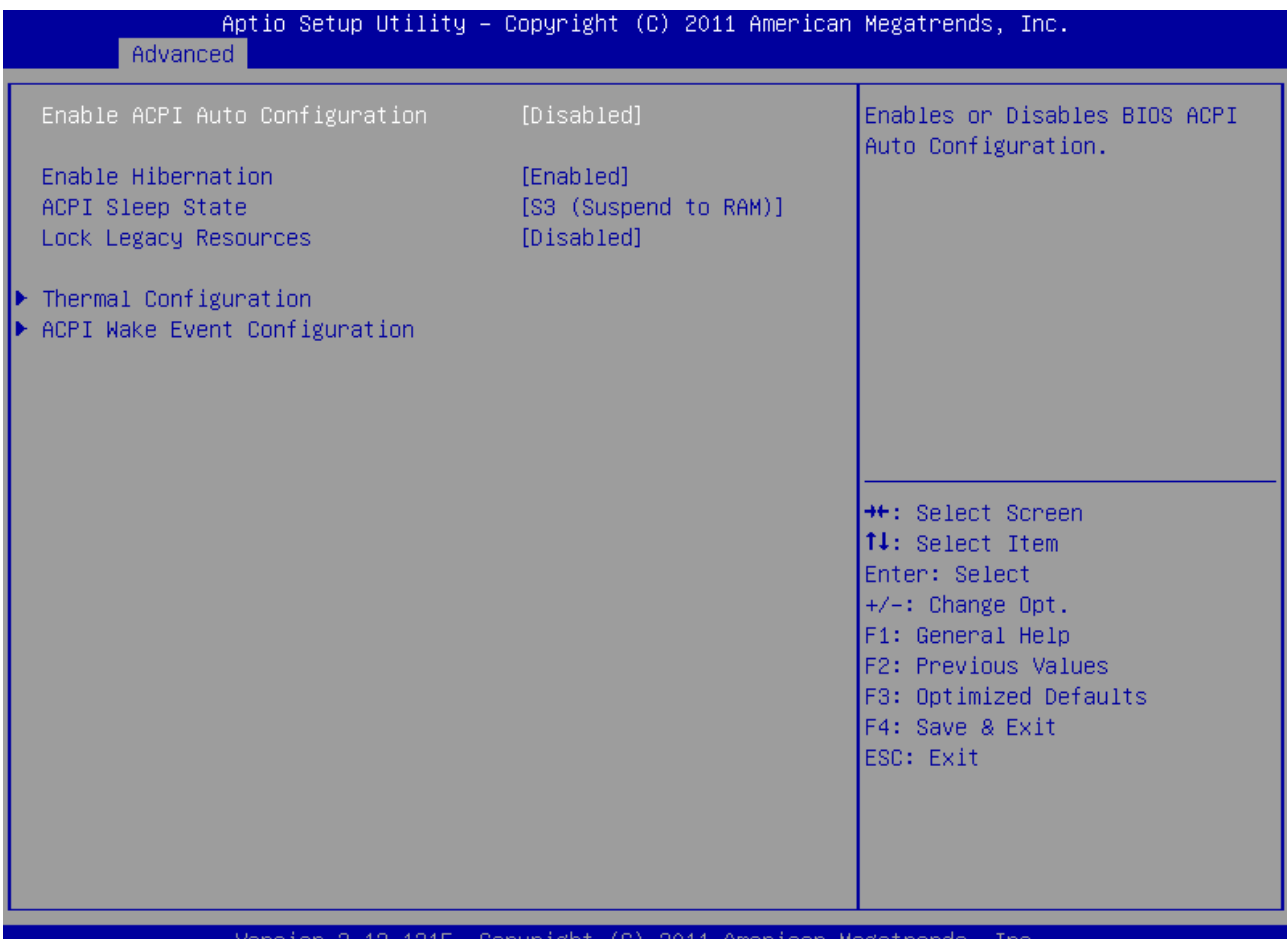

#### Version 2.13.1215. Copyright (C) 2011 American Megatrends, Inc.

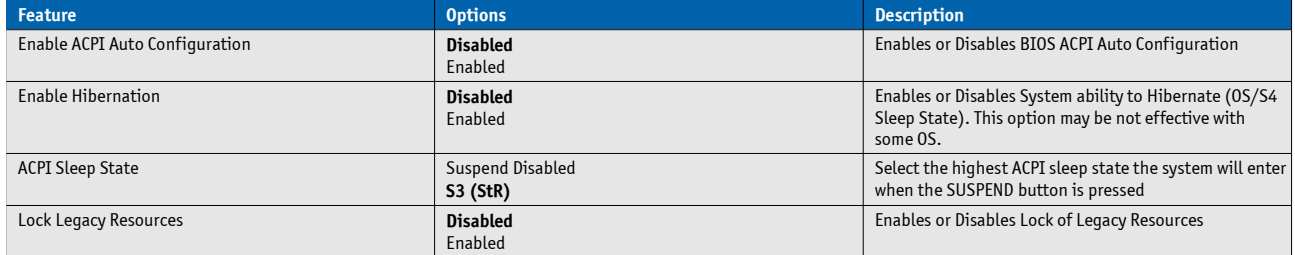

### **Thermal Configuration**

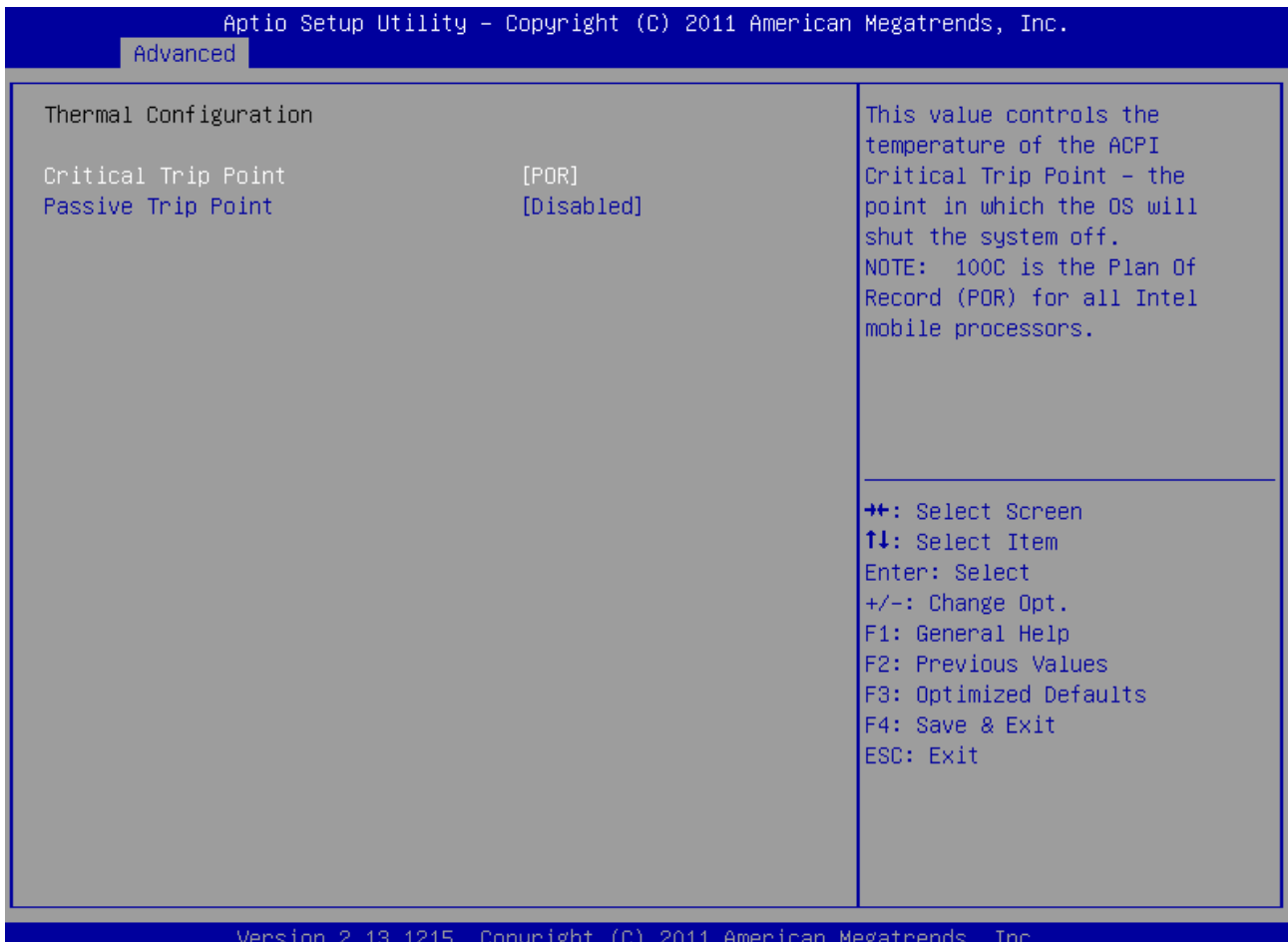

#### **Feature Description Contract Contract Contract Contract Contract Contract Contract Contract Contract Contract Contract Contract Contract Contract Contract Contract Contract Contract Contract Contract Contract Contract Con Critical Trip Point <b>POR**  $30^{\circ}$ C … 95°C This value controls the temperature of the ACPI Critical Trip Point - the point in which the OS will shut the system off. Note: 100°C is the Plan Of Record (POR) for all Intel mobile processors Passive Trip Point **Disabled** 30°C … 100°C This value controls the temperature of the ACPI Passive Trip Point - the point in which the OS will begin throttling the processor - Passive TC1 Value **1** This value sets the TC1 value for the ACPI Passive Cooling Formula. Range 1 - 16 - Passive TC2 Value **5** This value sets the TC2 value for the ACPI Passive **5** This value sets the TC2 value for the ACPI Passive Cooling Formula. Range 1 - 16 - Passive TSP Value **10** This item sets the TSP value for the ACPI Passive Cooling Formula. It represents in tenth of a second how often the OS will read the temperature when passive cooling is enabled. Range 2 - 32

#### **Passive Cooling**

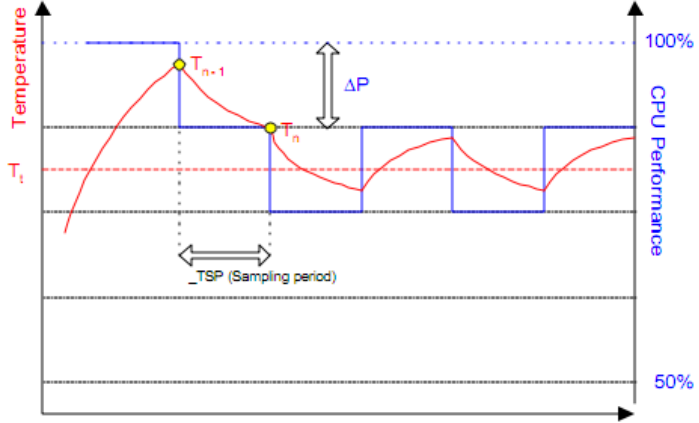

Time

The ACPI OS assesses the optimum CPU performance change necessary to lower the temperature using the following equation

### **ΔP[%] = TC1(Tn-Tn-1) + TC2(Tn-Tt)**

ΔP is the performance delta, Tt is the target temperature = passive cooling trip point. The two coefficients TC1 and TC2 and the sampling period TSP are hardware dependent constants the end user must supply. It's up to the end user to set the cooling preference of the system by setting the appropriate trip points in the BIOS setup.

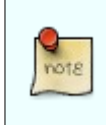

See chapter 12 of the ACPI specification [\(www.acpi.info\)](http://www.acpi.info/) for more details

### **ACPI Wake Event Configuration**

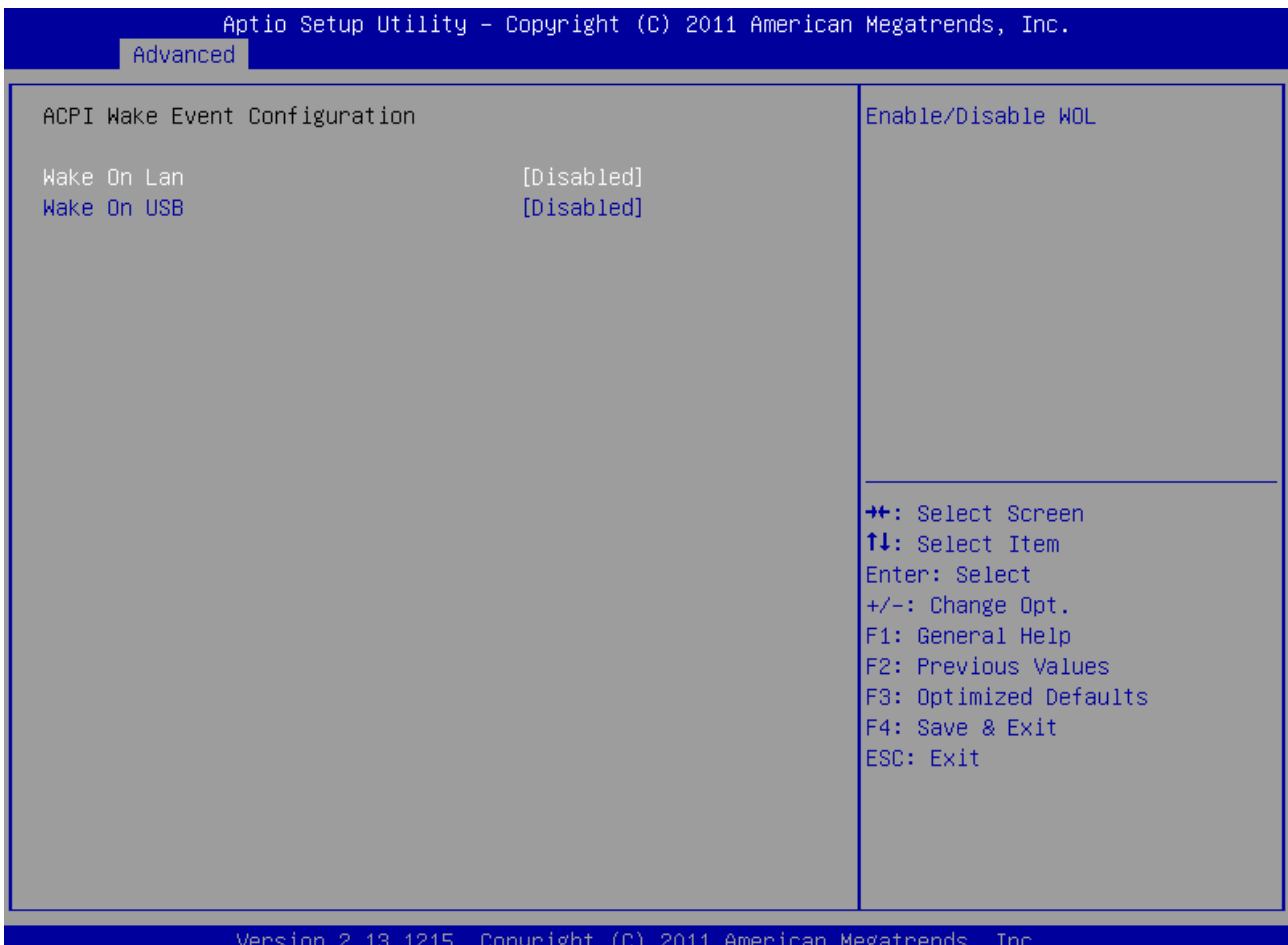

#### **Feature Options Description Description Wake On Lan** Disable<br>Enable Enable / Disable WOL **Wake On USB Disable** Enable Enable / Disable Wake On USB. This works only on ports powered with standby voltage

## **CPU Configuration**

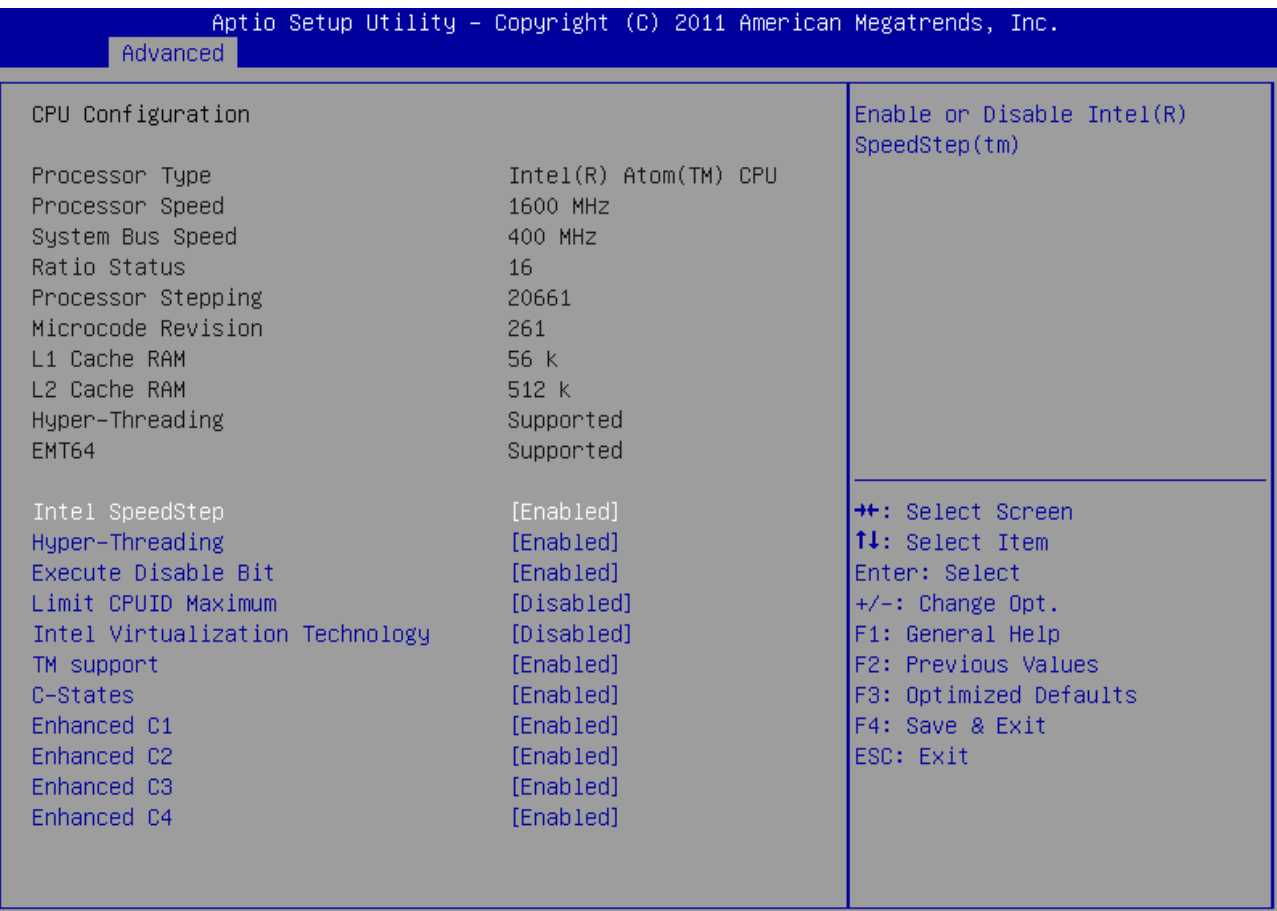

### Version 2.13.1215. Copyright (C) 2011 American Megatrends, Inc.

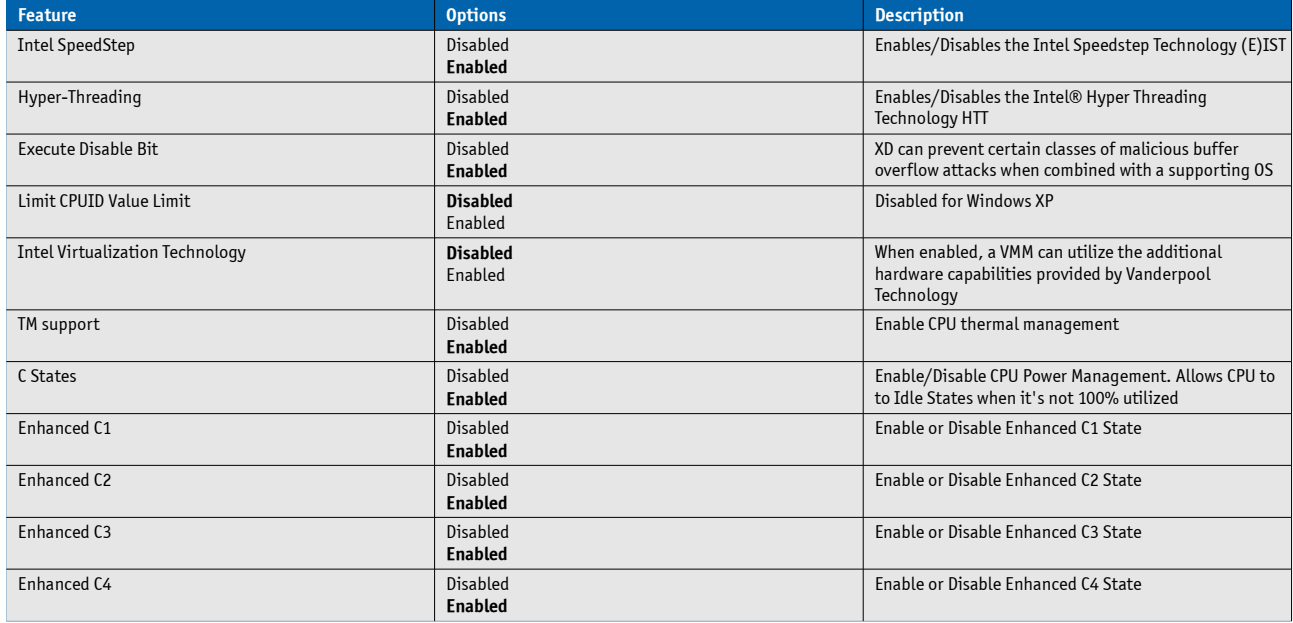

### **Miscellaneous**

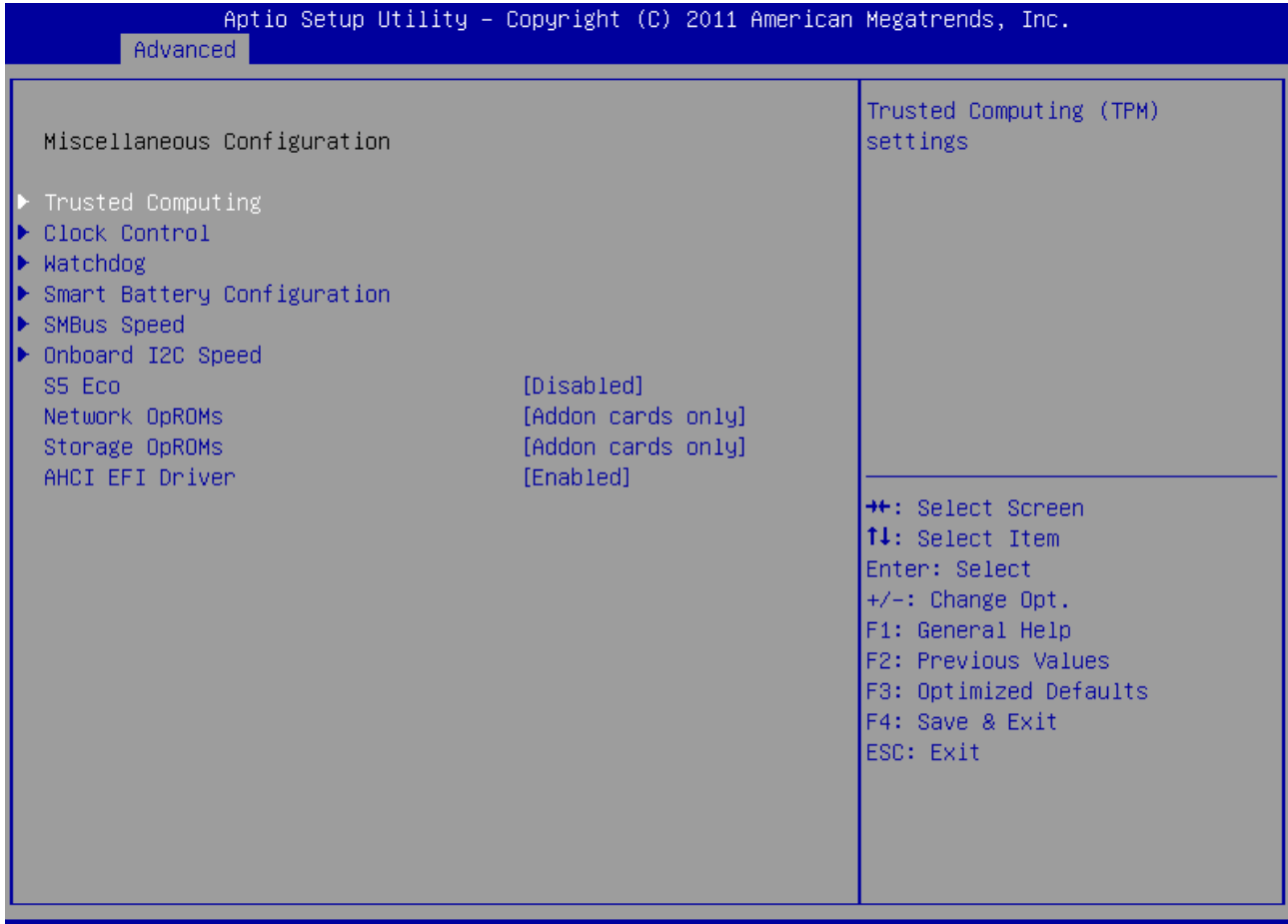

#### Version 2.13.1215. Copyright (C) 2011 American Megatrends, Inc.

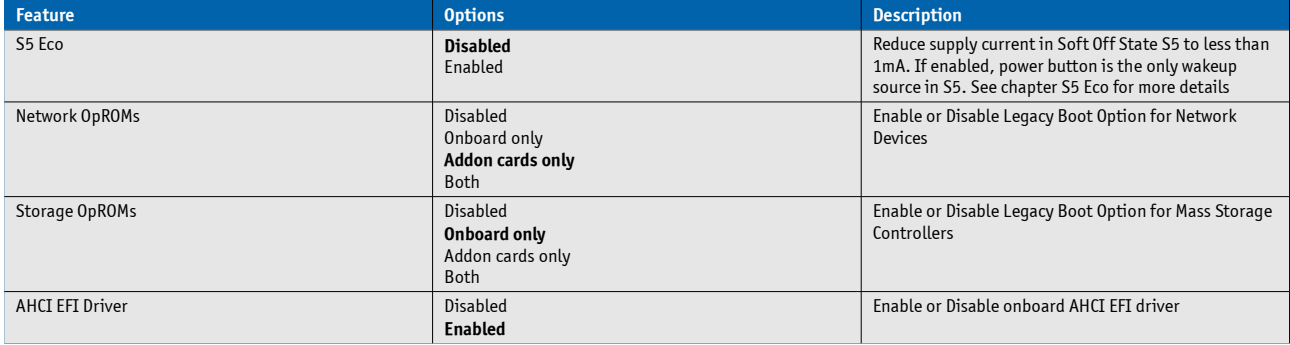

## **Trusted Computing**

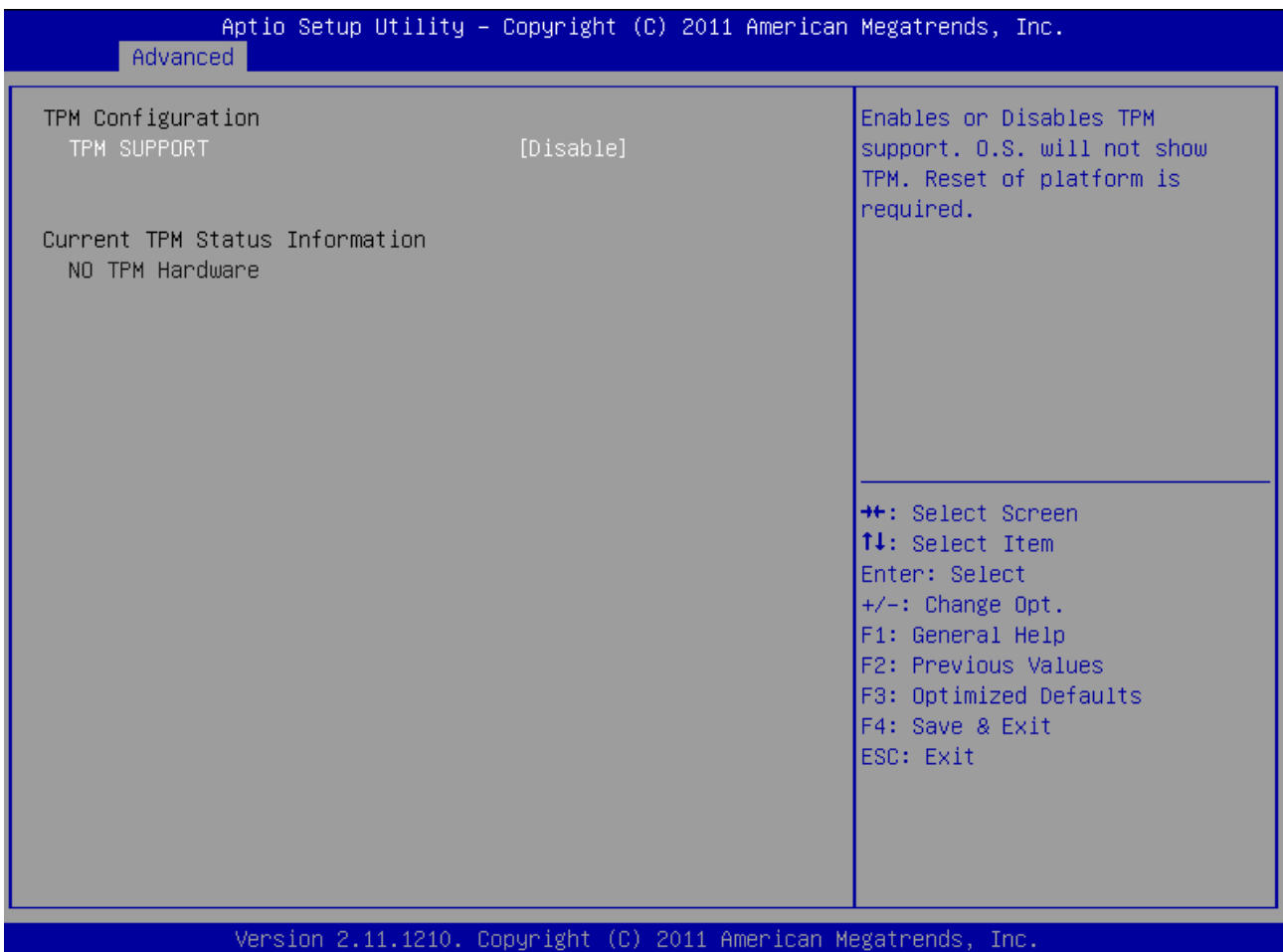

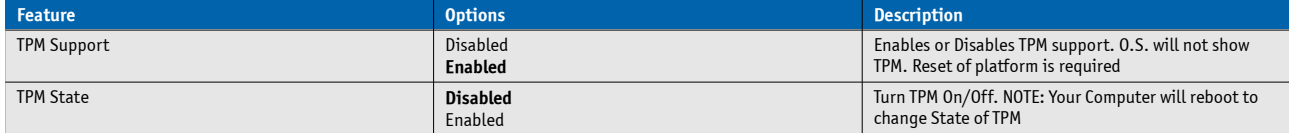

### **Clock Control**

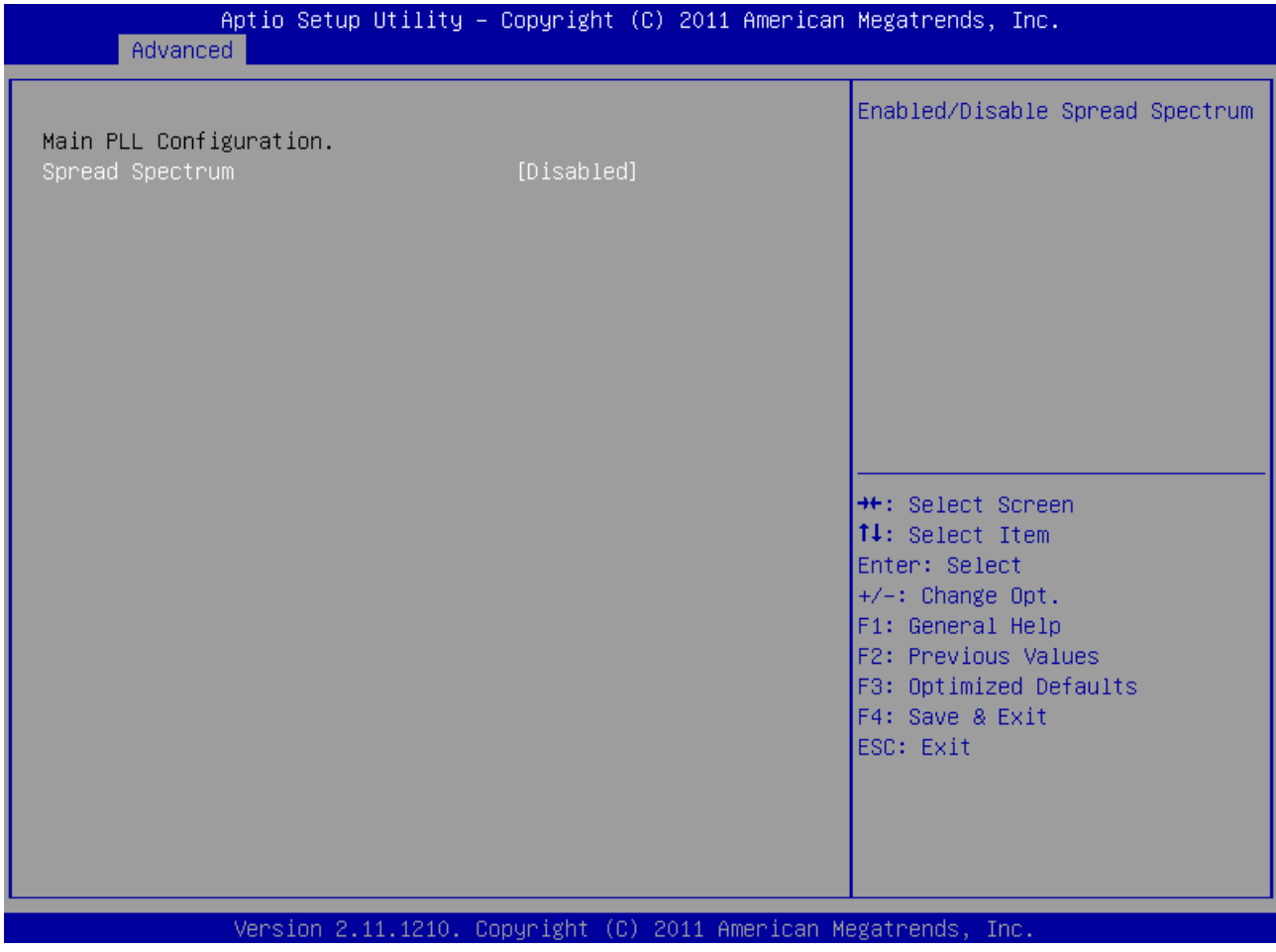

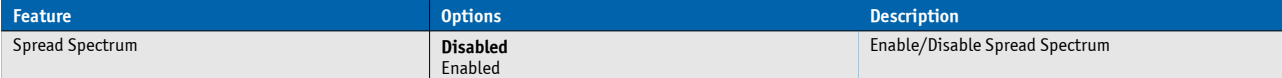

### **Watchdog**

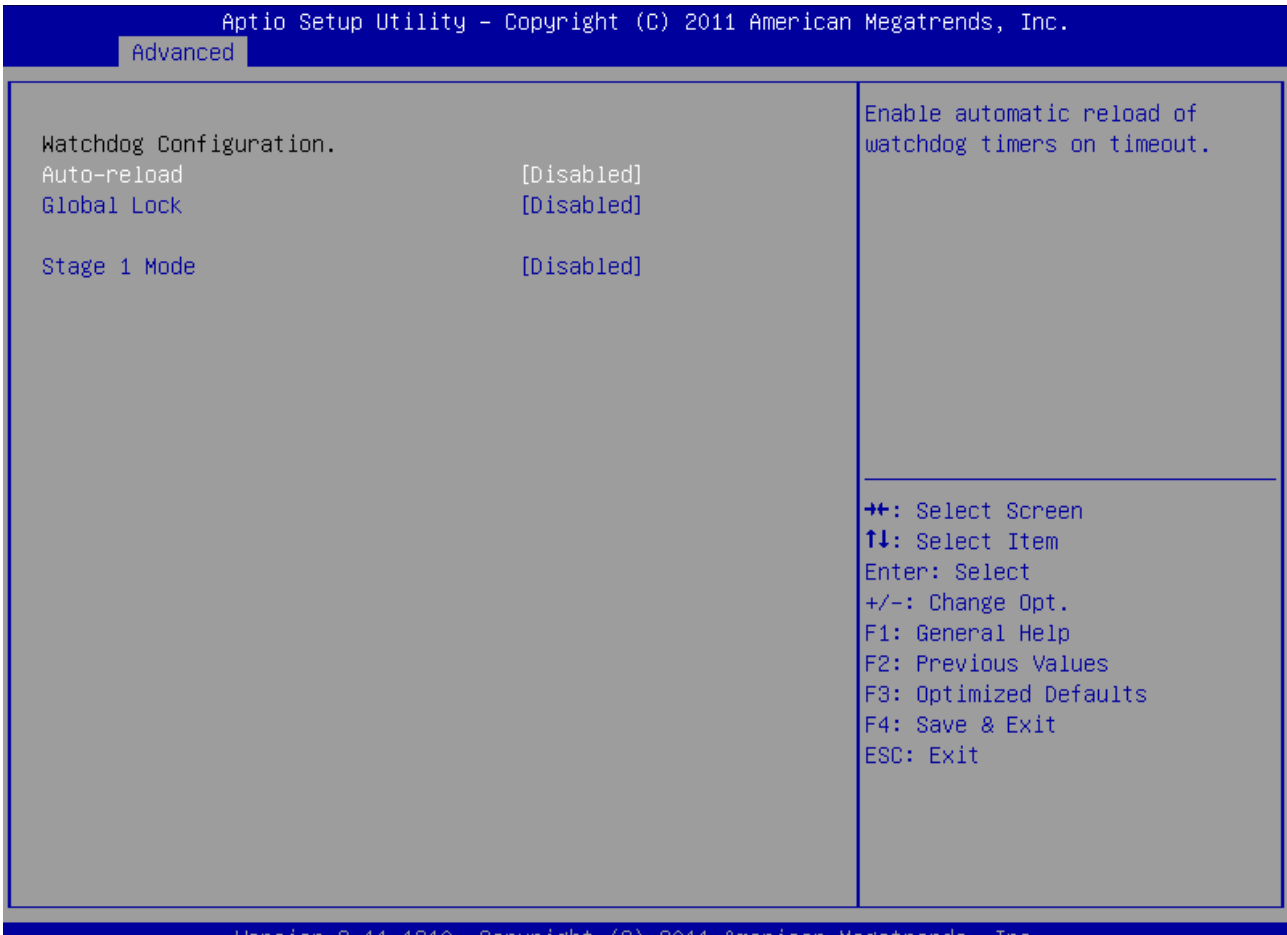

#### Version 2.11.1210. Copyright (C) 2011 American Megatrends, Inc.

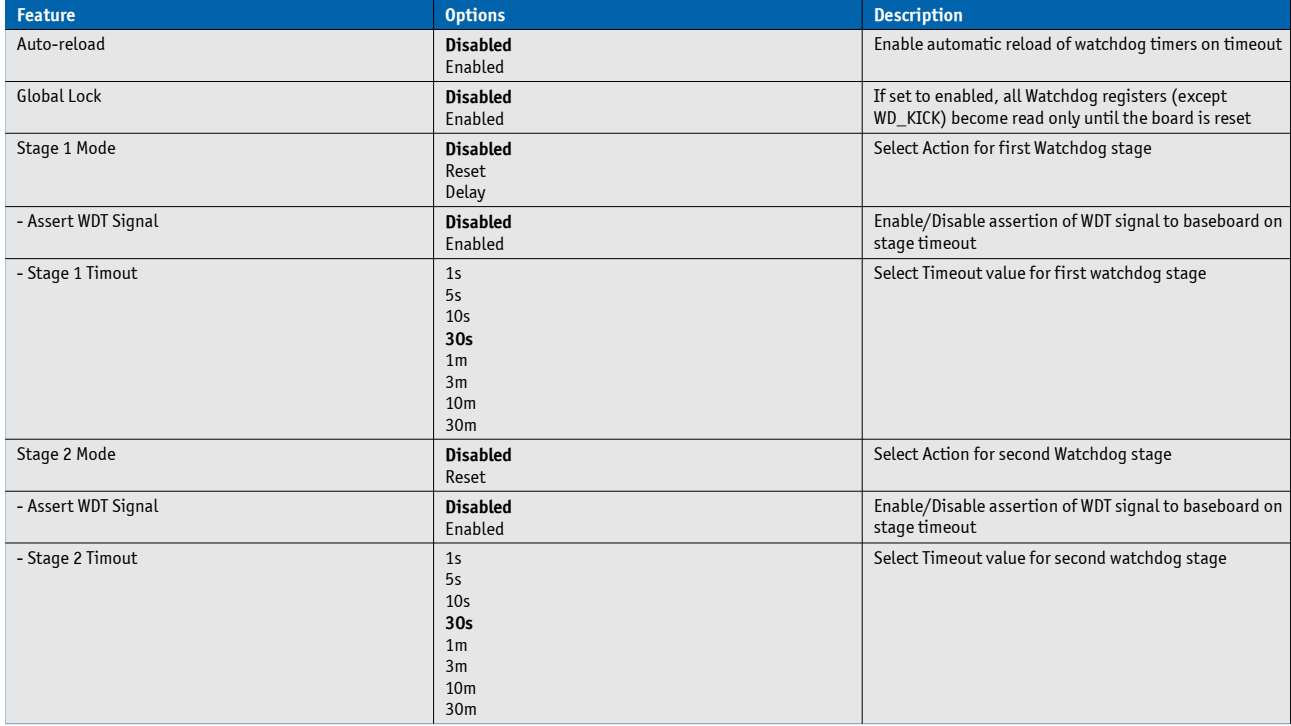

### **Smart Battery Configuration**

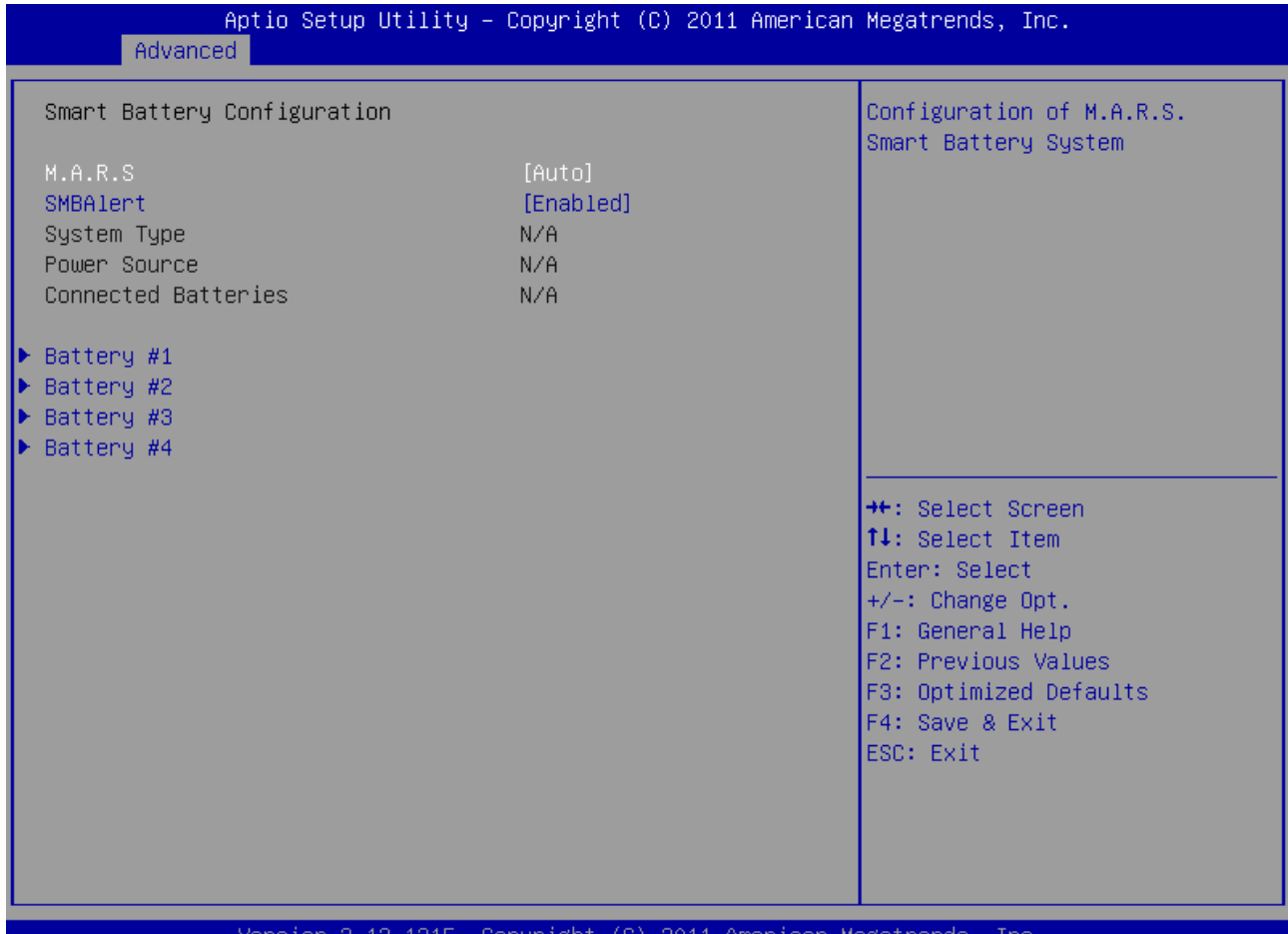

#### **Feature Community Community Community Community Options Community Community Community Community Description** M.A.R.S. Disabled **AUTO** Charger Manager Preset M.A.R.S. Smart Battery System mode. System must be restarted to reflect mode changes **SMBAlert** Disabled **Enabled** Enable/Disable SMBAlert# handling in chipset

### **Battery Information**

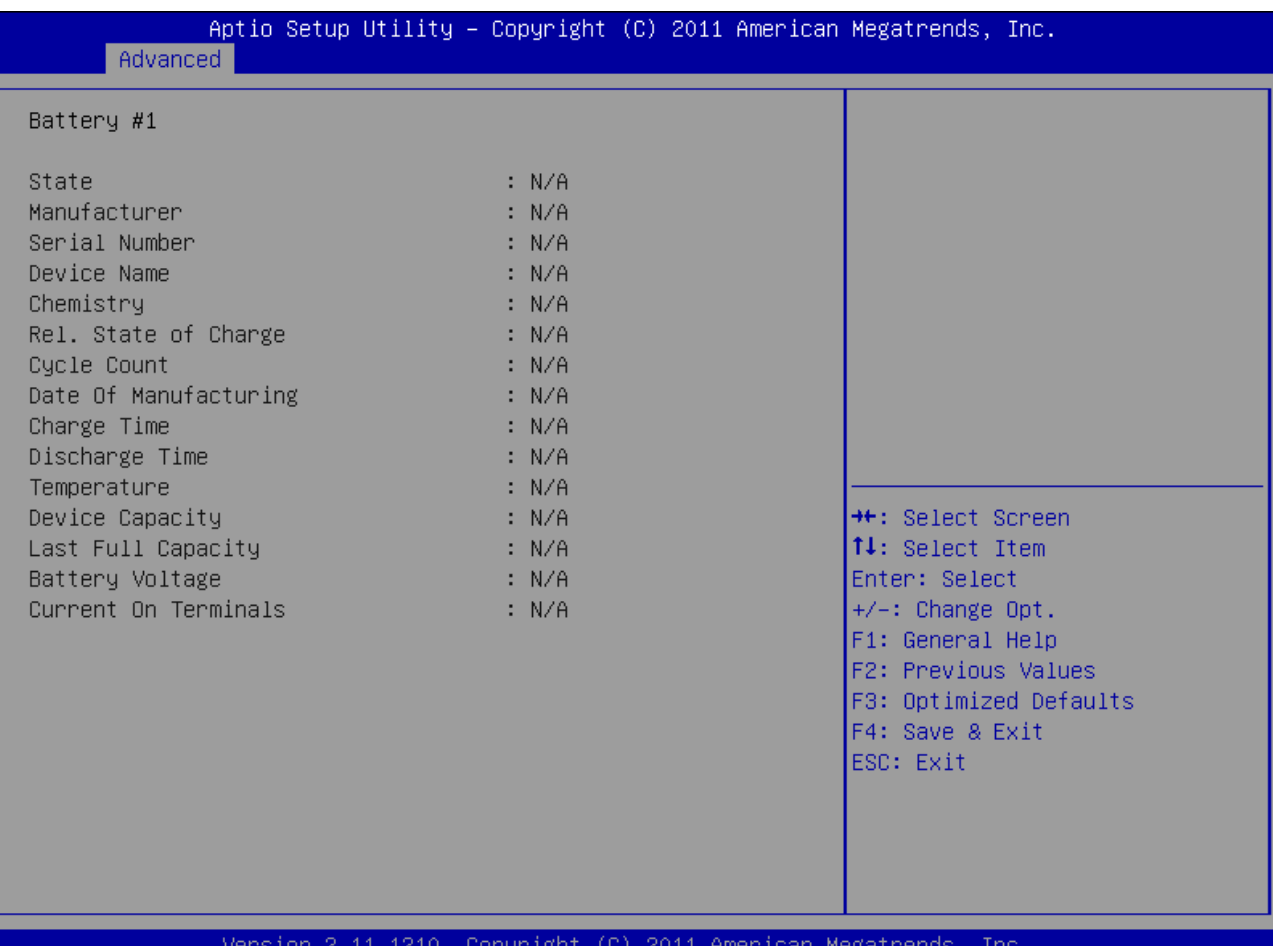

### **SMBus Speed**

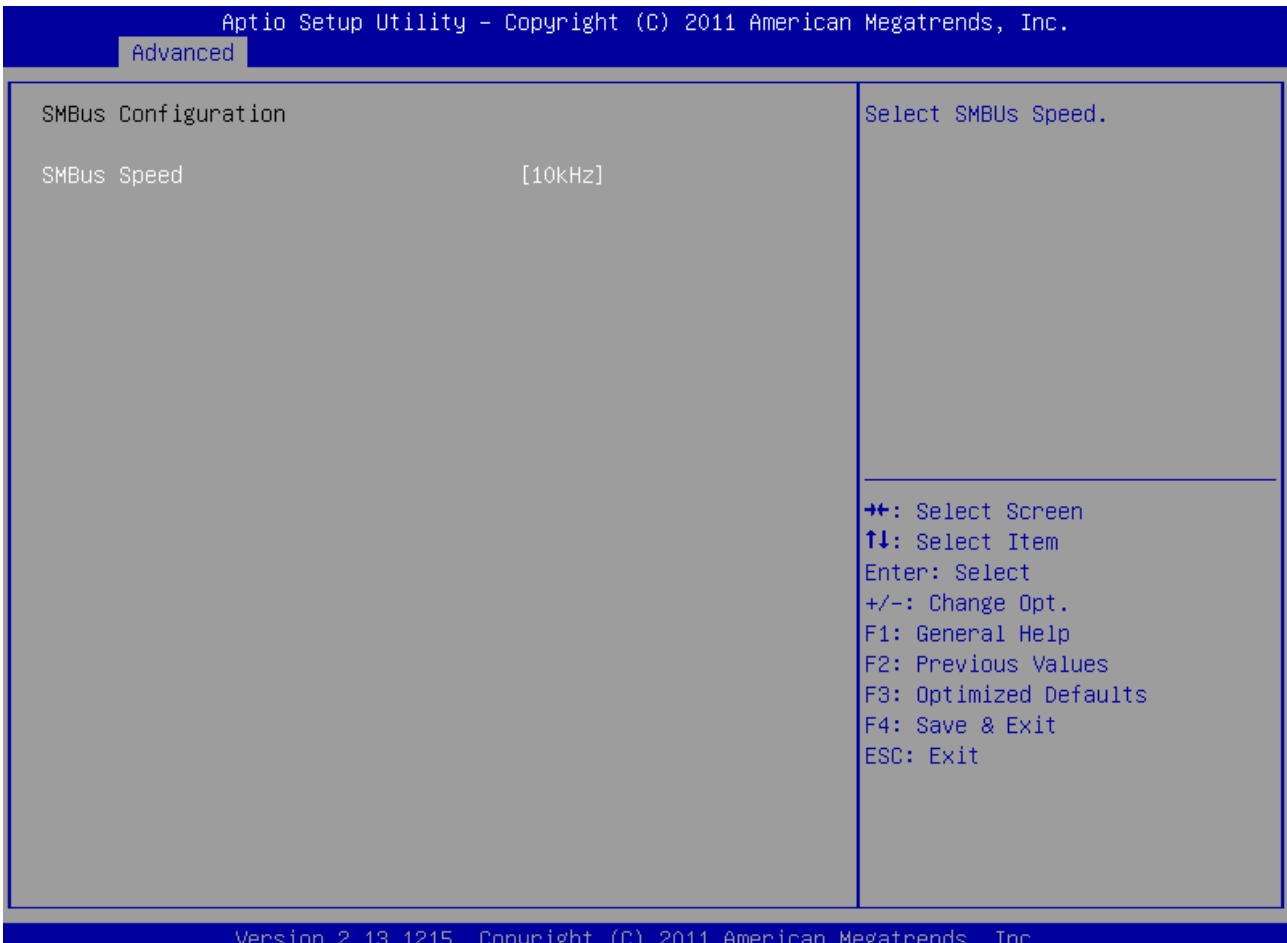

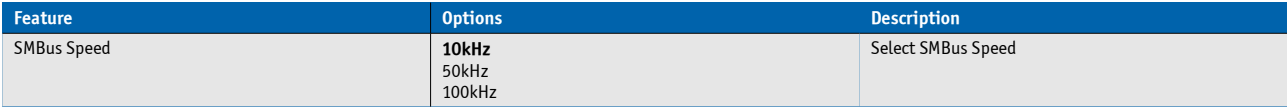
## **Onboard I2C Speed**

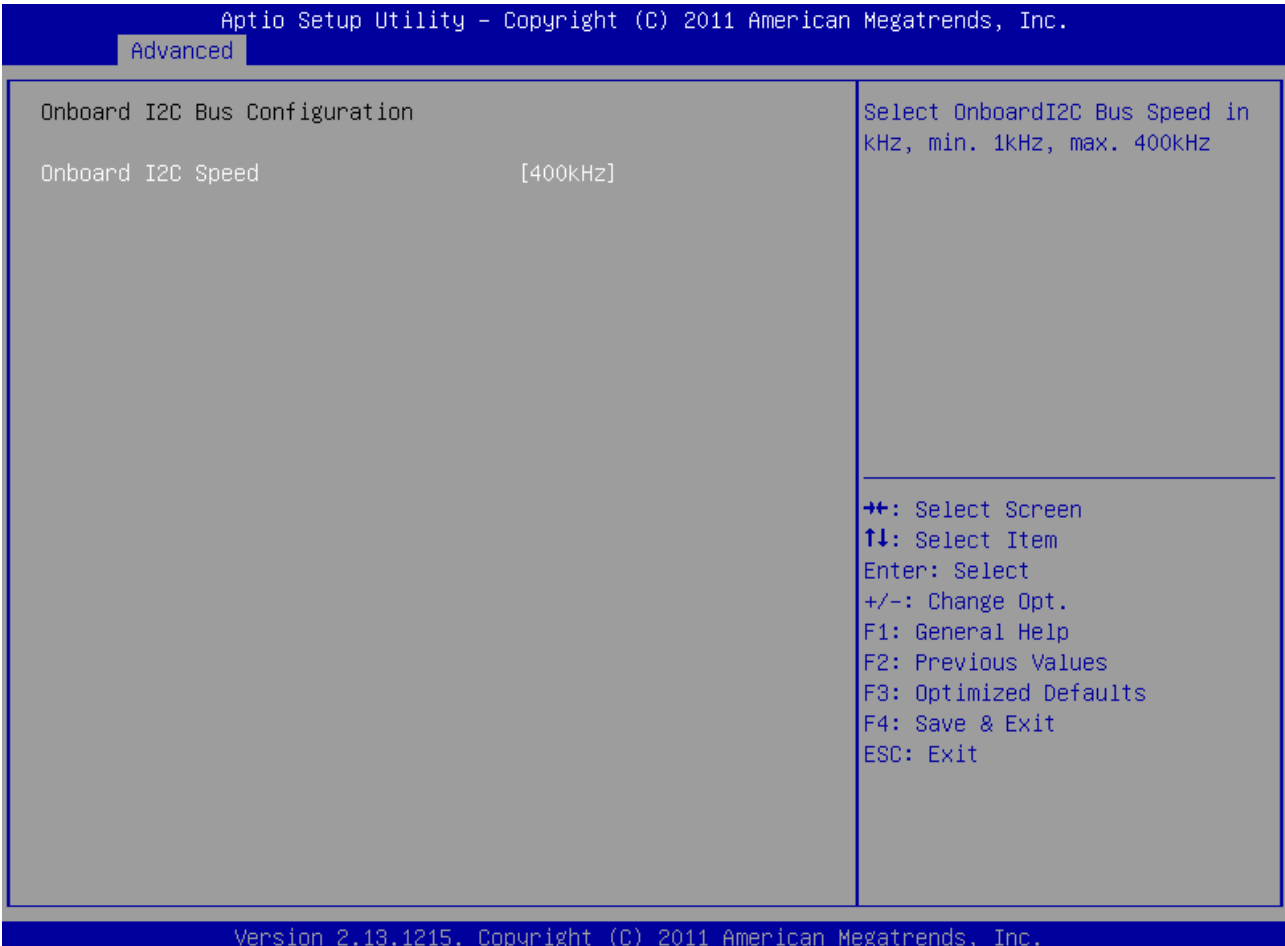

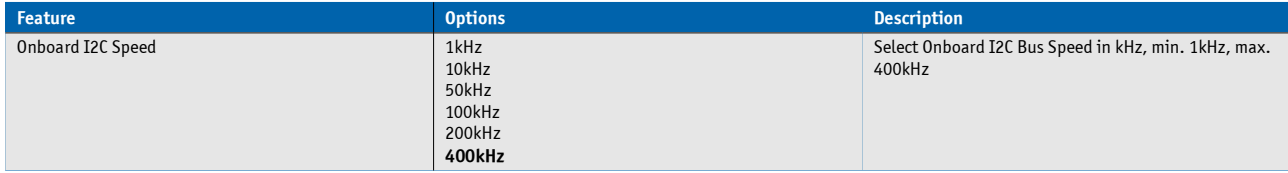

## **USB Configuration**

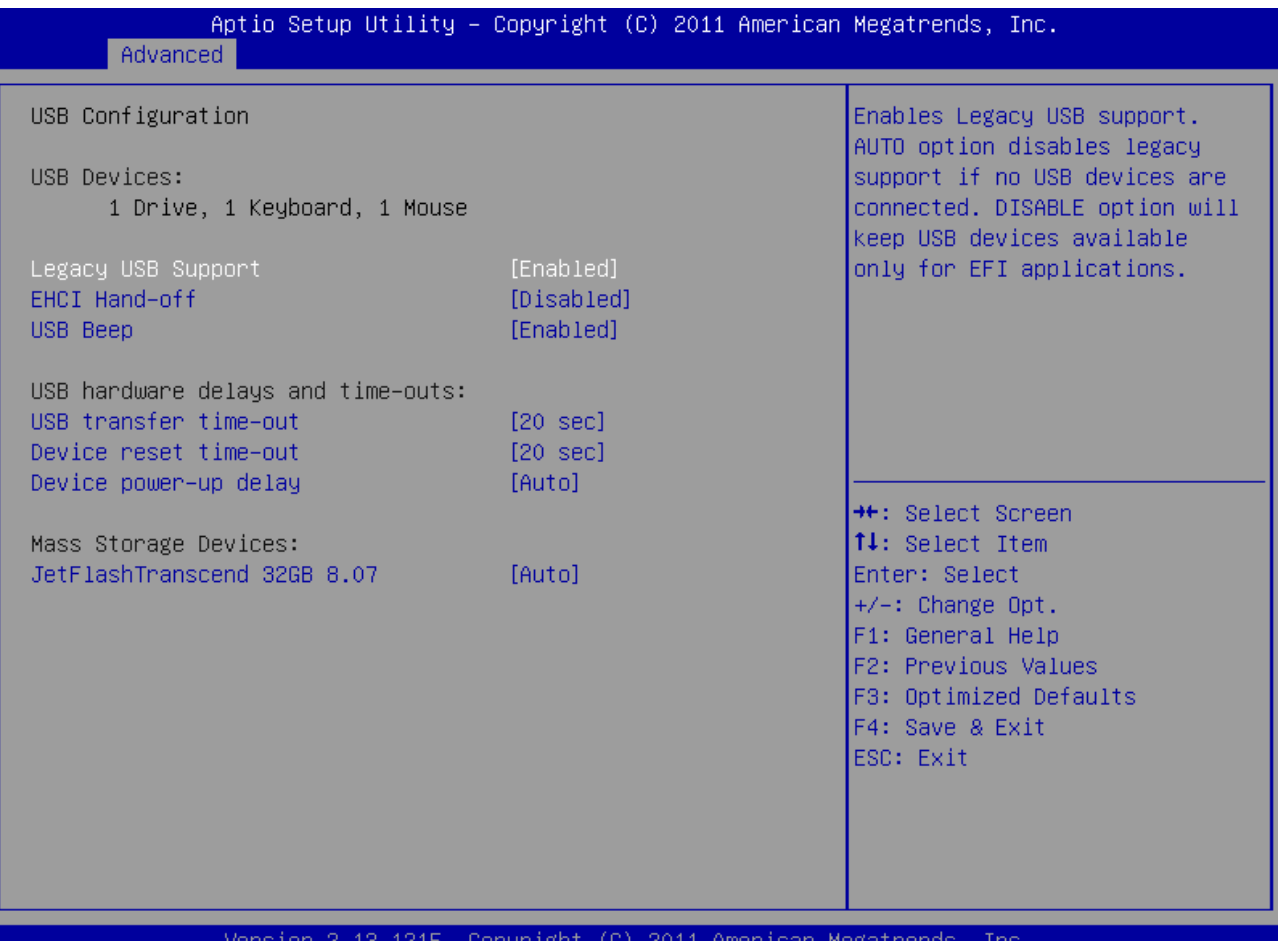

#### gatrends, Inc.

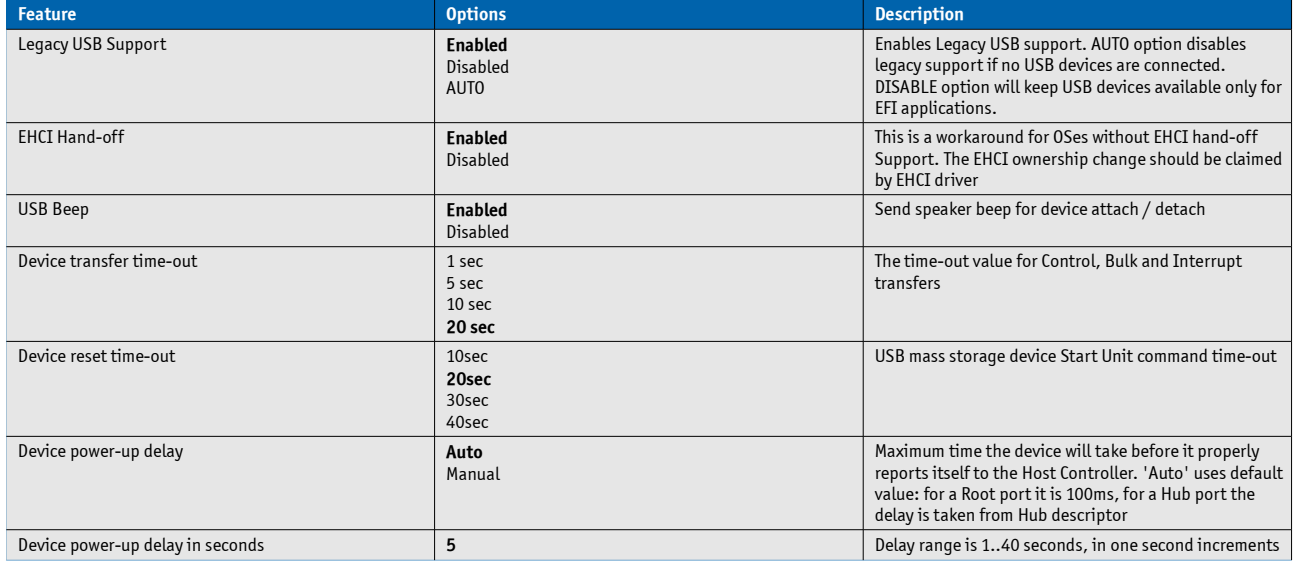

## **SDIO Configuration**

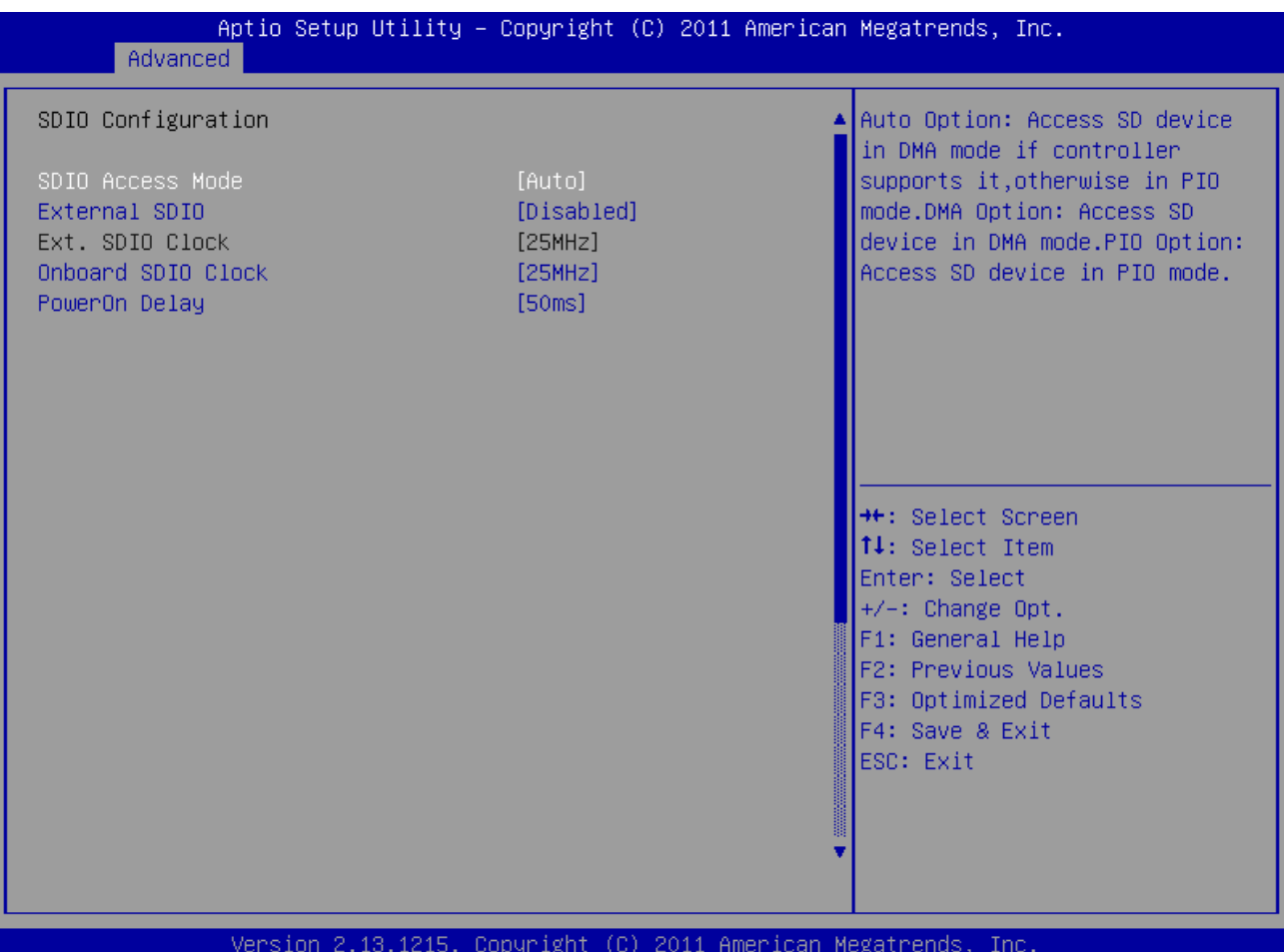

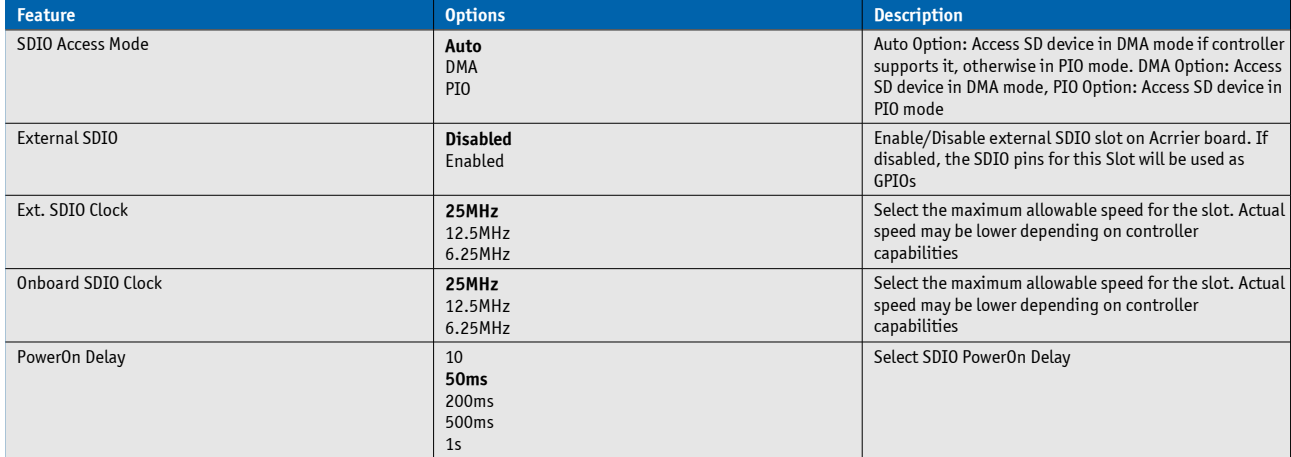

# **Module H/W Monitor**

Hardware Monitor measurements and configuration for the onboard WINBOND W83L771W.

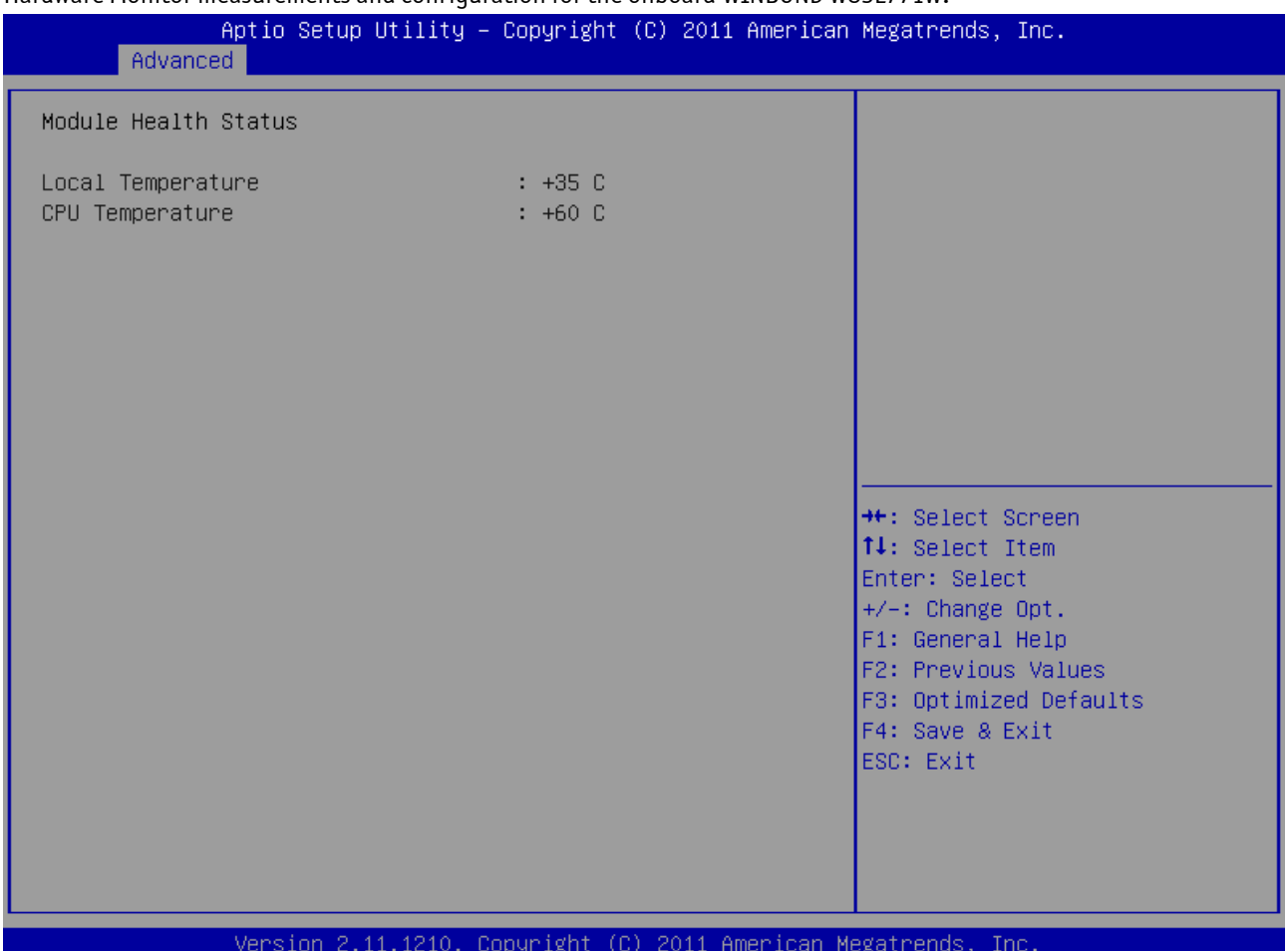

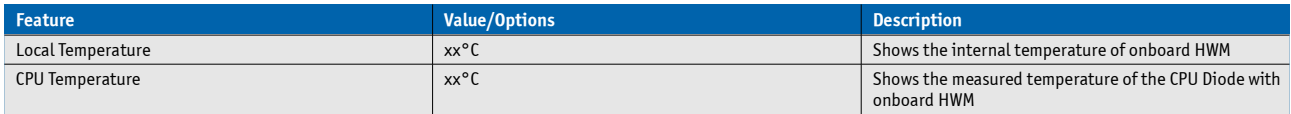

## **Super IO Configuration**

This setup option is available if a LPC SuperI/O Nuvoton 83627 is present on the baseboard. By default the COMe-mTT10 supports the legacy interfaces of a 5V 83627HF(J) or 3.3V 83627DHG-P on external LPC. The hardware monitor is not supported in setup.

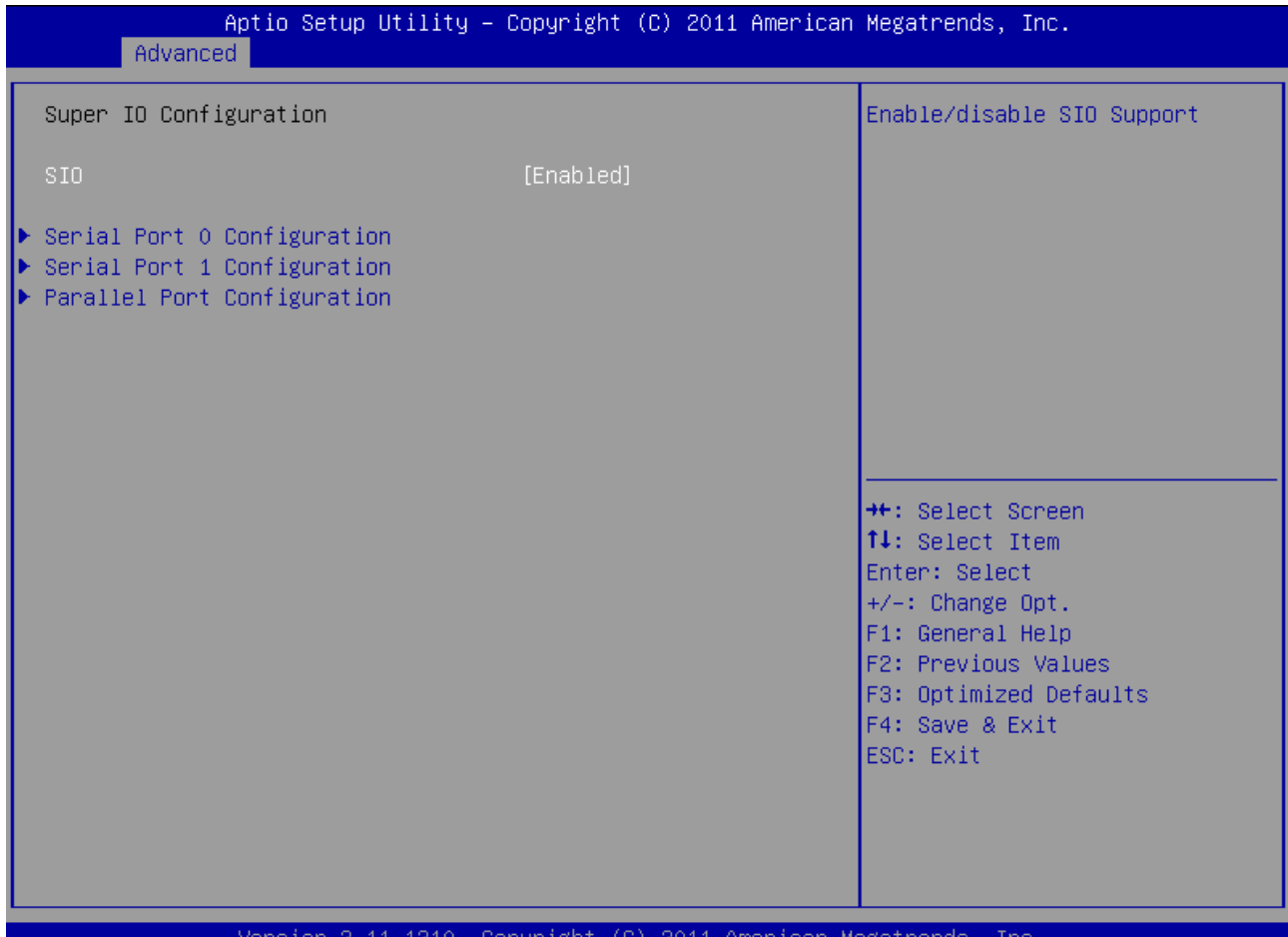

## **Serial Port 0 Configuration**

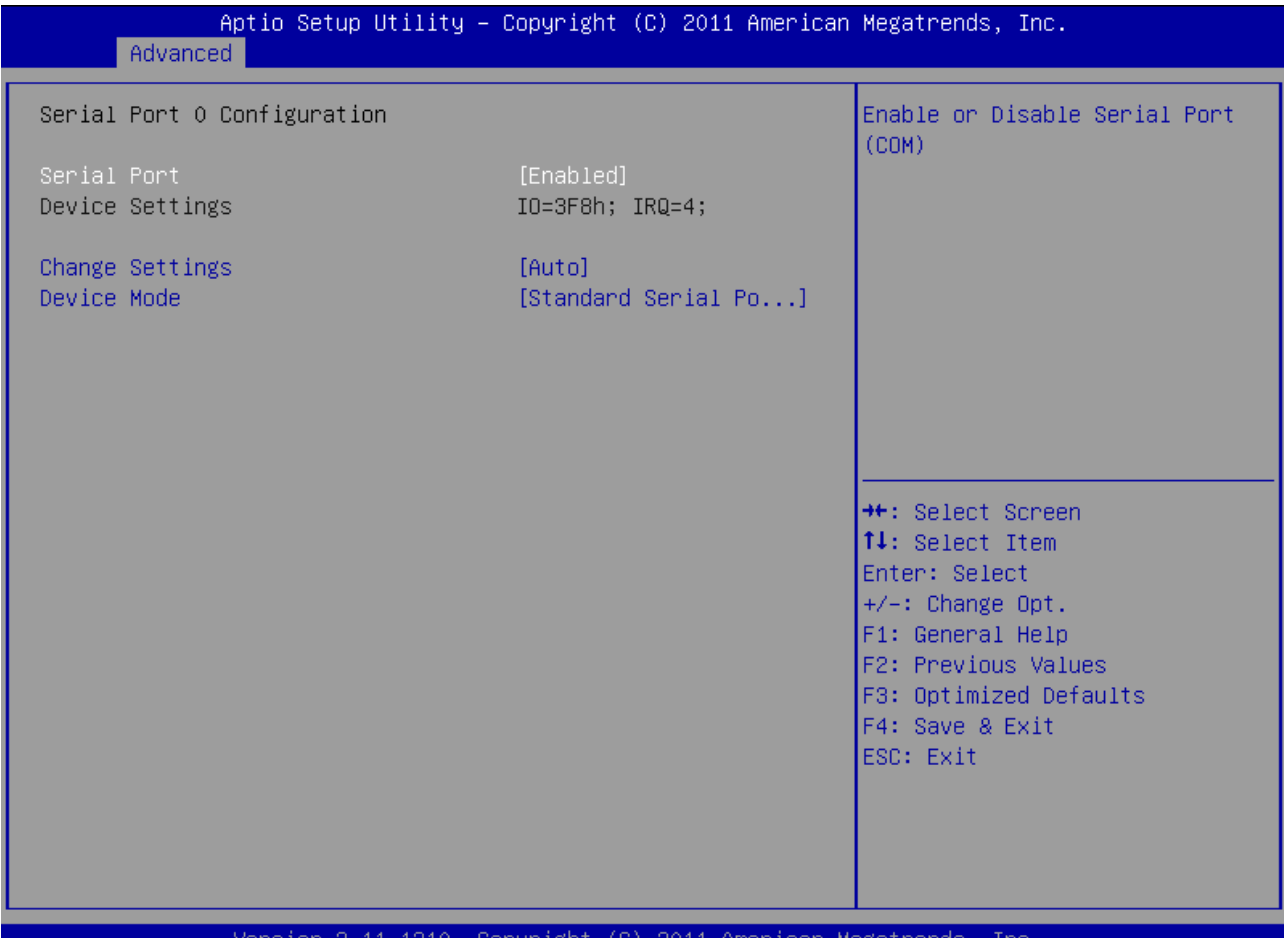

**Feature Description Contract Contract Contract Contract Contract Contract Contract Contract Contract Contract Contract Contract Contract Contract Contract Contract Contract Contract Contract Contract Contract Contract Con** Serial Port **Disabled Enabled** Enable or Disable Serial Port (COM) 0 **Change Settings AUTO** IO=3F8h; IRQ=4; IO=3F8h, IRQ=3,4,5,6,7,10,11,12; IO=2F8h, IRQ=3,4,5,6,7,10,11,12; IO=3E8h, IRQ=3,4,5,6,7,10,11,12; IO=2E8h, IRQ=3,4,5,6,7,10,11,12; Select an optimal setting for SuperIO device. **Device Mode Standard Serial Port Mode** IrDA 1.0 (HP SIR) Mode ASKIR Mode Change the Serial Port mode.

### **Serial Port 1 Configuration**

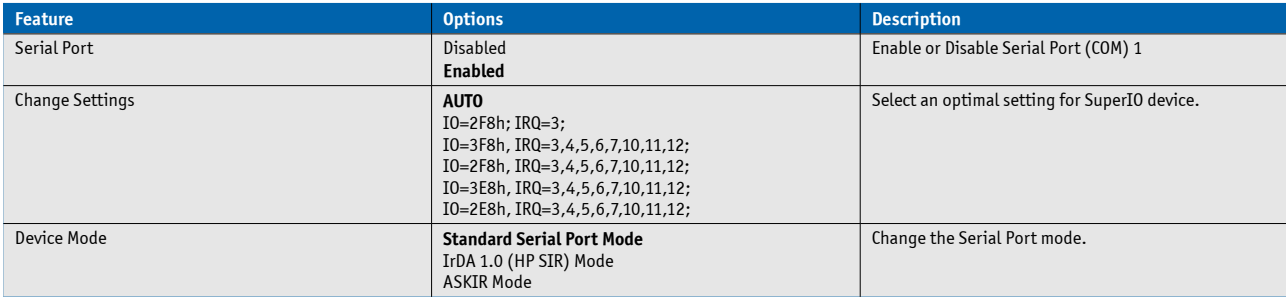

# **Parallel Port Configuration**

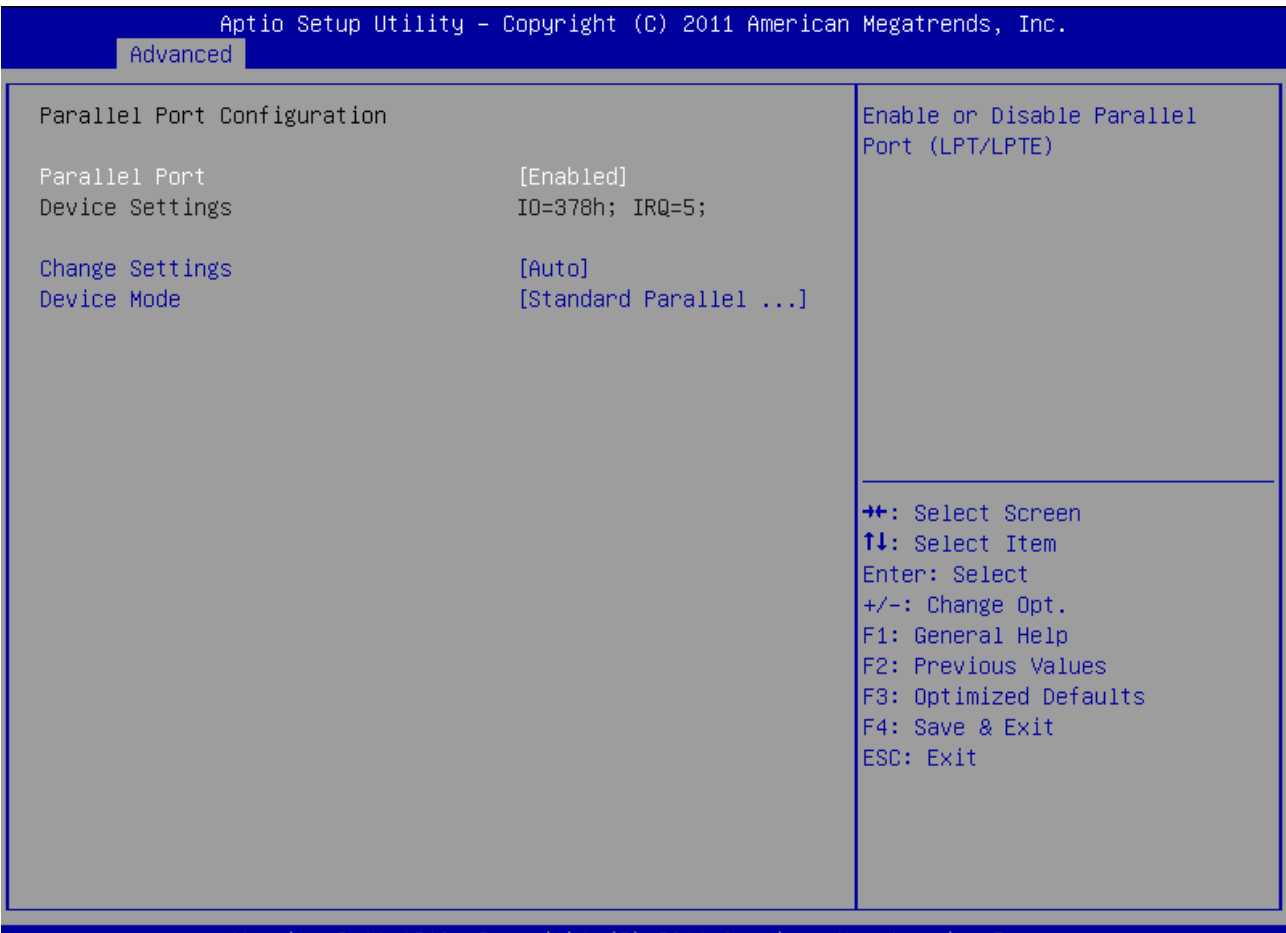

#### Version 2.11.1210. Copyright (C) 2011 American Megatrends, Inc

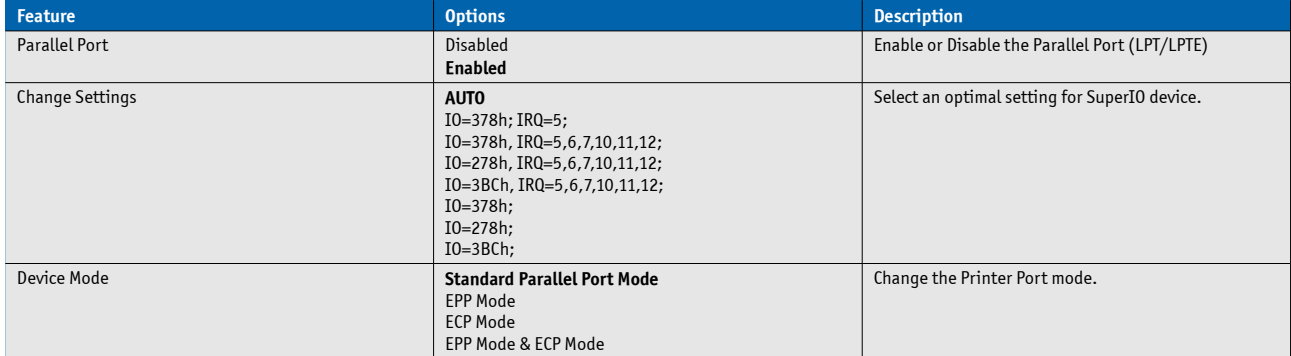

## **Serial Port Console Redirection**

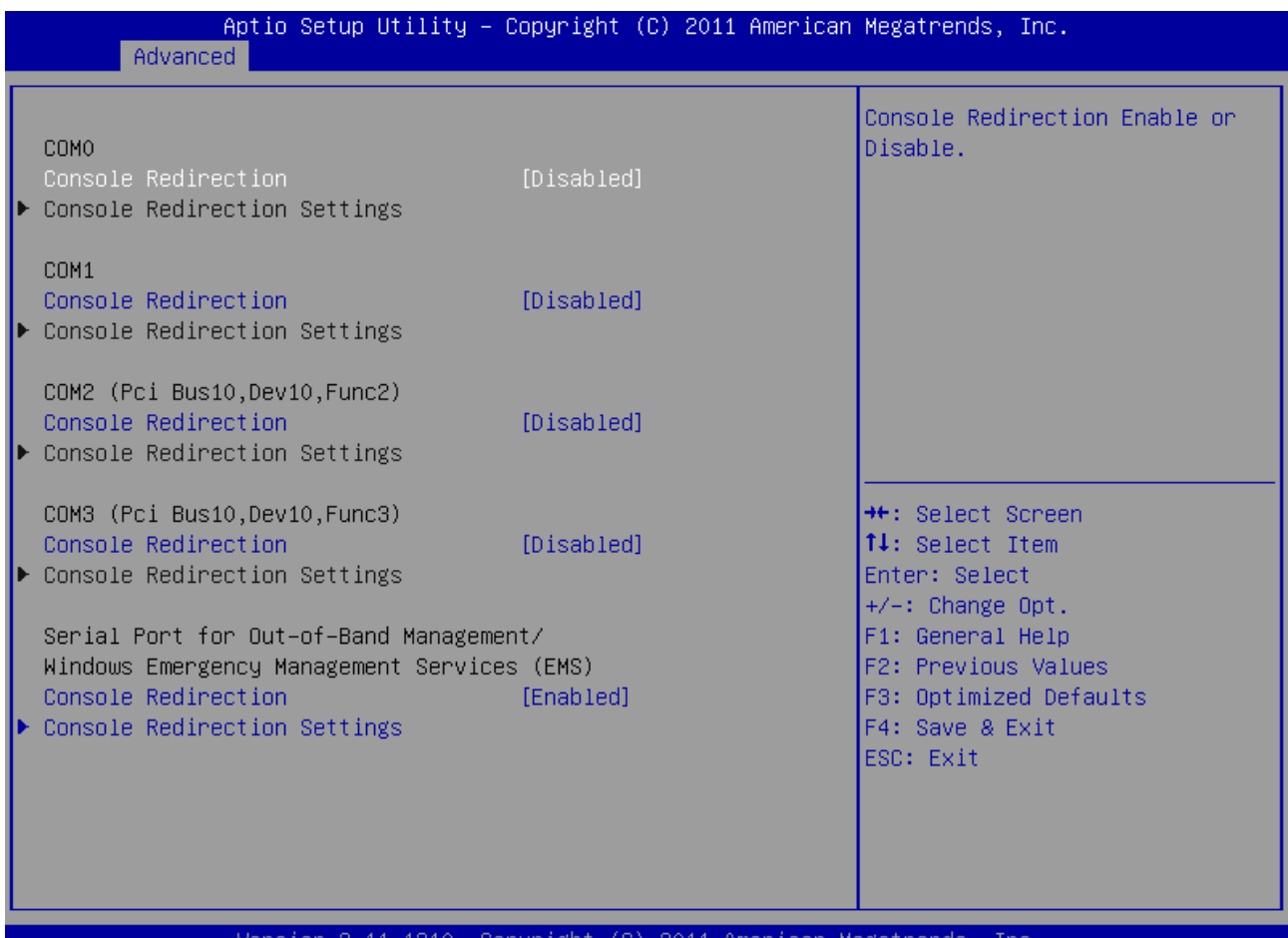

### Version 2.11.1210. Copyright (C) 2011 American Megatrends, Inc.

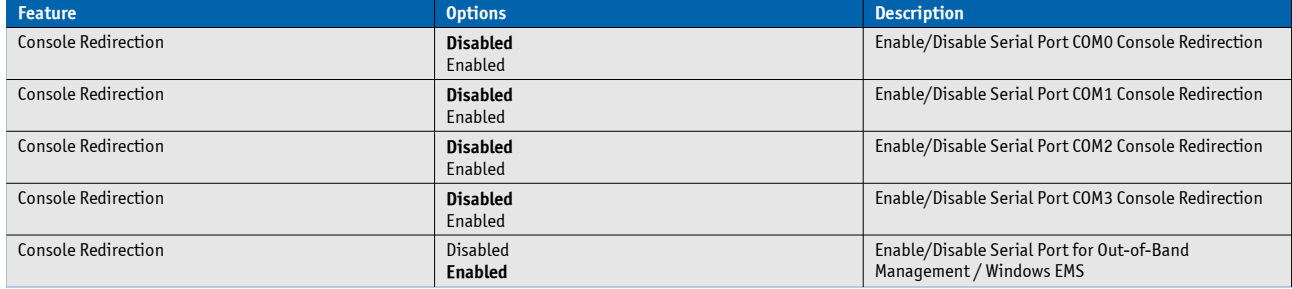

## **COM0-3 Console Redirection Settings**

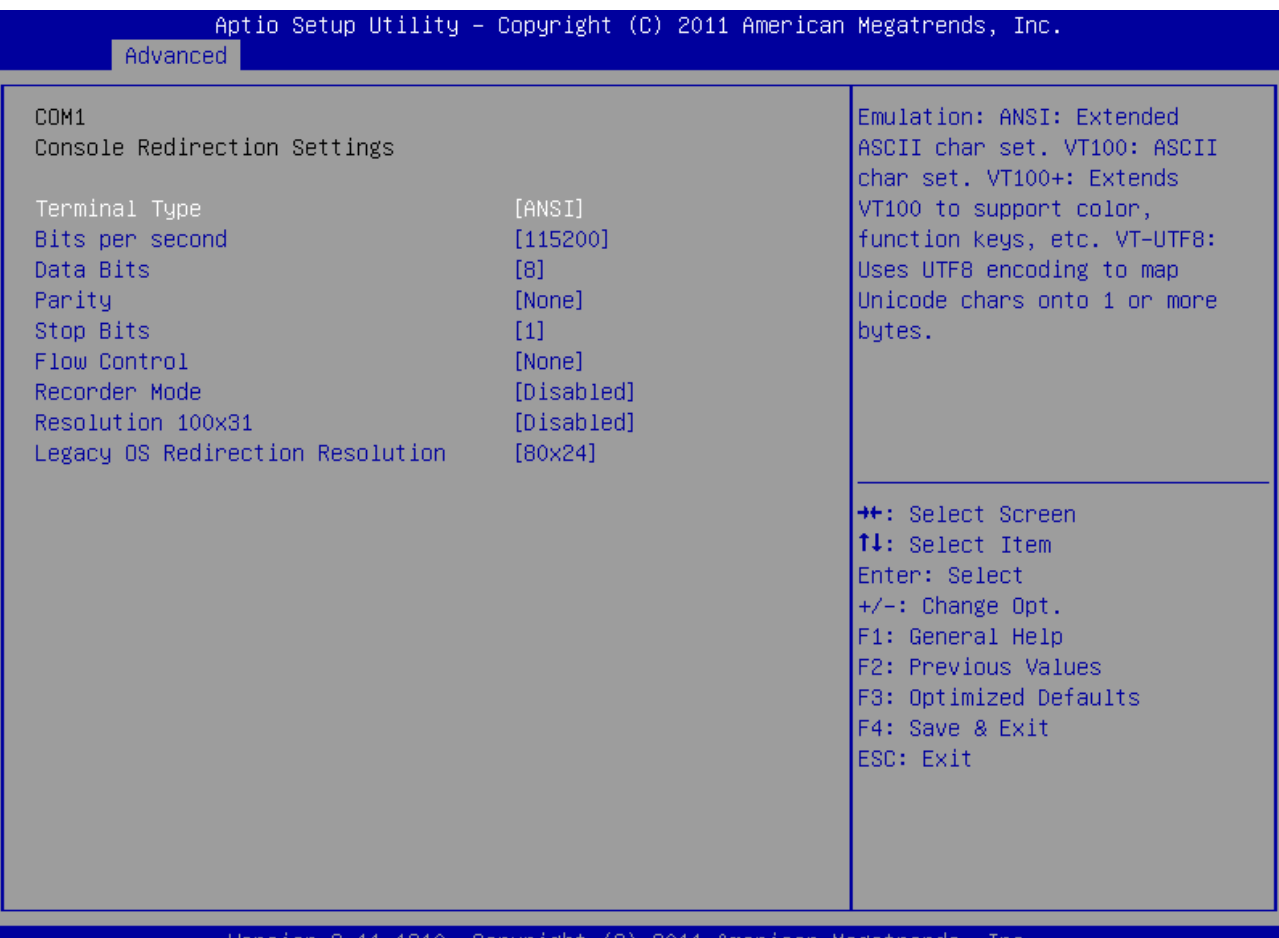

#### Version 2.11.1210. Copyright (C) 2011 American Megatrends, Inc.

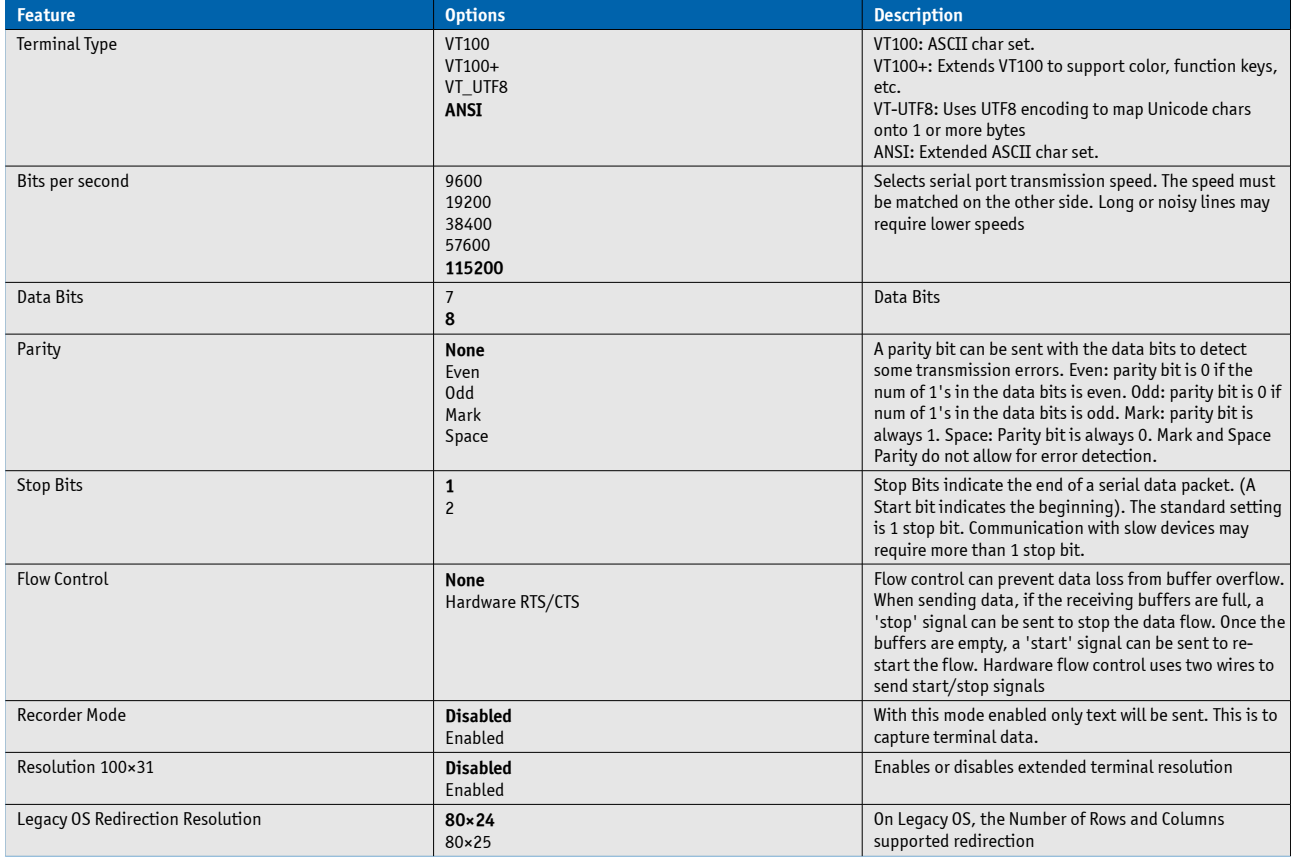

# **Out-of-Band Management Port Console Redirection Settings**

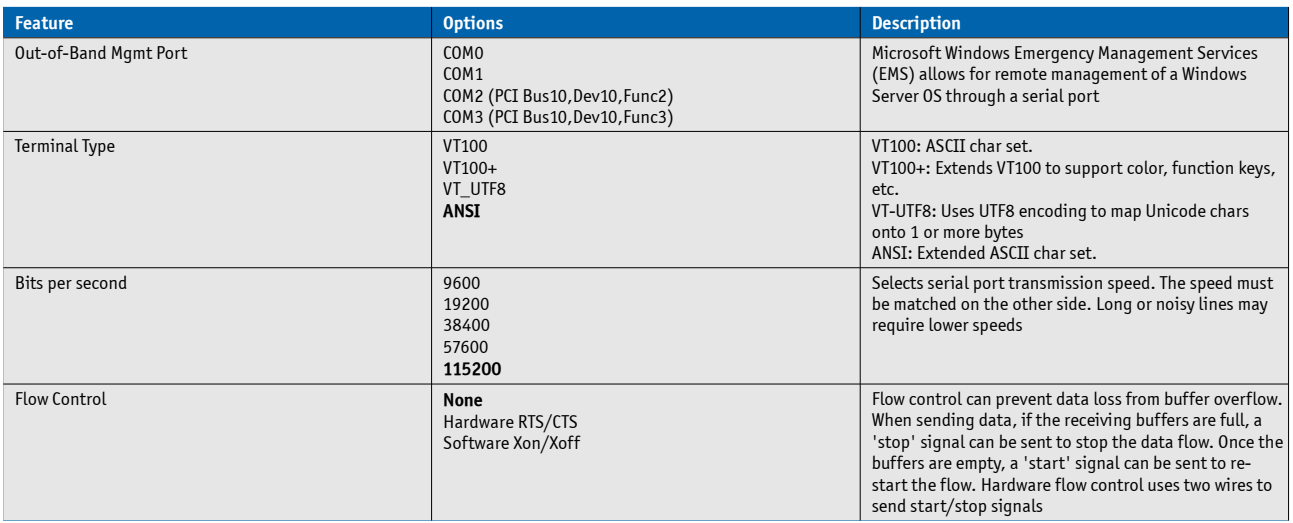

# **7.5.3 Chipset**

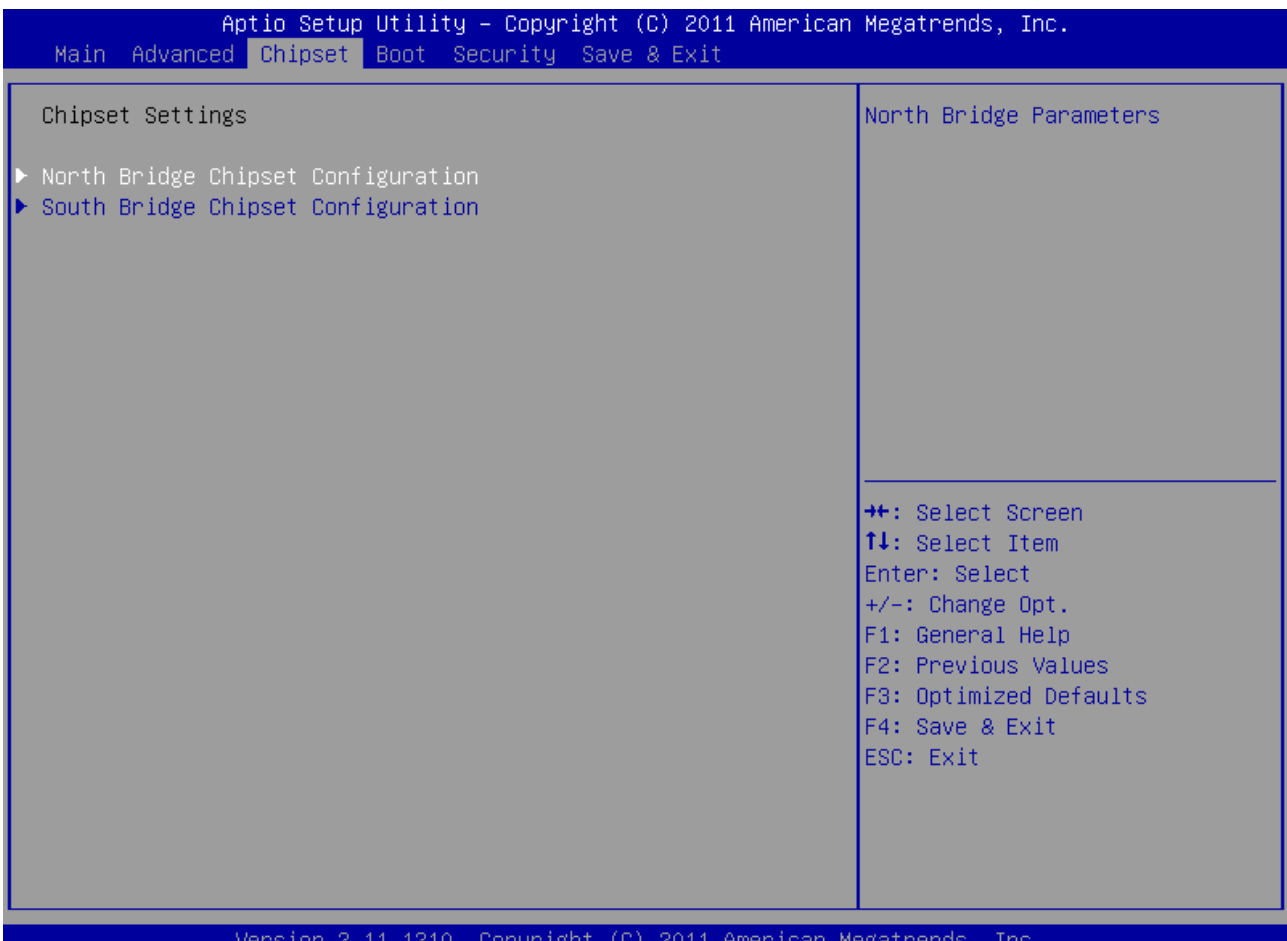

## **North Bridge Chipset Configuration**

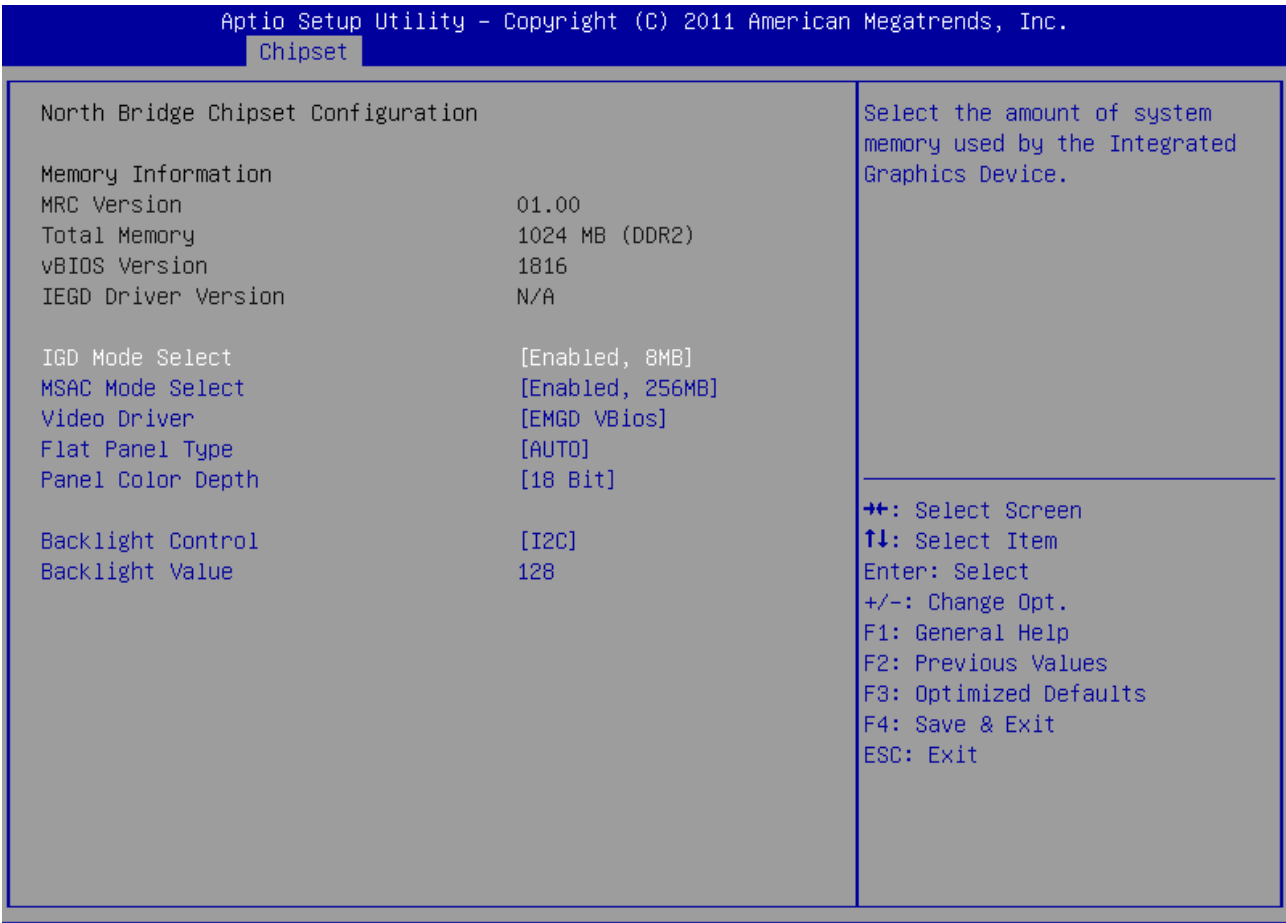

#### Version 2.13.1215. Copyright (C) 2011 American Megatrends, Inc

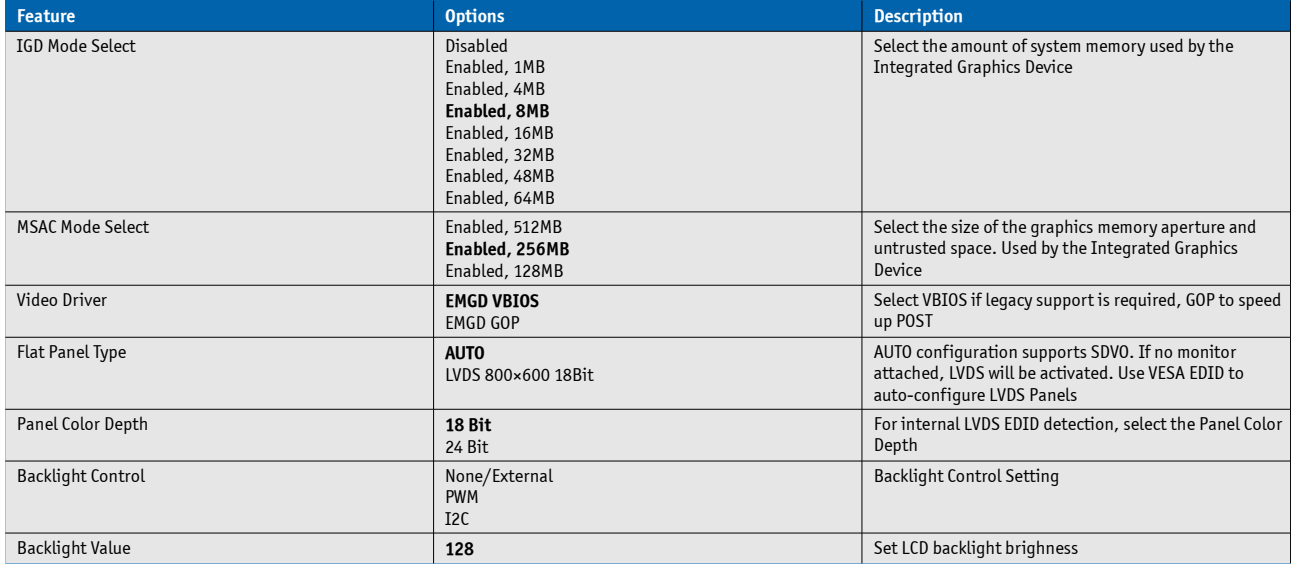

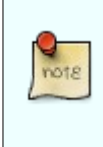

Auto detection is only working with EDID panel data. Set Flat Panel Type to SVGA if your panel is not detected automatically or when using a LVDStoDVI solution with DVI Monitor resolution over 1280x768, 80MHz.

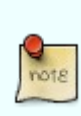

Due to space limitations due to simultaneous SDVO and LVDS support only one manual LVDS resolutions is supported in setup. With Intel® EMGD you can change this resolution and create a new VideoBIOS according your requirements. Please contact your local support to implement your customized VBIOS into the BIOS

# **South Bridge Chipset Configuration**

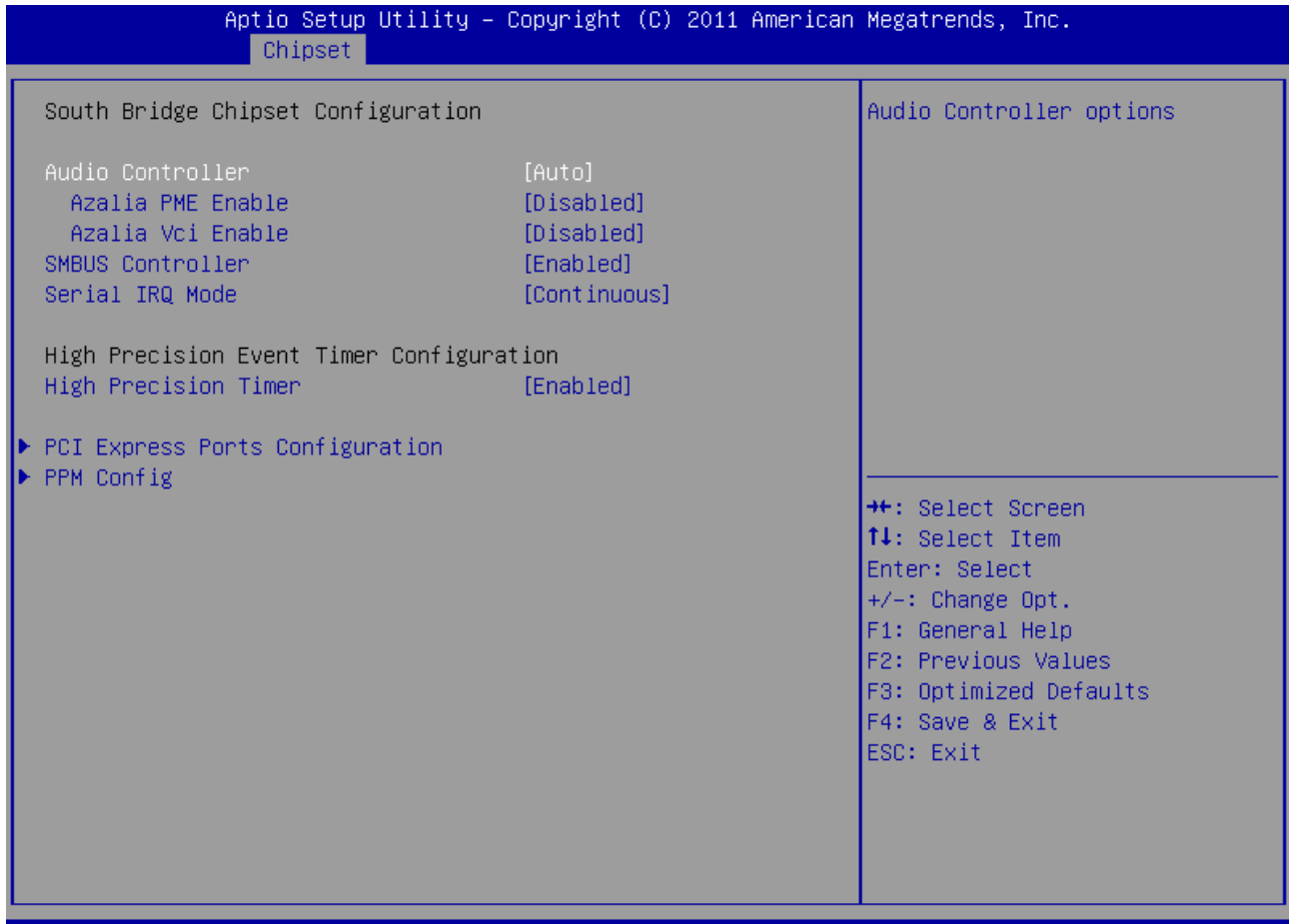

#### Version 2.13.1215. Copyright (C) 2011 American Megatrends, Inc.

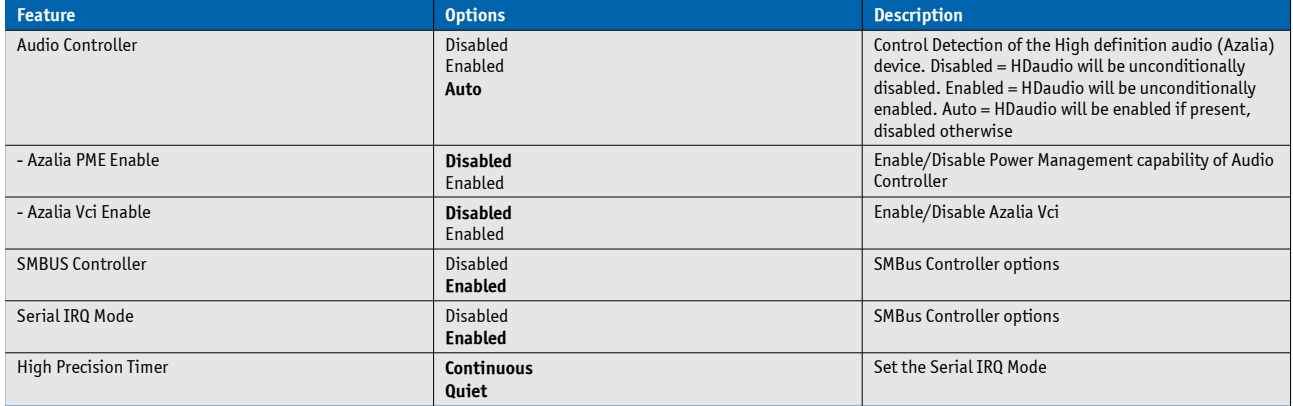

## **PCI Express Ports Configuration**

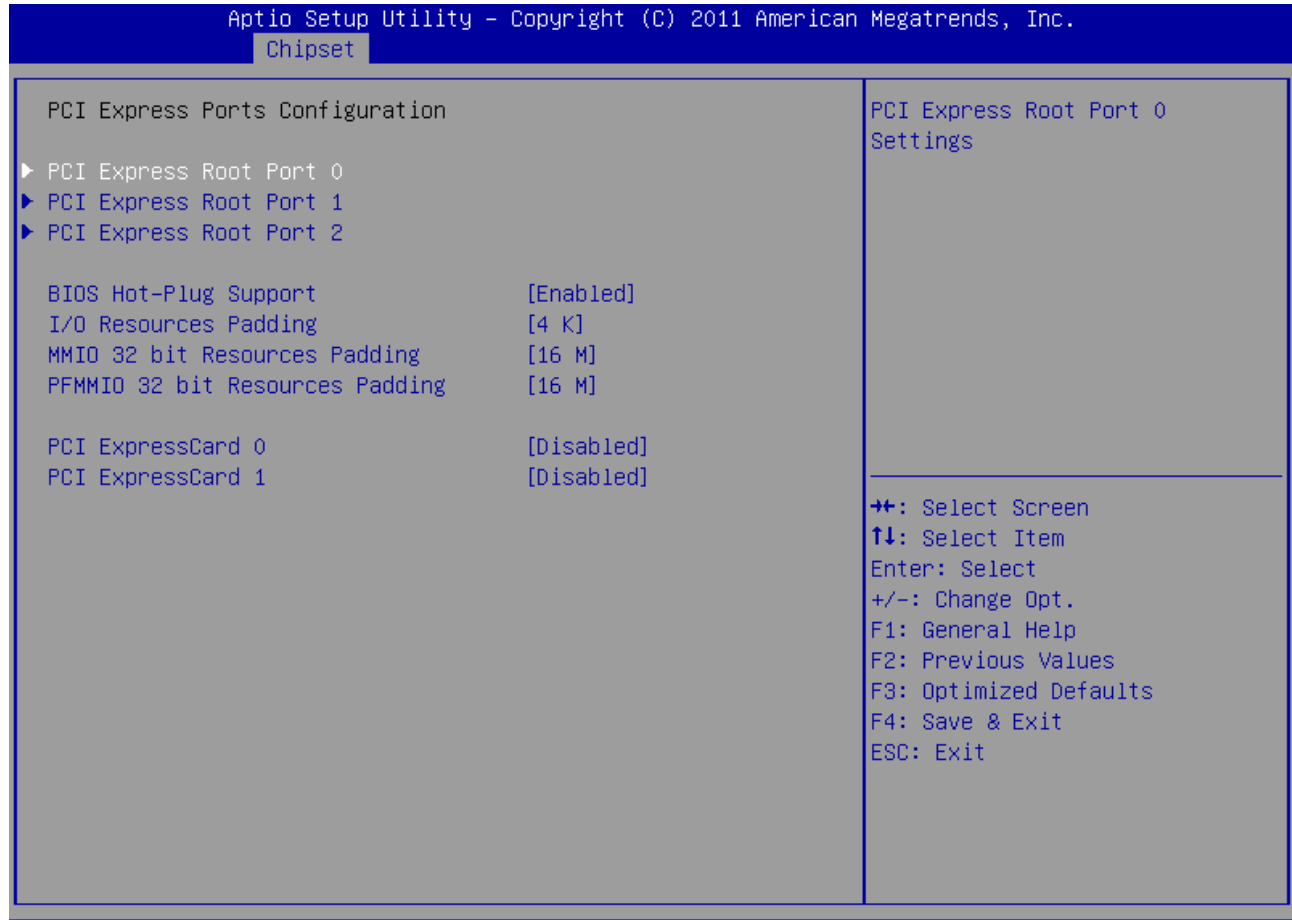

### Version 2.13.1215. Copyright (C) 2011 American Megatrends, Inc.

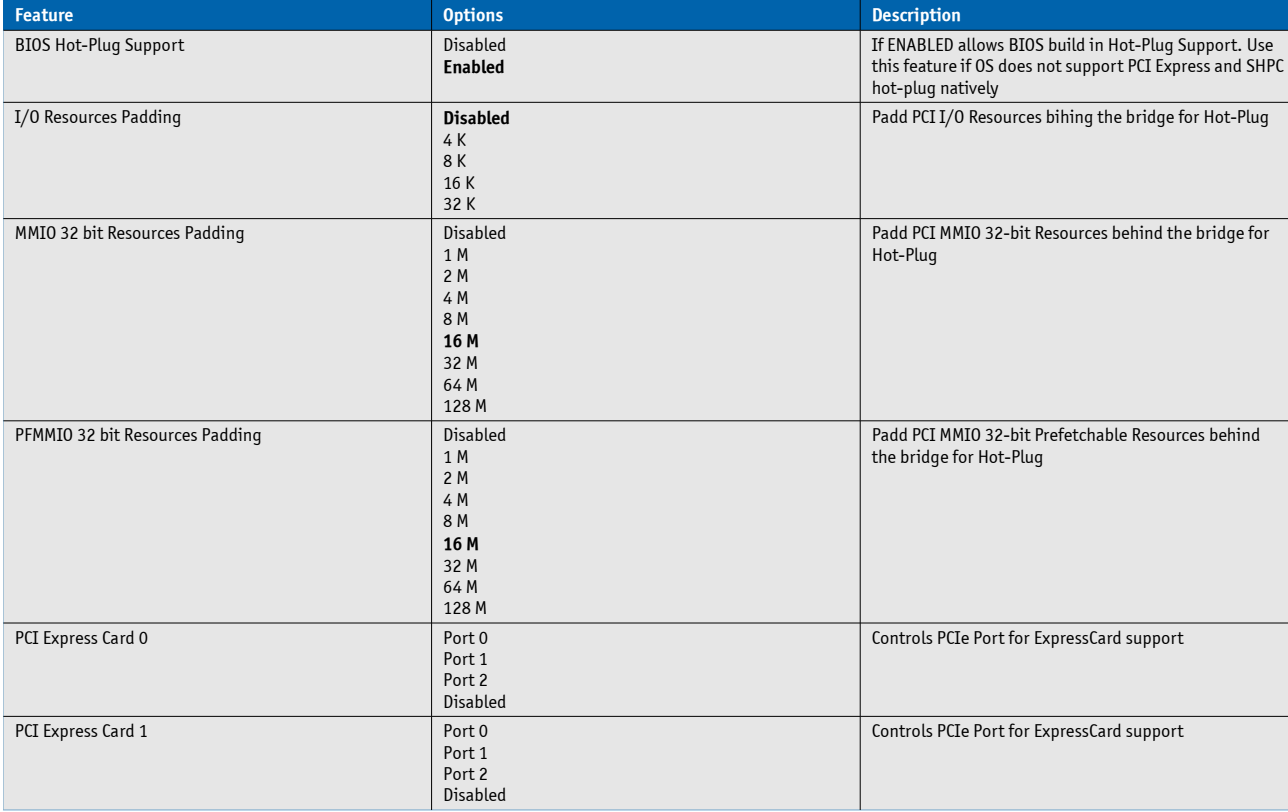

## **PCI Express Root Port 0/1/2**

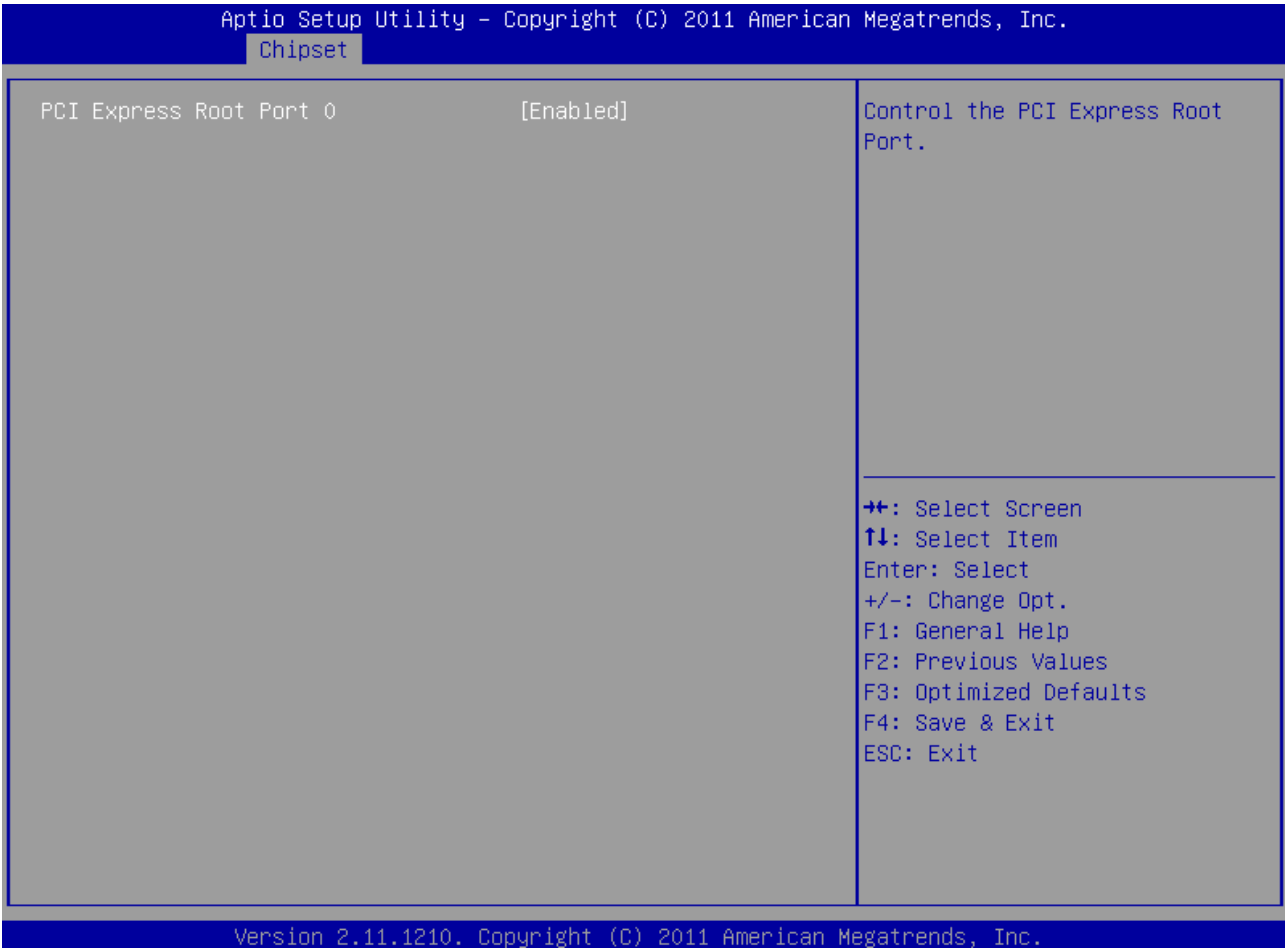

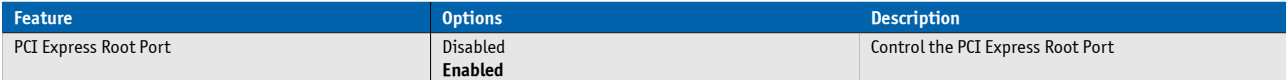

## **PPM Config**

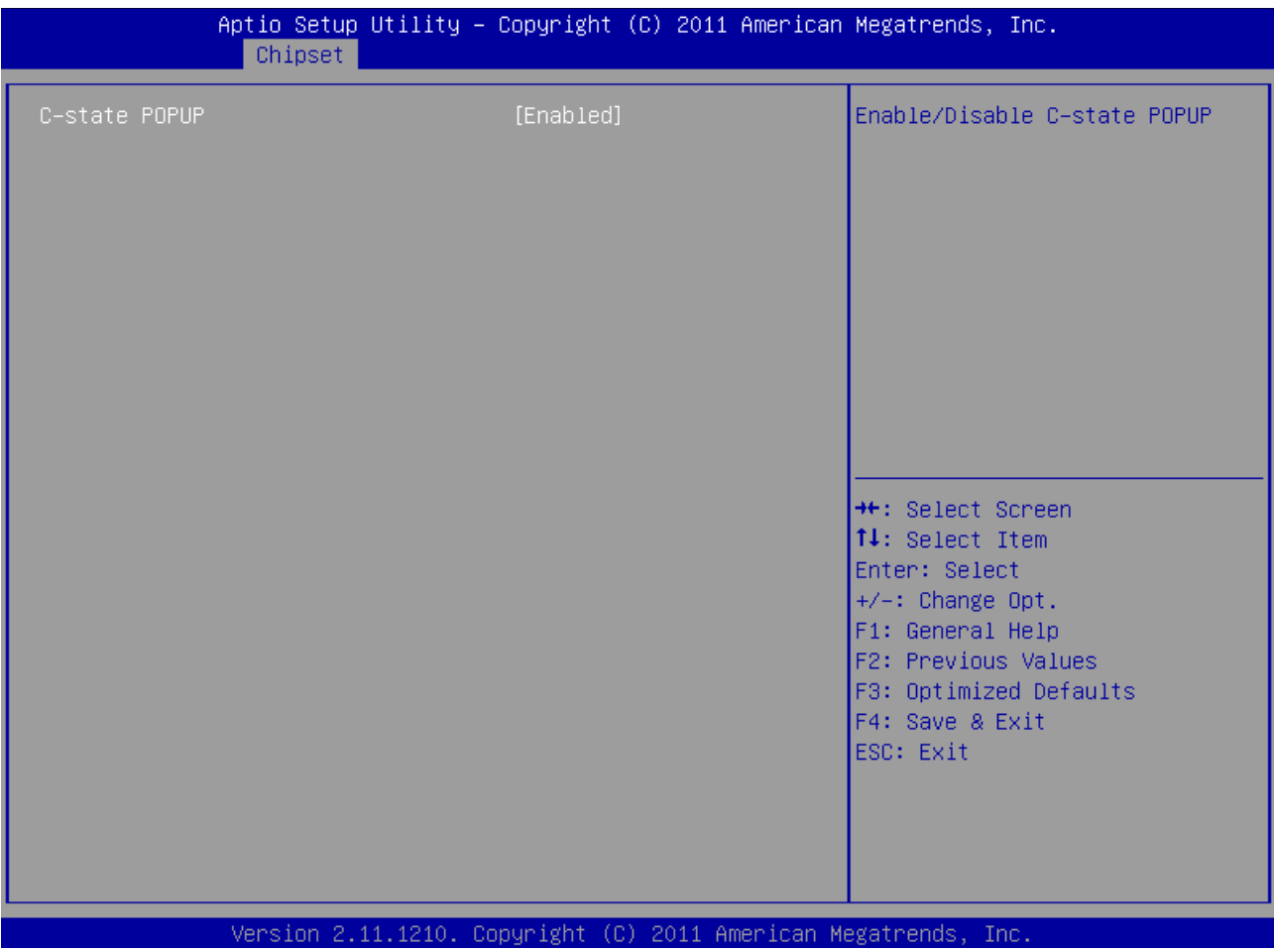

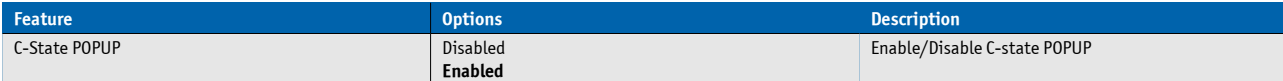

## **7.5.4 Boot**

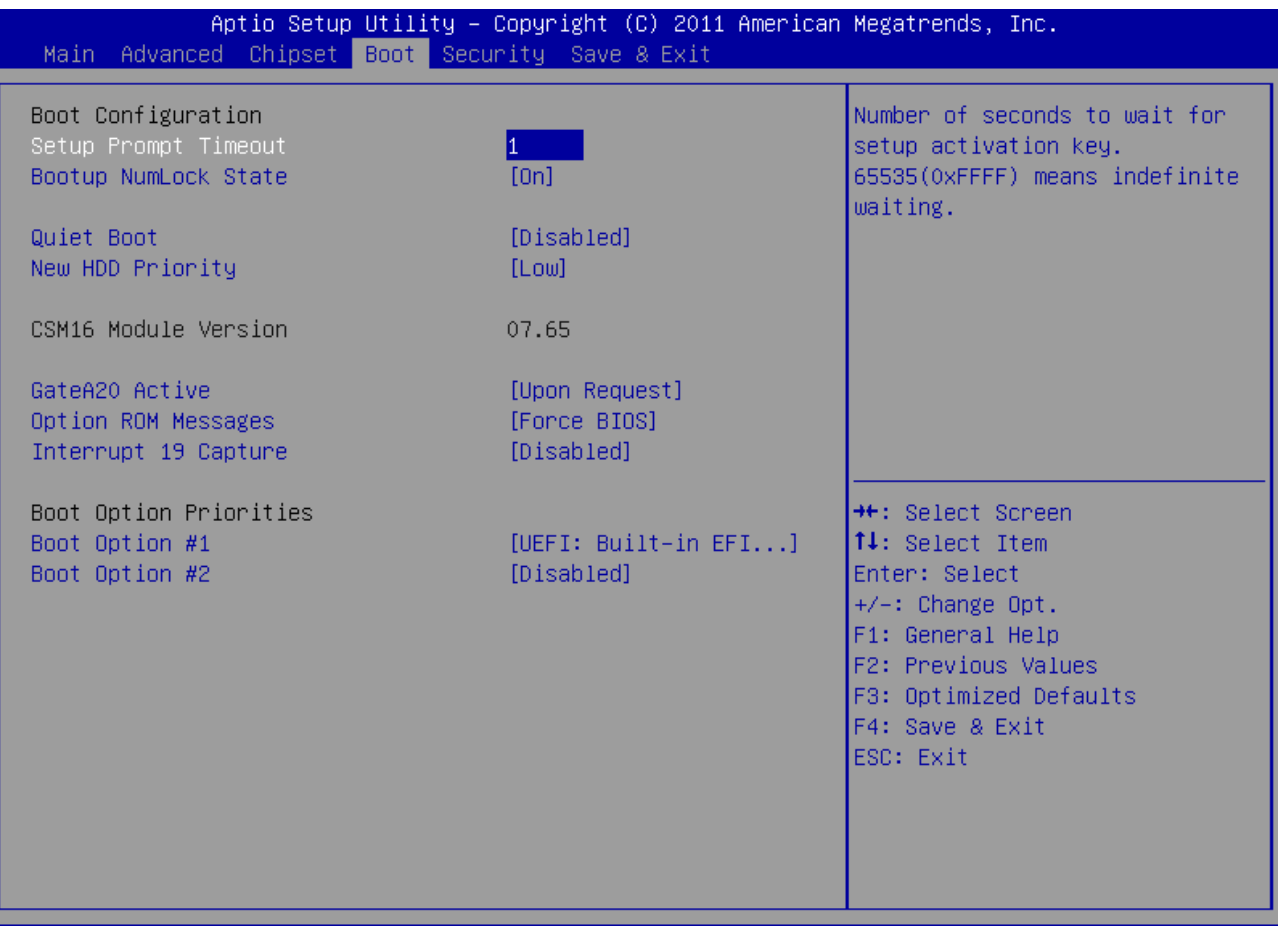

#### Version 2.13.1215. Copyright (C) 2011 American Megatrends, Inc.

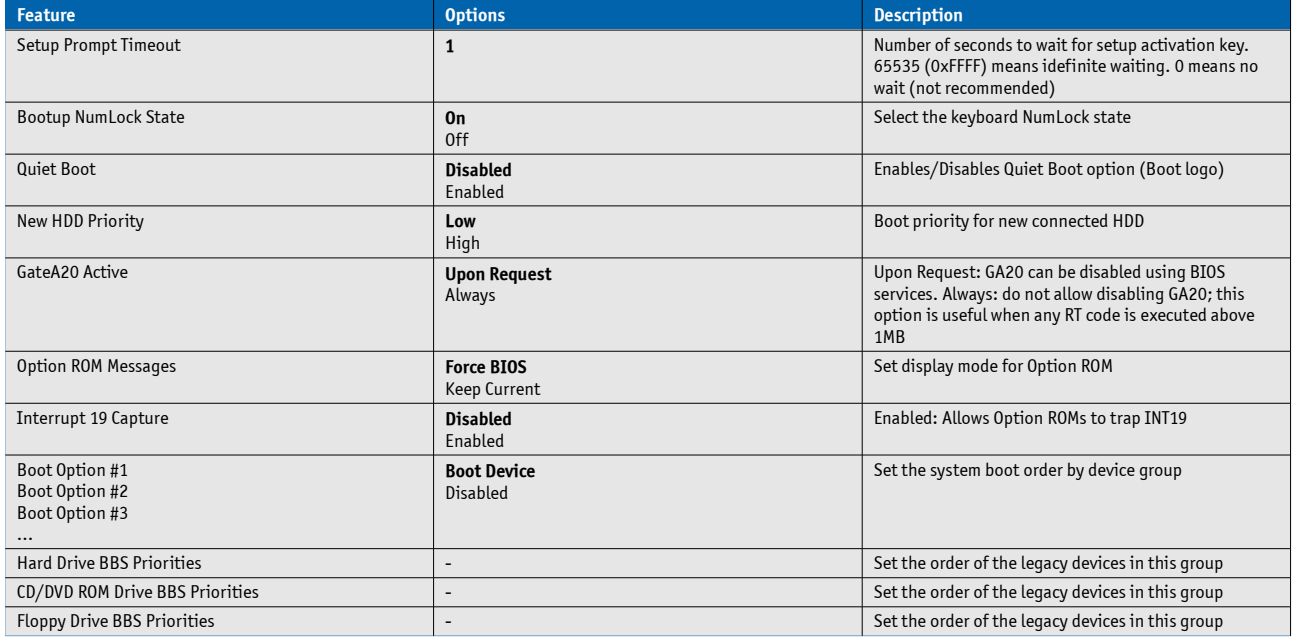

### **Boot Option Priority**

By default, AMI APTIO uses following boot priority if at least on device of a group is connected:

- » Boot Option #1: Prio 1 Hard Disk
- » Boot Option #2: Built-in EFI Shell
- » Boot Option #3: Prio 1 HDD UEFI boot option
- » Boot Option #4: Prio 1 CD/DVD ROM Drive
- » Boot Option #5: Prio 1 Floppy UEFI boot option
- » Boot Option #6: Prio 1 Floppy Drive

### **HDD and CD/DVD-ROM group internal drive priority**

The internal device priority for Hard Disks and Optical drives is:

» 1. SATA #0/#1

» 2. USB

# **7.5.5 Security**

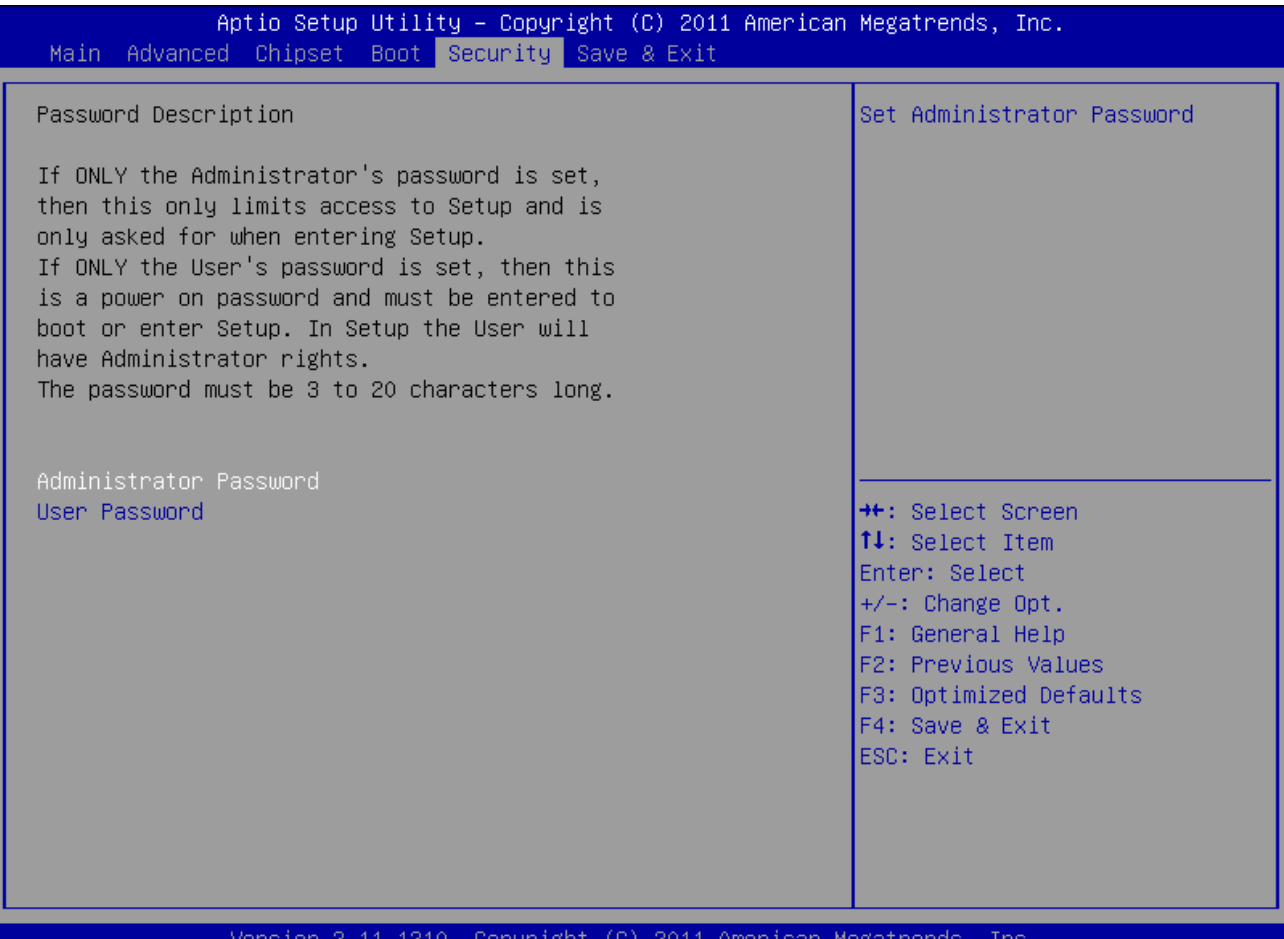

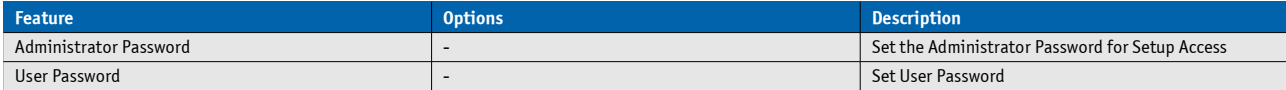

## **7.5.6 Save & Exit**

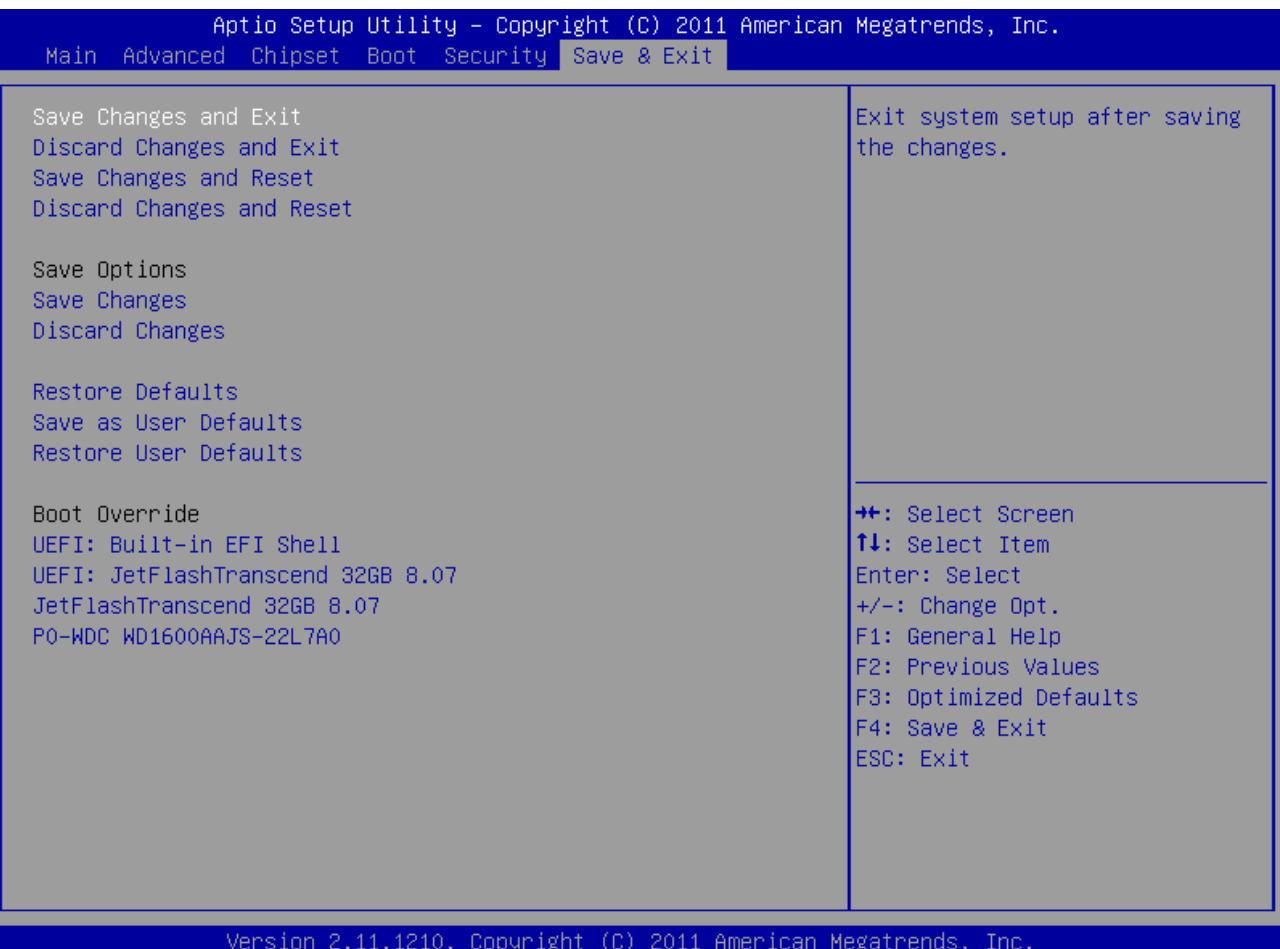

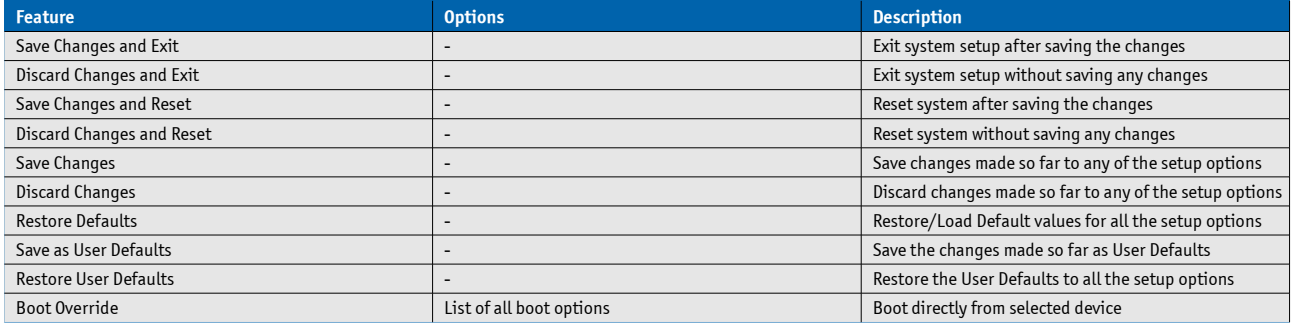

### Corporate Offices

**Europe, Middle East & Africa** Oskar-von-Miller-Str. 1 85386 Eching/Munich Germany Tel.: +49 (0)8165/ 77 777 Fax: +49 (0)8165/77 219 [info@kontron.com](mailto:info@kontron.com)

### **North America** 14118 Stowe Drive Poway, CA 92064-7147

USA Tel.: +1 888 294 4558 Fax: +1 858 677 0898 [info@us.kontron.com](mailto:info@us.kontron.com)

### **Asia Pacific**

17 Building,Block #1,ABP. 188 Southern West 4th Ring Beijing 100070, P.R.China Tel.: + 86 10 63751188 Fax: + 86 10 83682438 [info@kontron.cn](mailto:info@kontron.cn)

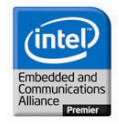